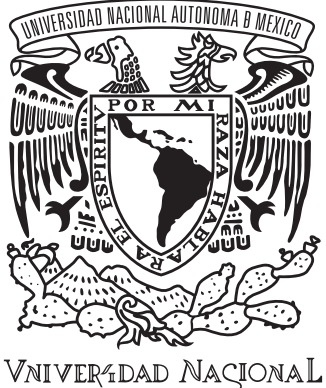

AVPNYMA DE MEXICO

#### Universidad Nacional Autónoma de México Facultad de Ingeniería

Departamento de Ingeniería Mecánica e Industrial

Modelo funcional de un sistema para el cuidado de una planta de ornato: *CarePlant*

tesis grupal

Que para obtener el título de Ingenieros Mecatrónicos

#### presentan

Daniela Pinales Landeros Juan Antonio Blanco Camarillo

director de tesis Ing. Luis Yair Bautista Blanco

méxico, d.f., 2014

### Agradecimientos

#### $=$  JUAN ANTONIO BLANCO CAMARILLO  $=$

Después de culminar con este trabajo de tesis y siendo uno de los retos más complejos dentro de mi formación académica, me honra agradecer y dar crédito en este apartado a quienes me apoyaron en mi formación personal y académica, a quienes fueron y serán mis ejemplos a seguir, a quienes siempre tienen palabras de aliento y superación que te hacen levantarte de tus fracasos y en general a todos aquellos que depositan su confianza en mi persona.

En primer lugar, quiero dar gracias a Dios por permitirme llegar a este momento de mi vida, por poner a las personas indicadas en mi camino, por darme una familia y amigos excepcionales, por brindarme valor para enfrentar siempre nuevos retos y por terminar este trabajo que sólo es el inicio de una grandiosa nueva etapa.

Deseo expresar mi más grande admiración y amor a los pilares de mi formación que han sido mis padres: Jacqueline e Hilario, siendo ellos mis grandes ejemplos a seguir hoy y siempre, así como agradecerles su incondicional apoyo y confianza brindados, no me alcanzará la vida para terminar de agradecerles todas sus enseñanzas. También hay un agradecimiento honorífico a mi hermano Carlos, por estar siempre ahí para hacerme reír, enojar, distraerme o por nuestras eternas apuestas en fifa y pasar así los mejores momentos juntos. Los amo a todos.

Del mismo modo, quiero agradecer a mi mano derecha y a la persona que me alienta día a día a superarme y a seguir adelante, a quien cada día me enseña algo nuevo, y de quien estoy completamente orgulloso por la gran e inteligente persona en la que se ha convertido, gracias mi Dani.

A la Universidad Nacional Autónoma de México y en especial a la Fa cultad de Ingeniería por brindarme la formación que llevaré con orgullo siempre, por forjarme en la persona en la que me he convertido.

A toda mi familia en general (me gustaría nombrarlos a todos y cada uno de los integrantes pero no terminaría nunca), no obstante me gustaría destacar y dedicarles este trabajo a mis abuelos: Antonio, Bertha y Juan; a mis tíos: Carmen, Socorro, Alejandro, Alfonso, Satur, Antonio, Blanca y a mi padrino Toño; a mis primos: Paco, Alexis, Roberto, Carlos, Ángel, Omar, Diana, Jesús y todos los que me faltan.

A mis amigos, Javier, Mildred, Jarumi, Jorge y Roberto por ser personas tan cercanas a mí. A mis siempre amigos del alma con los que compartí momentos inolvidables: Tacho, Balú, César, Esteban, Aldo, Andrea, Elliot, Gax, Luis W., Jhovas, Luis E., Mayito, Pamela, Homero, Galleta y muchos más.

A nuestro asesor, tutor, amigo, al ingeniero y profesor del Departamento de Ingeniería Mecatrónica, Yair Bautista, por enseñarnos tantísimo, por estar al pie del cañón con nosotros, por tener la paciencia y regañarnos cuando fue necesario, por ser un excelente académico y sobre todo un gran ser humano. Fue un honor haber trabajado juntos, y tengo en mente que no sea la última vez.

De igual manera agradecer a los sinodales, que si bien representan un gran reto para nosotros, fueron elegidos por lo importante que fueron a lo largo de nuestra formación académica, al Dr. Leopoldo al sembrar en mí el interés por el diseño, al Dr. Adrián por enseñarnos que hay que ver más allá de los problemas, al Dr. Dorador por su entereza y ejemplo, y a nuestra tutora y ahora sinodal, la Dra. Pilar por ser un gran apoyo a lo largo de la carrera.

Quiero agradecer al Centro de Tecnología e Innovación por brindarme tanto conocimiento ajeno a mi formación, tantas amistades que pretendo perduren por siempre. En especial quiero agradecer por sus enseñan zas y por siempre estar ahí a Mario y Madai, a Lalo, Isaí, Iván, Adriana, Cathy, Adri, Ilianita, Yorch, Agus, Linda, Regi, Lore, Robert, John, Alex, Ale, Ramón, Mar, Isaac, Armi, Sol, Cinthia, Itza, Moi, Miguel, Fer, Omar y todos aquellos que alimentaron mi ser.

Por último quiero agradecer a mis otros amigos, Sami, Logan y a mi fiel Goofy, así como a mi Xbox y sobre todo al equipo de futbol Galácticos fc por brindarme tantas alegrías.

# $\begin{aligned} \bullet \quad \text{DANIELA PINALES} \end{aligned}$

Quiero agradecer a Dios por permitirme vivir esta experiencia con sabiduría, fuerza y amor, por siempre estar ahí cuando lo necesito, por darme la oportunidad de cerrar este ciclo para empezar uno lleno de muchos retos, por guiarme y poner en mi camino a todas aquellas personas que han vivido conmigo experiencias inolvidables.

A mis padres, Arcelia y Gustavo quienes han sido las personas más importantes y significativas, quienes con su ejemplo, amor y dedicación me han dado todas las herramientas para salir adelante día con día. Gracias por la confianza depositada en mí y su apoyo, los admiro por su valentía, por sus ganas de sacarnos adelante a mí y a mi hermana, los amo.

A mi hermana, Karina a quien le agradezco el compartir una vida juntas, el ayudarme, aconsejarme y apoyándome con tus conocimientos a lo largo de este trabajo, gracias por decir «Necesitan un nombre para otorgarle identidad a tu dispositivo». Aprendí y te reconozco lo buena que eres en el mundo del diseño.

A las personas que han sido como unos segundos padres, mis abuelos: Ramoncita†, Jesús† y Emilia, gracias por las enseñanzas, por cuidarme, ayudarme y ser parte de mi formación, les agradezco el siempre confiar en mí y demostrarme su amor incondicional. Los amo y los extraño.

A toda mi familia: tí@s y prim@s, quienes con su apoyo y alegría siempre buscaron alentarme a seguir adelante, brindándome su apoyo y amor. Incluyendo a los 5 mejores amigos del hombre: Ludo, Chino, Mati, Puca y Gogo.

A un gran amigo y compañero de vida, Juan A. gracias por todos aquellos momentos compartidos a lo largo de esta experiencia llamada Univer sidad, gracias por escucharme, ayudarme y enseñarme, por alentarme a seguir adelante en todos aquellos momentos difíciles, te admiro, eres una gran persona y un gran ingeniero. Te amo.

A los integrantes de la familia Blanco Camarillo: a la Sra. Jacqueline, al Sr. Hilario y a Carlos, gracias por estar al pendiente de mí en todo momento, por su apoyo y su confianza. Los quiero mucho.

A la Universidad Nacional Autónoma de México y a la Facultad de In geniería por abrirme sus puertas, por todas aquellas vivencias que me enseñaron a crecer como persona y profesionalmente.

A una amiga, mejor dicho hermana: Damaris, gracias por siempre estar ahí, por brindarme tu amistad incondicional en todos estos años. Te quiero.

A mis amigos: Tacho (por enseñarme con peras y manzanas cuando no entendía nada y por las días en el cia), Mario *Balú*, César, Esteban, Aldo, Elliot, Sergio *Gax*, Luis W., Luis E., Mayito, Homero, Humberto, Zayelzi, Anaid; gracias por compartir muchos momentos inolvidables: de estrés y alegrías. Y a Andrea, por ser una gran compañera y amiga, gracias por la confianza depositada en mí.

A nuestro asesor y amigo el ingeniero Yair Bautista, por transmitirme a lo largo de la carrera y este trabajo sus conocimientos, las llamadas de atención cuando fueron necesarias, la paciencia y el tiempo dedicado a la revisión de este trabajo. Gracias por trabajar con nosotros, fue un honor.

A los sinodales, al Dr. Leopoldo, al Dr. Adrián, al Dr. Dorador y a la Dra. Pilar por el tiempo dedicado a esta tesis y por transmitirnos tanto conocimiento a lo largo de la carrera. De la misma manera que como lo menciona Juan, gracias a la Dra. Pilar por el apoyo brindado desde el inicio y a lo largo de toda la carrera en su papel de tutora.

Esta tesis va dedicada: A mis padres, a Carbe, a mis abuelos, a la unam y a la fi , a mi Danis, a Yair Bautista, a mis amigos y al CTIN, que gracias a él terminé la tesis un año después de lo planeado. *Juan Antonio Blanco Camarillo*

#### **Rg**

Esta tesis va dedicada: a mis padres y hermana, a mis abuelos y familia, a mi Juan, a la unam y a la fi , a Yair Bautista y a mis amig@s. *Daniela Pinales Landeros*

# DEDICATORIAS

**xe** 

# ÍNDICE

 $\frac{1}{2}$ 

**Second Company** 

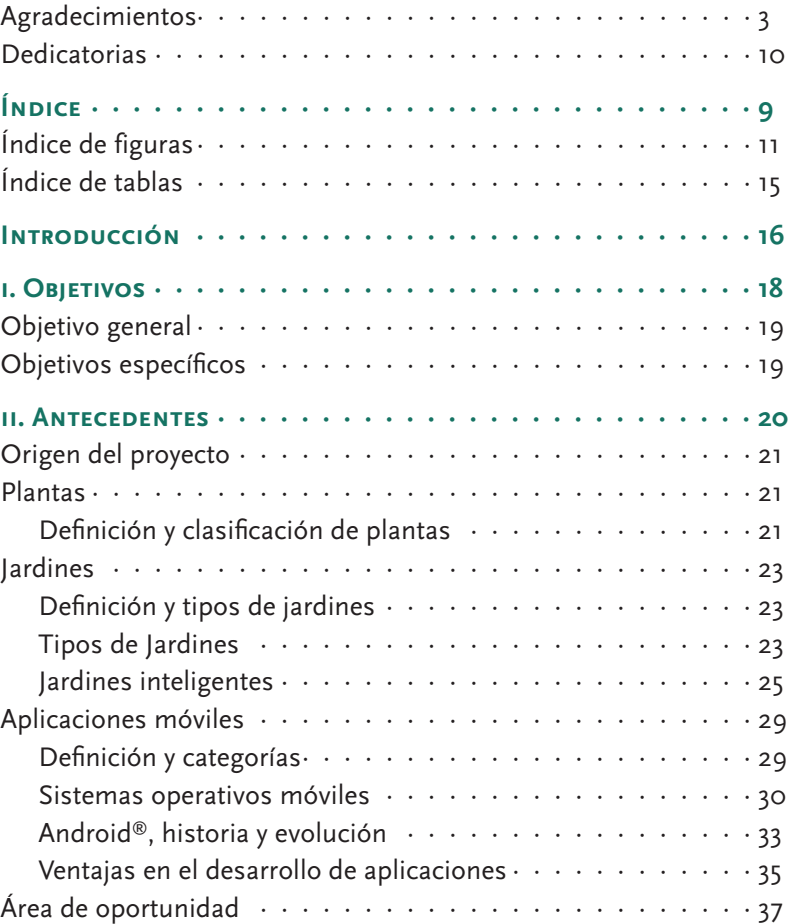

Título original: *Modelo funcional de un sistema para el cuidado de una planta de ornato: CarePlant* Escrita por: Daniela Pinales Landeros · Juan Antonio Blanco Camarillo

Diseño editorial por: ©*Thésika* · Diseño de tesis contacto@thesika.com.mx · www.thesika.mx Impreso en México, DF, durante 2014

Diseño y composición: Miguel Á. Vázquez *(Thésika)* Diseño de cubierta y encuadernación: Miguel Á. Vázquez *(Thésika)* Corrección y revisión del texto: María Fernanda Núñez Narváez *(Thésika)*

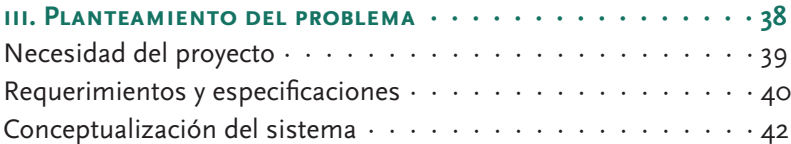

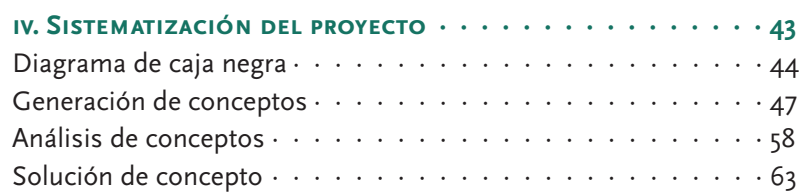

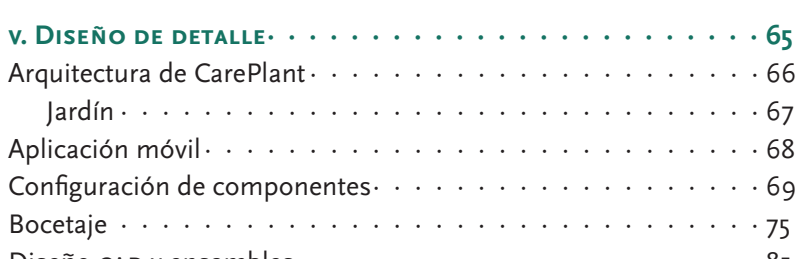

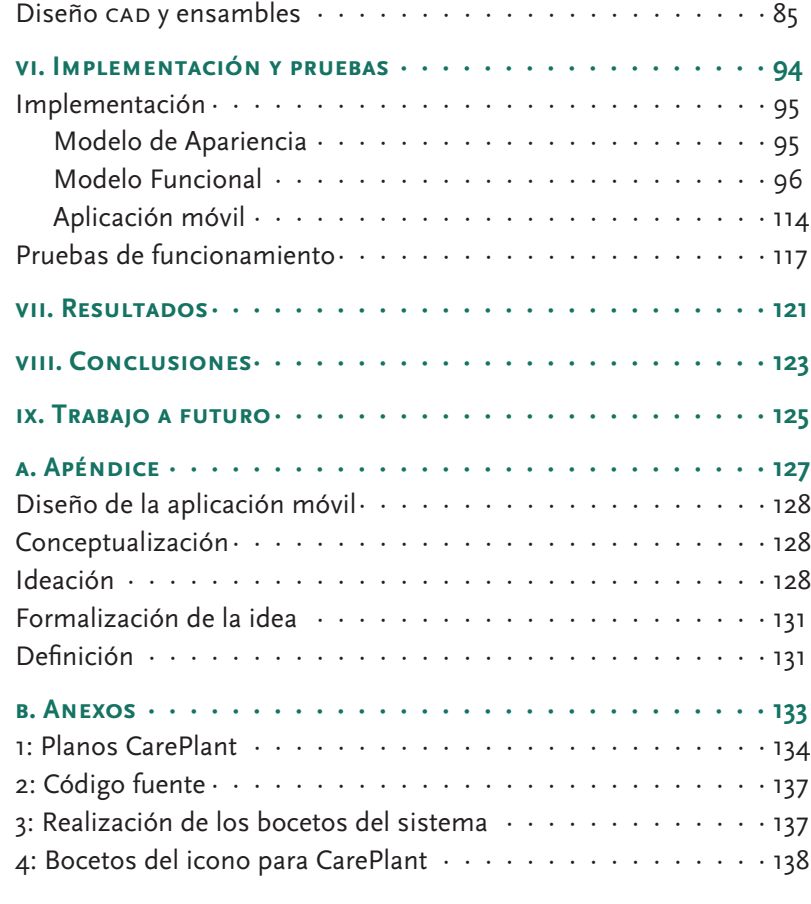

REFERENCIAS ································

# Índice Ð figuras

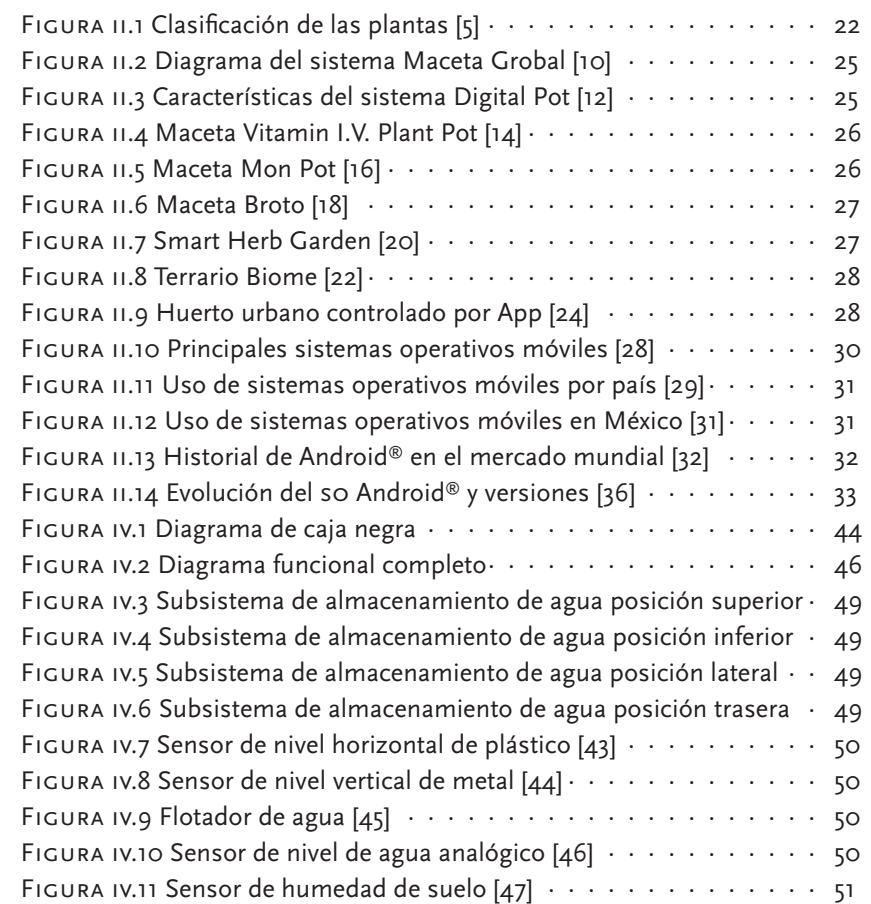

**1 1** · Índice

 $NDIC$ 

Ш

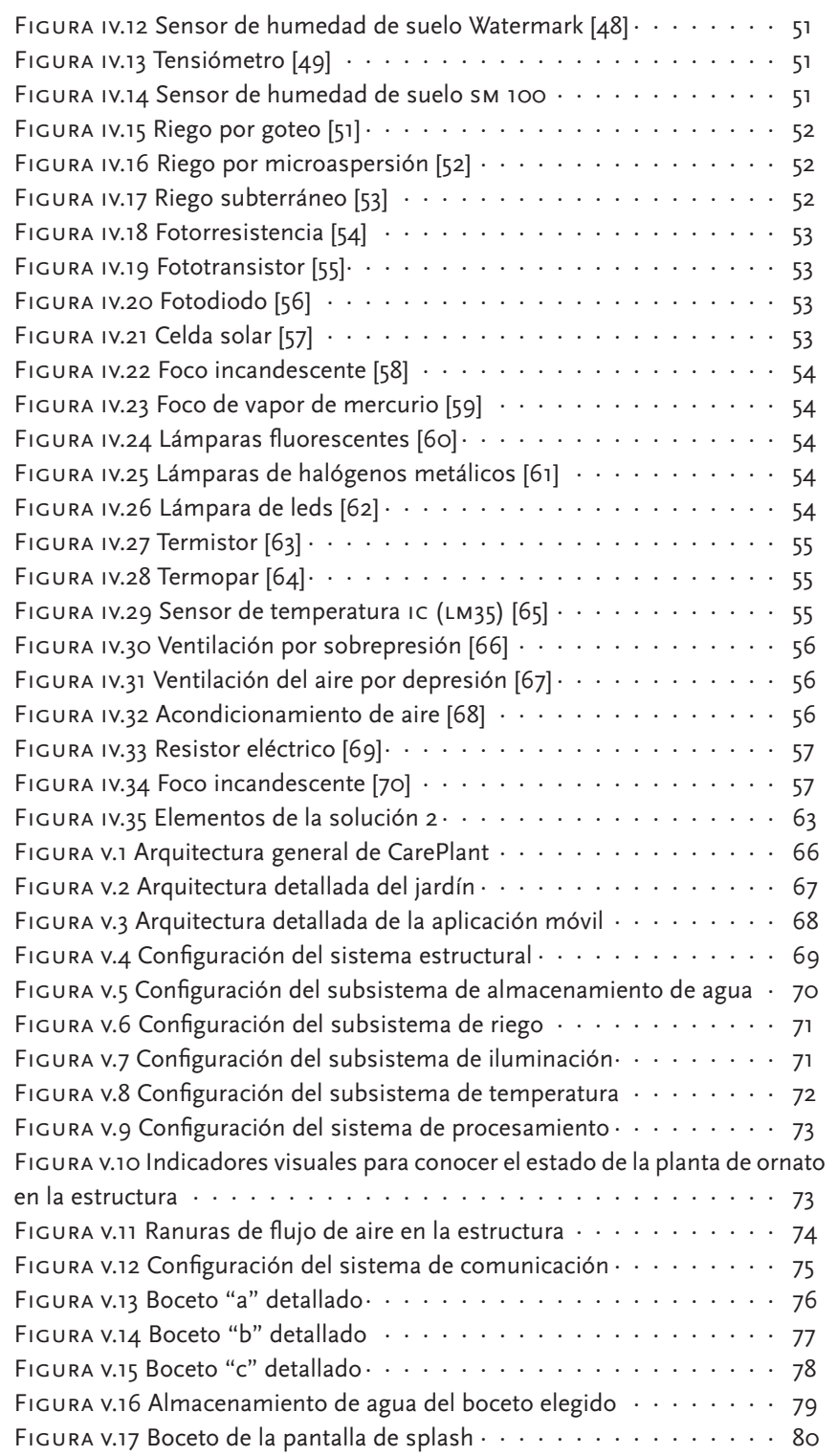

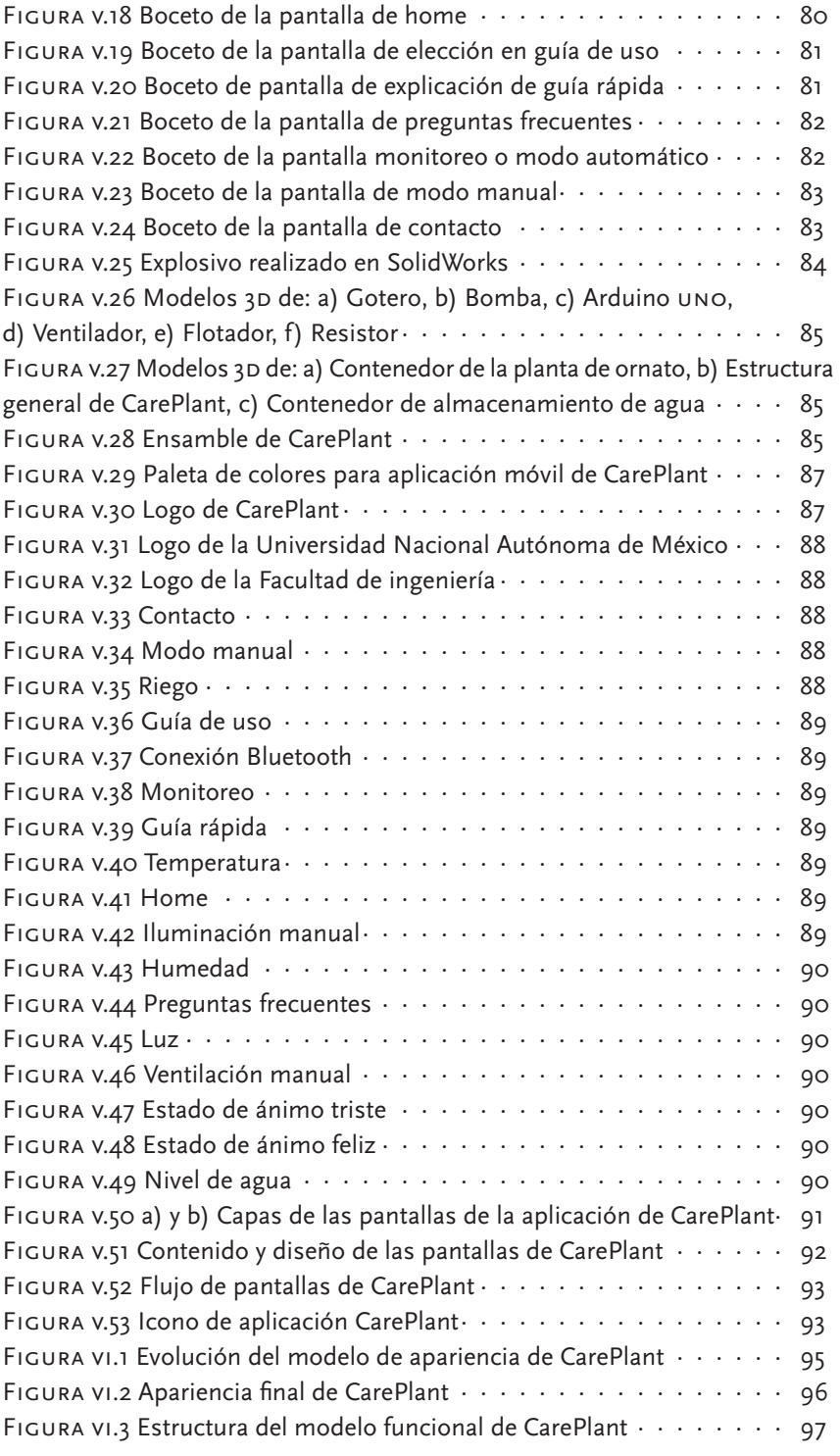

Índice ·**INDICE . 12** 1.

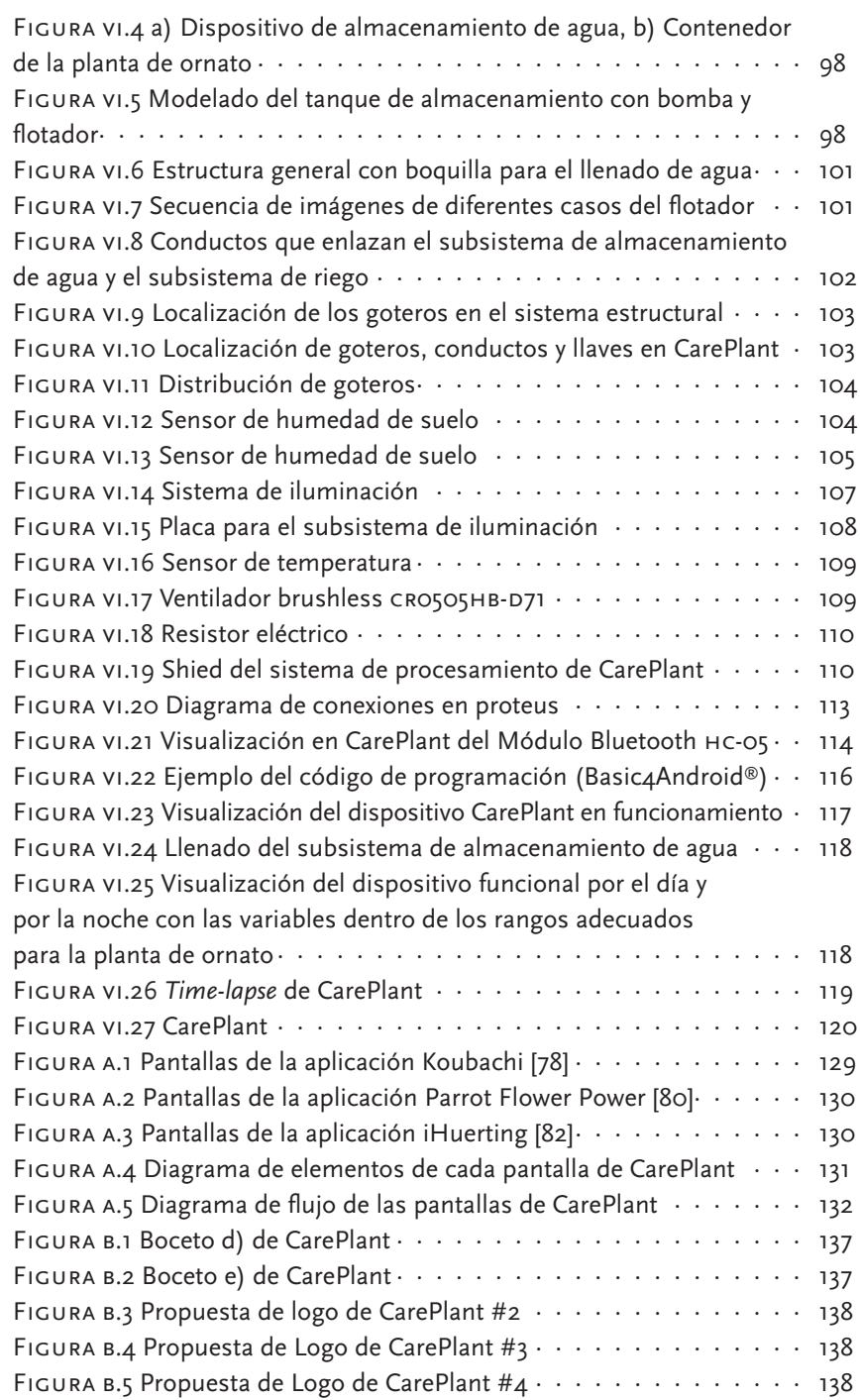

# Índice Ð tablas

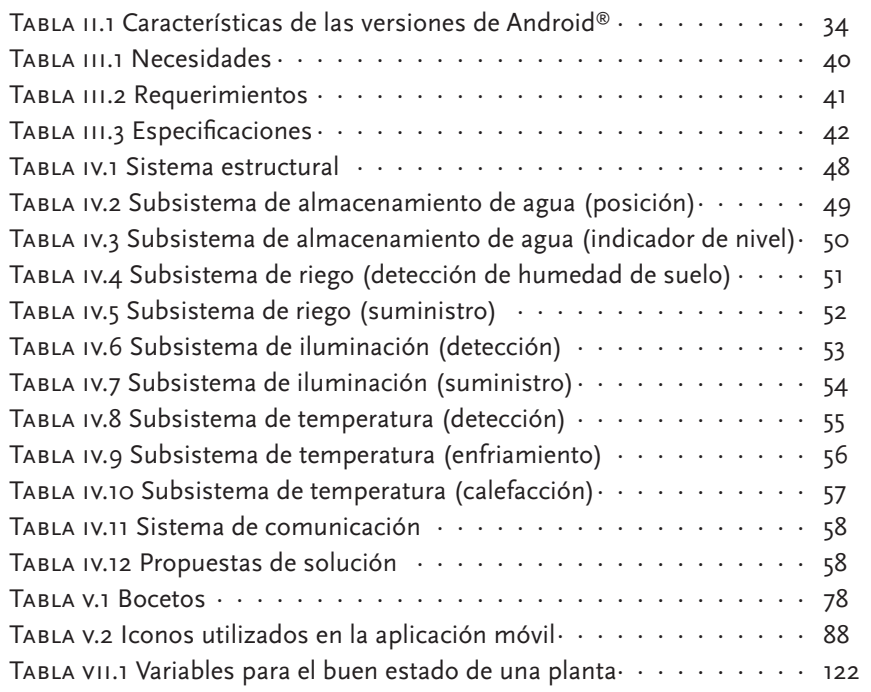

# Introducción

En el presente trabajo se expone el desarrollo del modelo funcional de un sistema para el cuidado de una planta ornamental, por medio de este sistema se puede brindar un cuidado automático o manual a dicha planta. En el primer capítulo se presentan los objetivos a realizar en este trabajo. En el segundo capítulo se muestra una investigación sintetizada con los conceptos que se presentan a lo largo del trabajo. En el tercer capítulo se formaliza el comienzo del proceso de diseño, con el planteamiento del problema a resolver, la identificación de ne cesidades y requerimientos, así como la transformación de éstos en especificaciones.

Continuando con el proceso de diseño, en el capítulo cuatro se presenta la sistematización del proyecto, donde se muestran, analizan y eligen los conceptos para dar solución al proyecto. En el quinto capítulo se puede observar el desarrollo del diseño de detalle del trabajo, en este apartado se precisan la arquitectura, bocetaje y diseño con base en los conceptos elegidos en el capítulo previo. En el capítulo seis se encuentra a detalle la implementación realizada y las pruebas de funcionamiento para el sistema CarePlant, el cual consta del jardín y la aplicación móvil.

Del mismo modo, los capítulos siete, ocho y nueve presentan el desglose de los resultados obtenidos al finalizar las pruebas de funcionamiento, las conclusiones generadas con el desarrollo de este trabajo y la pro puesta de trabajo a futuro, respectivamente.

Por último, se muestra de manera sintetizada el proceso inicial de diseño de la aplicación móvil en el apéndice uno y posteriormente se presentan los anexos generados para este trabajo.

# i Objetivos

#### *Objetivo general*

Diseñar e implementar un sistema que otorgue las funciones de riego, iluminación y regulación de temperatura para el cuidado de una planta de ornato, de sombra o resolana<sup>1</sup>, permitiendo una interacción activa o pasiva con el o los usuarios.

#### *Objetivos específicos*

- • Investigar las variables que influyen en el estado de una planta de ornato.
- • Investigar las tecnologías que son capaces de cuantificar las variables que intervienen en el estado de una planta de ornato.
- • Implementar un sistema capaz de mantener en buenas condiciones una planta de ornato.
- • Monitorear y manipular las variables de interés de una planta por medio de una aplicación móvil.

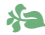

<sup>1 ·</sup> Resolana es un adjetivo que hace referencia a un sitio donde se toma el sol sin que moleste el viento.

ANTECEDENTES

#### *Origen del proyecto*

La Universidad Nacional Autónoma de México (unam) por medio de la Facultad de Ingeniería (fi) y de la División de Ingeniería Mecánica e Industrial (DIMEI) establece relaciones con diversas empresas, tal es el caso de Ford ®, mabe ®, cfe, sagarpa, etc., y una empresa dedicada a la elaboración de proyectos y construcciones relacionadas con jardines no fue la excepción. [1]

La idea original se simplifica en la realización de un jardín en forma de cuadro de pared, cuya funcionalidad fuera el mantener una planta sin que el usuario se involucre directamente en algunas de las funciones principales de su cuidado, por ejemplo: el riego, la regulación de la temperatura, entre otras.

Una vez que se analizó el proyecto fue necesario replantear la idea ori ginal tomando en cuenta otros aspectos importantes como la relación que existe entre el ser humano y la naturaleza, es decir, día con día el ser humano se relaciona con un mundo más artificial y la naturaleza, en específico las plantas no son la excepción, nos olvidamos que son ellas parte importante para el proceso de producción de oxígeno y para mejorar la calidad de vida del ser humano.

Por lo tanto, se plantea generar un sentido de pertenencia en el ser humano, haciéndolo partícipe del cuidado de la planta, sin que este cuidado requiera una demanda importante de tiempo. Sin dejar de mencionar que para hacer eficiente esta demanda de tiempo se puede tomar como punto de partida la vida cotidiana de las personas, donde la tecnología cada vez juega un papel más importante.

#### *Plantas*

#### **Definición y clasificación de plantas**

Al igual que los animales, microorganismos, hongos y bacterias, las plantas son seres vivos que habitan el planeta. Son diferentes entre sí pero todos realizan las mismas funciones vitales: nacer, crecer, repro ducirse y morir.

Como ser vivo, las plantas son organismos pluricelulares, donde el conjunto de células vegetales forman tejidos. Estos tejidos se agrupan formando órganos especializados en diferentes funciones. Los elementos fundamentales de una planta son: raíz, tallo, hoja, flor, fruto y semilla. [2] Existen más de 250 000 especies de plantas, con una gran variedad de formas y estilos. Esta diversidad refleja adaptaciones de las plantas para sobrevivir a un amplio rango de hábitats. [3]

Al igual que los demás seres vivos, las plantas para su estudio poseen una clasificación, ésta se realiza de acuerdo a la presencia, ausencia y forma de los elementos fundamentales anteriormente mencionados. En la siguiente figura [5] se puede ver una clasificación general de las plantas, donde se diferencian las plantas con flor y las plantas sin flor:

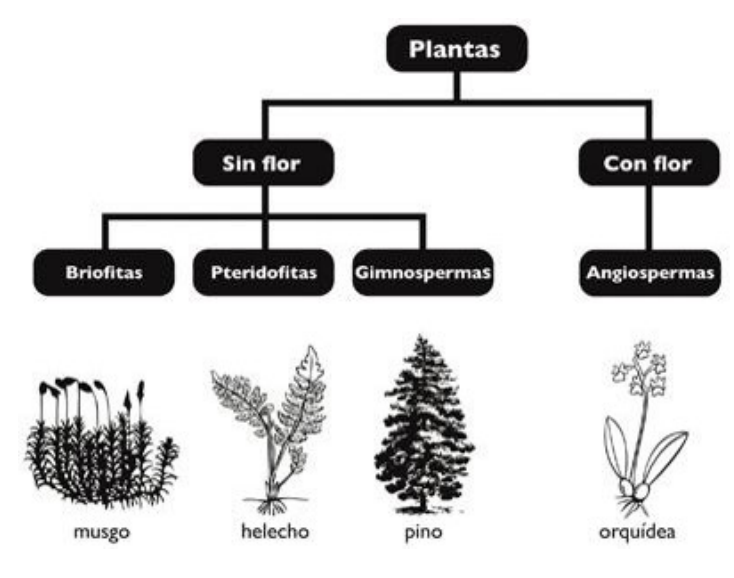

FIGURA II.1 CLASIFICACIÓN DE LAS PLANTAS [5]

Sin embargo, otra clasificación que se les suele dar a las plantas es por su utilidad, clasificando a las plantas en: medicinales (curativas), alimenticias, forestales (bosques), industriales (productoras de materia prima para la industria, como el algodón o la caña de azúcar) y orna mentales (decorativas).

En la actualidad las plantas ornamentales juegan un papel importante en la vida de las personas, ya que suelen usarse en jardines interiores o exteriores para lugares (casas, departamentos, oficinas, entre otros) con espacios reducidos.

#### *Jardines*

#### **Definición y tipos de jardines**

Como ya se planteó anteriormente en el origen del proyecto, la palabra "jardín" juega un papel importante, por lo que hay que definir este concepto adecuadamente. Se analizaron varias fuentes de información que dieron lugar a una definición propia para este trabajo.

En el Diccionario de la Real Academia Española la palabra "jardín" significa:

"Terreno donde se cultivan plantas con fines ornamentales." [6]

En el documento "El jardín como un elemento integrador del hombre en la metrópoli", la palabra "jardín" se define como:

"... un jardín es un elemento natural siempre modelado y delimitado por la mano del hombre, y ha sido utilizado con frecuencia como espacio de expresión para mostrar la vinculación del hombre con su entorno natural..." [7]

De la página web Infojardín², un "jardín" toma el siguiente significado:

"Terreno, generalmente cercado, donde se cultivan flores, árboles de sombra o adorno, etc., para fines ornamentales, comerciales y educativos." [8]

Una vez analizados los conceptos anteriores, para este trabajo la palabra "jardín" se define como:

*Un espacio, cuyo propósito es almacenar plantas de tipo ornamental, estrechando la relación que existe entre el hombre y la naturaleza* .

Un jardín en la actualidad puede involucrar distintos elementos o aditamentos, como pueden ser desde el tipo de tierra, los dispositivos de riego, sustratos, abonos, recipientes y hasta elementos extra para mejorar las condiciones de los jardines.

#### **Tipos de Jardines**

Al diseñar un jardín hay que tomar en cuenta aspectos como puede ser el espacio, el tipo de árboles o plantas, tipos de tierra, la localización de

<sup>2 ·</sup> InfoJardín es una página web desde el 2002, en la cual se puede encontrar infor mación sobre jardinería, esta página cuenta con diferentes secciones de consulta como boletines y foros sobre este tema.

las plantas, así como la inversión que se requiere y de la que se dispone para llevarlo a cabo.

Existe una gran diversidad de jardines que pueden clasificarse en di ferentes categorías. Una de las categorías principales es por el tipo de vegetación que tienen por ejemplo jardines con plantas ornamentales, helechos, cactus, herbales, rosas, de huerto o césped, entre otros. Otro tipo de clasificación es por su dimensión, es decir, si son jardines en los cuales se pueden plantar árboles y diferentes plantas, incorporar elementos decorativos de gran tamaño, o los jardines que son de espacio limitado por tal razón se deben de elegir plantas de tamaño reducido.

Por otra parte, en la actualidad se han comenzado a clasificar los jardines por tecnologías usadas, por ejemplo, los que son de riego automático, de riego semiautomático, con luz artificial, los automatizados e incluso los inteligentes (una clasificación que se basa en la retroalimentación del estado de la planta hacía el usuario).

#### **Jardines inteligentes**

#### *Estado del arte*

El crecimiento tecnológico que se ha presentado en los últimos años ha originado que todas las áreas que podemos encontrar en un hogar se relacionan con la tecnología, y el caso de la jardinería no es la excepción. Aunque depende de cada hogar si se dedica un determinado espacio, un tiempo o hasta una persona para su cuidado.

En la actualidad, hay hogares donde no hay plantas ni algún tipo de jardín dado que los usuarios no tienen interés, tiempo suficiente para su cuidado o simplemente no tienen un espacio disponible que posea el clima o las necesidades básicas para sustentar una planta.

Una consecuencia del escaso interés hacia la naturaleza que existe en los hogares es que cada día se tienen más elementos sintéticos, es decir, se pueden encontrar plantas de ornato hechas de plástico que si bien no requieren de cuidado alguno, no ayudan a fortalecer la relación hombre-naturaleza.

Debido a estas razones, en los últimos años la idea de que el usuario se involucre más con la naturaleza y a la vez se mantengan las plantas en condiciones óptimas ha originado un sinfín de ideas, a continuación se presentan algunos de los dispositivos tecnológicos que facilitan el crecimiento y cuidado de las plantas.

#### *Maceta Grobal*

Maceta inventada por Treg Bradley y diseñada por Karim Rashid, que tiene un sistema de auto-riego, el cual permite extraer agua y nutrientes de un depósito, donde estos se almacenan. Además tiene un marcador que controla el nivel de agua y te indica cuando tienes que volver a llenarlo, también se puede trasplantar con facilidad. [9]

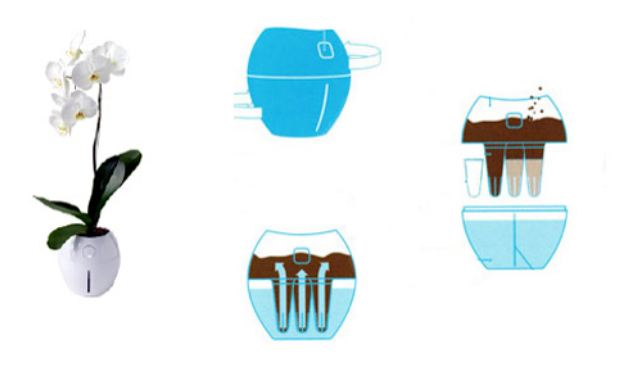

#### FIGURA II.2 DIAGRAMA DEL SISTEMA MACETA GROBAL [10]

#### *Maceta Digital Pot*

La maceta Digital Pot tiene sensores que miden la temperatura, la hu medad, y la cantidad de agua. En la parte frontal tiene una pantalla LCD que muestra mediante estados de ánimos las necesidades de la planta. Por lo tanto, el usuario puede darse cuenta del estado de la misma. [11]

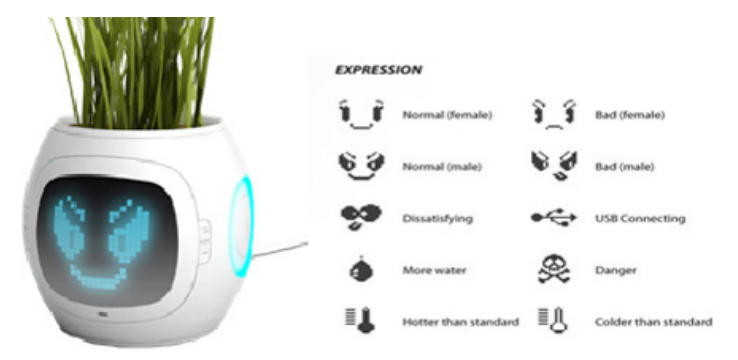

#### FIGURA II.3 CARACTERÍSTICAS DEL SISTEMA DIGITAL POT [12]

#### *Vitamin i.v. PlantPot*

Esta maceta se caracteriza por su sistema de auto-riego específicamente por goteo que se suministra por medio de lo que se conoce como ad ministración "vía intravenosa", la cual es la administración del líquido

directamente a través de una aguja o un tubo (catéter) que se inserta en la vena. Este tipo de riego permite que el usuario solo tenga que llenar la bolsa que contiene el agua. [13]

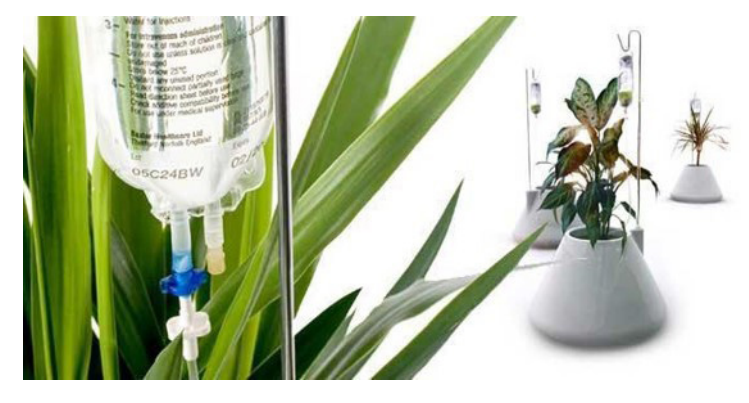

FIGURA II.4 MACETA VITAMIN I.V. PLANTPOT [14]

#### *Maceta MonPot*

MonPot es una maceta electrónica que indica cuando las plantas necesitan agua. La maceta tiene un contador que hay que activar ya sea por un día, una semana o dos semanas. El indicador está conformado por dos rayas que funcionan como agujas, una de ellas está ubicada en la base de la maceta y la otra en la parte superior. Si el usuario desea activar el contador, deberá mover la parte superior hasta el período deseado. Entonces la maceta comenzará a rotar a medida que pasa el tiempo. Cuando las dos agujas coinciden se encenderá una luz para avisar que es hora de regarlas. [15]

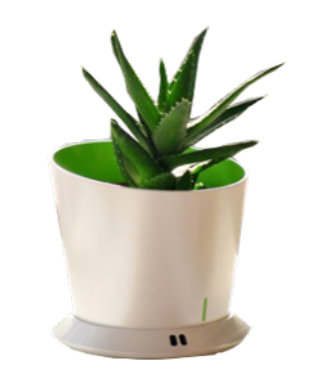

FIGURA II.5 MACETA MONPOT [16]

#### *Broto*

Es una maceta inteligente que no necesita de suelo (tierra) para cultivar sus plantas, logra alimentar a la plantas por medio de aire, a esto se

le conoce como aeroponía (sistema de cultivo en el que las raíces de la planta están suspendidas en el aire y pulverizadas con una nube de solución de los nutrientes). Esta maceta tiene un sistema que monitorea los valores de la temperatura, humedad, y nivel de pH. Además posee un sistema de iluminación por medio de leds. [17]

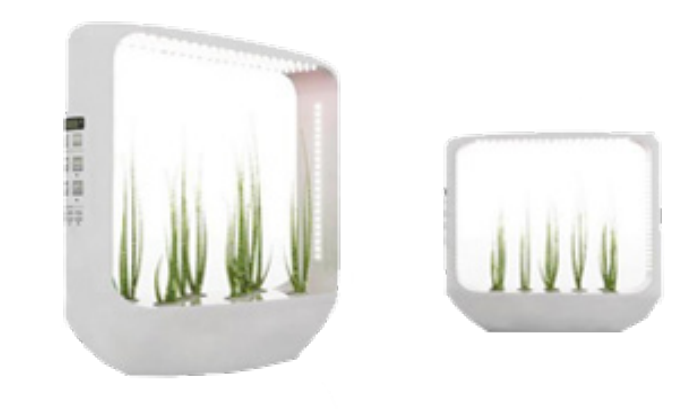

#### FIGURA II.6 MACETA BROTO [18]

#### *Smart Herb Garden*

Este dispositivo cuenta con un indicador en el depósito de agua, por lo que sólo se necesitará regar una vez cada tres o seis semanas, que una vez activo recuerda al usuario que es momento de regar la planta. Funciona con energía eléctrica y leds que otorgan luz. [19]

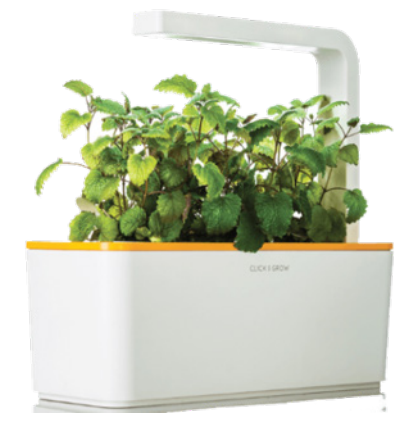

FIGURA II.7 SMART HERB GARDEN [20]

#### *Terrario Biome*

Es un terrario que contiene sensores que miden el nivel de humedad en la tierra, el nivel de luz y los nutrientes. Este dispositivo trae consigo una aplicación móvil la cual permite adaptar los parámetros para el crecimiento de la planta, de la misma manera permite al usuario estar al pendiente de las plantas. [21]

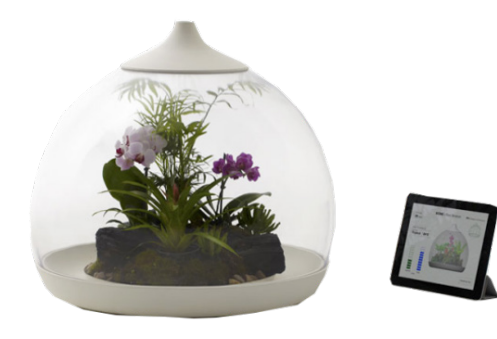

#### Figura ii.8 Terrario Biome [22]

#### *Huerto urbano controlado por una app*

Es un dispositivo que cuenta con sensores que se encargan de monito rear los niveles de temperatura, luz y riego para propiciar un ambiente de crecimiento óptimo. Este sistema no tiene tierra, por el contrario contiene agua y en ella se suministran los nutrientes necesarios, es decir, es un sistema hidropónico.

Como complemento el usuario puede ayudar al crecimiento de las plan tas por medio de una aplicación móvil (app) respondiendo preguntas como: ¿ves flores?, conforme a la respuesta el sistema por sí sólo ajusta los niveles de agua, luz y ventilación. [23]

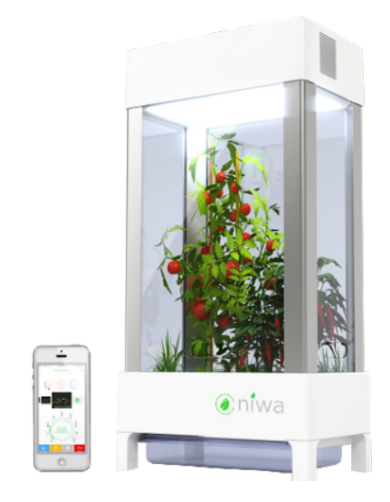

FIGURA II.9 HUERTO URBANO CONTROLADO POR APP [24]

Como se pudo observar en los dispositivos anteriormente mostrados, la tecnología y la naturaleza se han fusionado de tal manera que hoy en día existen dispositivos capaces de mantener y cuidar a una planta. Cabe mencionar que los dispositivos más recientes en la actualidad añaden un valor mediante los teléfonos inteligentes que ayudan de manera significativa a la observación y manipulación de los objetos y este tipo de dispositivos no son la excepción, esto se lleva a cabo por medio de una aplicación móvil.

#### *Aplicaciones móviles*

#### **Definición y categorías**

Para entender el concepto de una aplicación móvil se puede hacer la analogía siguiente:

"Las aplicaciones son para los móviles lo que son los programas para los ordenadores." [25]

Una aplicación móvil consiste en un software que funciona en un dis positivo móvil (principalmente teléfonos y tabletas) y ejecuta ciertas tareas para el usuario. [26]

Las primeras aplicaciones móviles datan de finales de los noventa, estas aplicaciones poseían un diseño muy simple, cumplían funciones elementales y en algunos casos agregaban funcionalidades extras a los dispositivos, como agendas, editores de texto y juegos.

Sin embargo, el auge de las aplicaciones móviles (también llamadas apps) como las conocemos hoy en día se da desde la llegada de los teléfonos inteligentes y en especial con el lanzamiento del dispositivo iPhone a mediados del 2007, el ingreso del iPhone al mercado fue un detonante para que las aplicaciones se volvieran rentables tanto para los desarrolladores como para los mercados de aplicaciones. Así es como un año más tarde (a mediados del 2008) llega la App Store de Apple, la primera tienda de aplicaciones del mercado, la cual contaba con tan solo 500 aplicaciones. [27]

Dentro de las aplicaciones móviles existen diversas clasificaciones, las cuales se basan en la funcionalidad de las mismas (educativas, pro ductividad, multimedia, personalización, entre otras) la accesibilidad (si son gratuitas o de pago) y en el sistema operativo para el que están desarrolladas.

#### **Sistemas operativos móviles**

Un sistema operativo móvil funciona como un intermediario para que el usuario pueda comunicarse con el hardware (dispositivos móviles), es decir, genera un ambiente en donde el usuario puede interactuar con el dispositivo y ejecutar aplicaciones (programas).

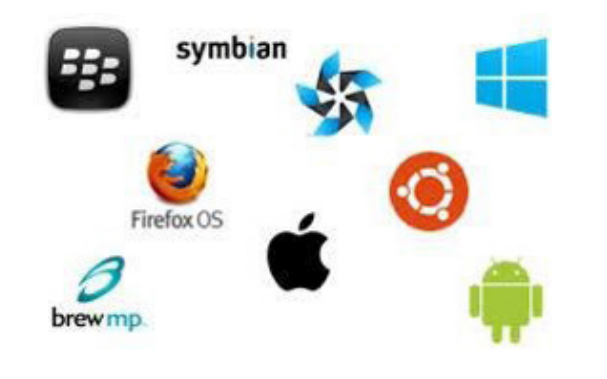

FIGURA II.10 PRINCIPALES SISTEMAS OPERATIVOS MÓVILES [28]

Las empresas desarrolladoras de teléfonos celulares utilizan distintos sistemas operativos que, si bien en el fondo cumplen las mismas funciones, poseen importantes diferencias en cuanto a costo, gama de aplicaciones disponibles en sus respectivas tiendas y la facilidad de desarrollar cualquier app.

Los sistemas operativos indicados en la imagen anterior muestran a los grandes competidores de la actualidad (Android®, iOS® y Windows Phone®) a nuevos integrantes de ésta familia de sistemas (Firefox OS, Ubuntu OS y Tizen) y a integrantes que luchan por sobrevivir (Symbian, BlackBerry OS® y Brewmp apostando a teléfonos de gama baja) en un ambiente que está en constante cambio.

En cada país se tiene una distinta distribución en cuanto al uso de sistemas operativos móviles. En el caso de México, al iniciar el año 2014 el uso de los sistemas operativos era el siguiente: [30]

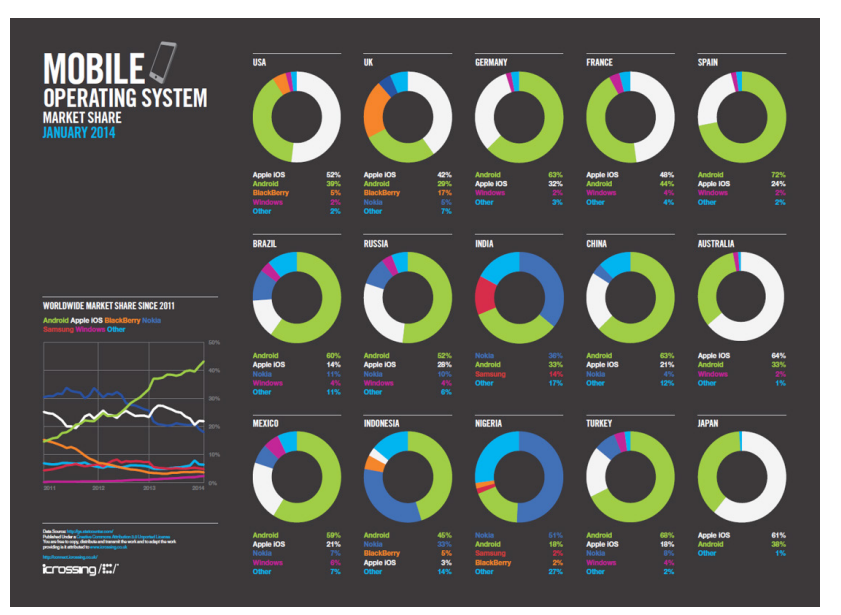

FIGURA II.11 USO DE SISTEMAS OPERATIVOS MÓVILES POR PAÍS [29]

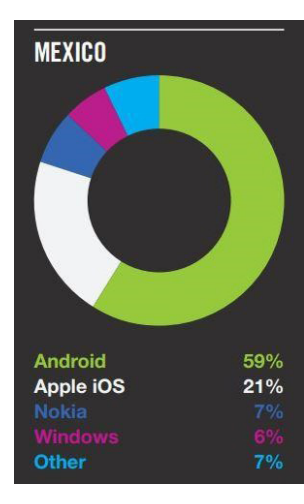

FIGURA 11.12 USO DE SISTEMAS OPERATIVOS MÓVILES EN MÉXICO [31]

Como se puede observar, en México se tiene más de la mitad de usuarios con dispositivos que poseen un sistema operativo Android®, esto debido a que a diferencia de iOS®, posee una gama amplia de dispositivos aptos para las distintas economías de los usuarios.

A diferencia de Apple que son los únicos que desarrollan móviles con el sistema operativo iOS®, Android® posee convenio con diferentes compañías para desarrollar móviles con su sistema operativo, por ejemplo: Sony®, Samsung®, Motorola®, LG®, entre otras.

El crecimiento que ha tenido Android ® a diferencia de los demás sistemas operativos ha sido constante desde que salió al mercado, la principal razón de este crecimiento es la accesibilidad que se tiene hacia los dispositivos y el constante aumento de los desarrolladores para este sistema, pues se ha mantenido como código abierto (*Open Source*), lo cual permite que los usuarios puedan desarrollar con mayor facilidad que a sus competidores.

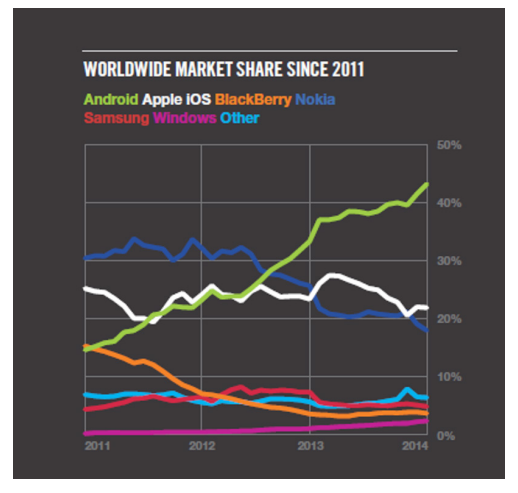

FIGURA 11.13 HISTORIAL DE ANDROID® EN EL MERCADO MUNDIAL [32]

Debido a este comportamiento que ha tenido en los últimos años y viendo su notable tendencia al crecimiento, se retomará el sistema operativo Android ® abordando su historia, evolución y las ventajas de desarrollo que posee. [33]

#### **Android ®, historia y evolución**

Durante las últimas dos décadas los teléfonos móviles han experimentado una gran evolución, el cambio de los primeros móviles (más grandes y pesados respecto a los que actualmente se usan) pensados sólo para hablar por teléfono en cualquier parte, hasta los últimos modelos con los que el término "medio de comunicación" queda pobre si lo relacio namos con las necesidades que cubren estos dispositivos.

La evolución de estos dispositivos móviles no se ha dado únicamente en el hardware, ya que el software (los sistemas operativos) también ha ido evolucionando, así es como nace el sistema operativo móvil Android ®.

Android ® es un sistema operativo y una plataforma software basada en Linux ® para dispositivos móviles, que permite desarrollar aplicaciones en un entorno de Java. Sin embargo, la evolución del software ha llevado a

la creación de nuevas plataformas de desarrollo con distintos lenguajes de programación, llegando así a un mayor número de desarrolladores.

#### *Historia*

El sistema operativo Android® fue desarrollado por Android Inc., empresa que en 2005 fue comprada por Google ®, aunque no fue hasta 2008 cuando se popularizó gracias a la unión al proyecto de Open Handset Alliance, un consorcio formado por 48 empresas de desarrollo de hardware, software y telecomunicaciones, que decidieron promocionar el software libre. Sin embargo, ha sido Google ® quien ha publicado la mayor parte del código fuente del sistema operativo. [34]

A partir de su año de lanzamiento en el año 2008, Android ® ha ido evolucionando en diferentes versiones, a continuación se abordarán las características y los cambios que se ha tenido a lo largo del tiempo.

#### *Versiones de Android*

Durante la evolución de Android ®, se han generado una gran cantidad de versiones, desde la 1.0 hasta la 4.4.3, ésta última salió al mercado durante la primera mitad del 2014. [35]

A continuación se abordarán las distintas versiones de Android ®, de tallando sus principales características y novedades con cada versión, cabe mencionar la peculiar forma de nombrar a estas versiones, pues los nombres de cada versión los han decidido por orden alfabético, así como con nombres de diferentes alimentos, dulces tal y como lo muestra la imagen siguiente:

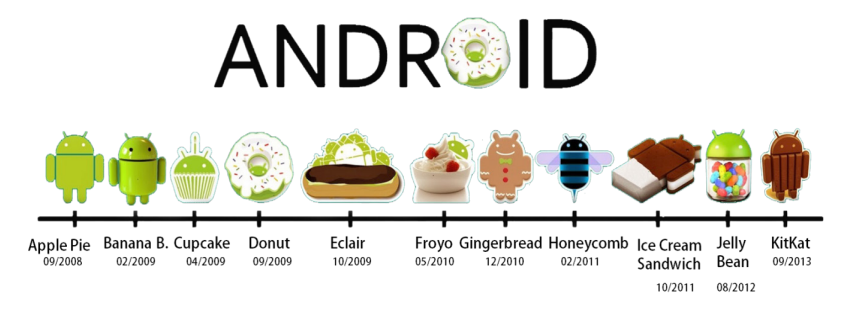

#### Figura 11.14 Evolución del sistema operativo Android® y versiones [36]

Para entender de mejor manera la evolución que ha tenido el sistema operativo Android ®, se mostrarán las características de cada una de las versiones que ha tenido dicho sistema en la siguiente tabla: [37]

#### Tabla 11.1 Características de las versiones de Android®

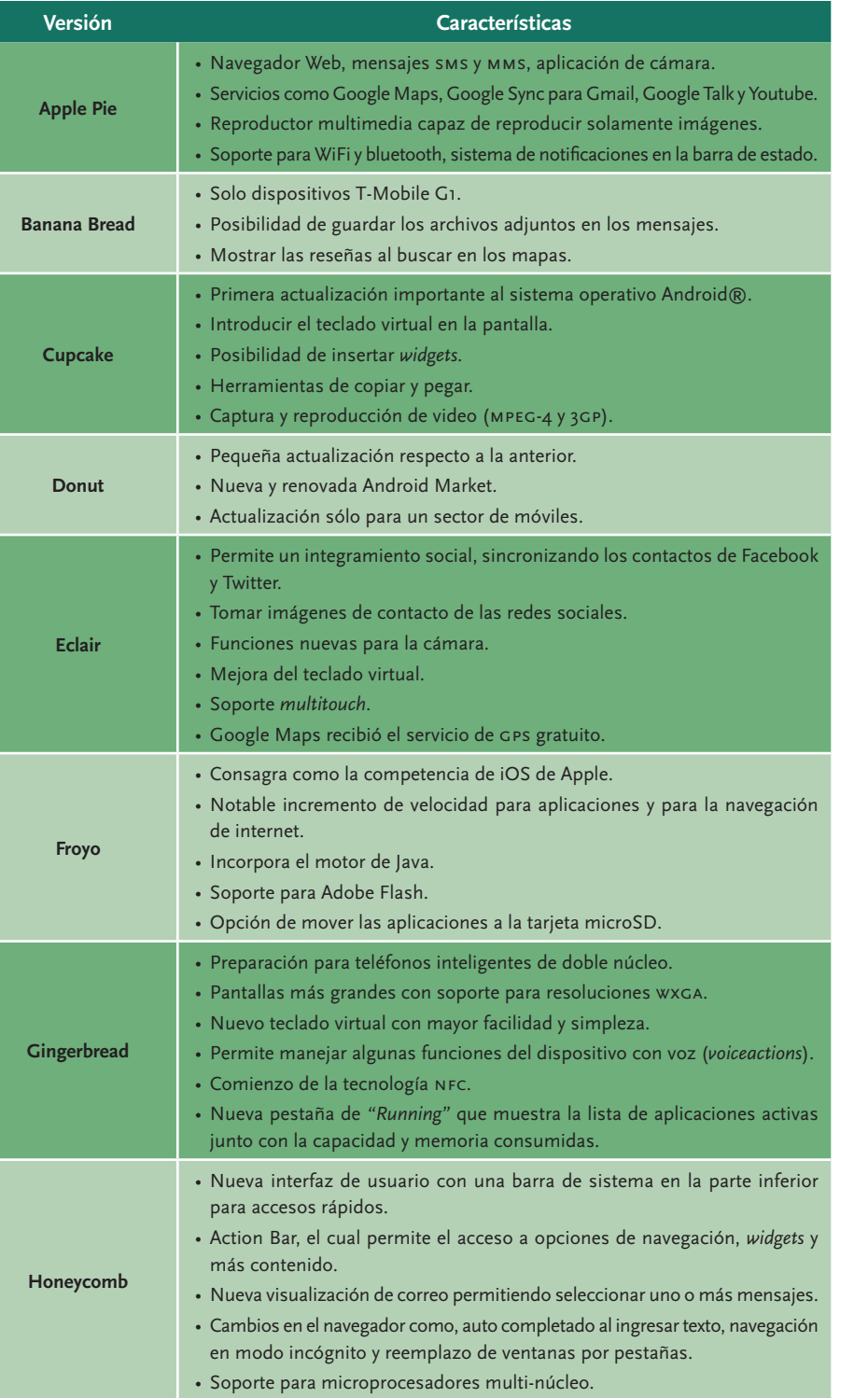

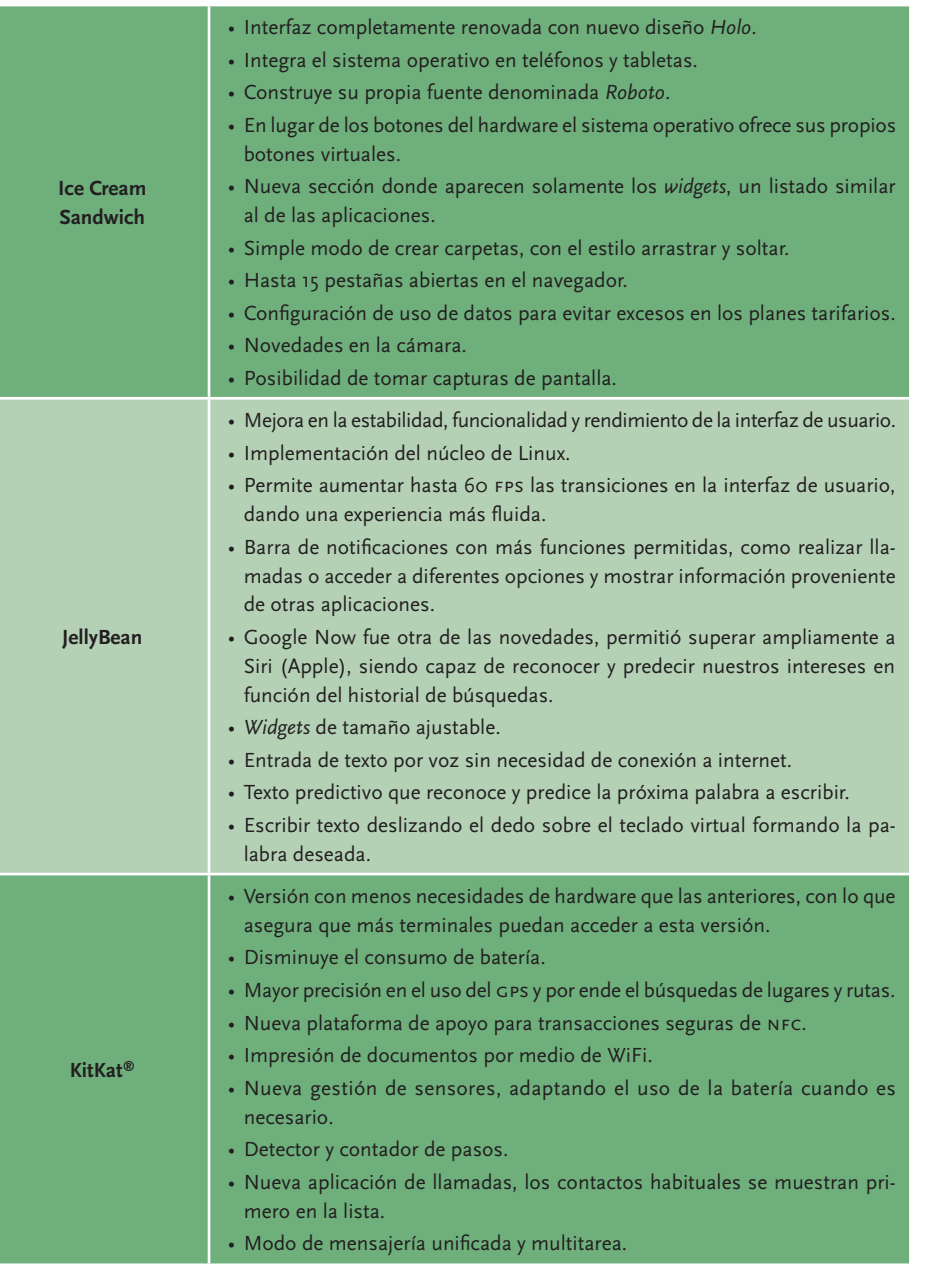

#### **Ventajas en el desarrollo de aplicaciones**

Como se observó en gráficos anteriores, Android ® es actualmente uno de los sistemas operativos móviles más populares y ampliamente uti lizado para los teléfonos inteligentes, debido a esto las organizaciones y las empresas están muy cercanas a él.

El desarrollo de aplicaciones móviles en Android ® ha ganado mucha atención entre usuarios y desarrolladores por igual, esto se debe a que se ha extendido su alcance en la demografía del mundo, convirtiéndose en el sistema operativo favorito de los usuarios. [38] A continuación se mencionan algunas de las ventajas más significativas en el desarrollo de aplicaciones móviles en Android ® .

- 1. Código abierto: También conocido por su nombre en inglés como *Open Source*, lo que significa un software que es distribuido y desa rrollado libremente por los usuarios. Del mismo modo, Android ® ha puesto a disposición del público una enorme cantidad de guías y tutoriales para ayudar en el desarrollo de nuevas aplicaciones. [39]
- 2.Lenguaje de programación accesible: El lenguaje que los desarrolla dores de Android ® tienen que aprender es Java, por lo que sabien do programar en otro lenguaje de programación es muy sencillo adaptarse para desarrollar aplicaciones móviles. Así como también pueden desarrollar desde otras plataformas que usan lenguajes como C#, Basic, etc.
- 3. Sistema: Debido a que puede instalarse en la mayoría de los dis positivos actuales del mercado tiene una presencia en el mercado muy importante, siendo así una apuesta importante para los fabri cantes y desarrolladores, ya que puede adaptarse a la mayoría de necesidades y mercado. [40]
- 4.Comunidad de desarrolladores: Android ® cuenta con la comuni dad más grande a nivel mundial de desarrolladores y con el mayor movimiento de eventos, concursos, competencias y reuniones así como múltiples vías de comunicación como foros y chats oficiales para fomentar la participación y colaboración. [41]
- 5. Ganancias y de bajo presupuesto: Android ® es una tecnología de código abierto que viene con licencias sin costo alguno. Si la aplicación es realmente buena y puede atraer e impresionar a los usuarios, entonces definitivamente se puede obtener enormes beneficios de ella. [42] Ahora es una tendencia muy popular para desarrollar aplicaciones innovadoras y únicas para agregarlas al mercado Android ®. También se emplea el modo de ganancias por gamificación de la aplicación.

Finalmente, como se vio en los puntos anteriores, Android ® posee una gama amplia de posibilidades que los usuarios han aprovechado, por

una parte tenemos la disponibilidad de dispositivos móviles de diver sas gamas (relacionadas directamente al gasto del usuario) y por otra parte la facilidad de desarrollo para dicho sistema operativo. Debido a estas razones, el desarrollo en el sistema operativo Android ®, se ha convertido en una opción viable en la actualidad.

#### *Área de oportunidad*

Como se vio en los antecedentes, en la actualidad las personas están fuertemente relacionadas con el uso de dispositivos móviles para sus tareas cotidianas. Y es ahí donde se ha identificado un área de oportunidad, ya que la jardinería se ha visto mermada de la vida de las personas debido a diversas razones, entre las que destacan la falta de tiempo disponible de los usuarios, el escaso espacio disponible en los hogares donde habitamos y la escasa relación que tiene el ser humano con la naturaleza.

Si bien existen empresas dedicadas a diseñar proyectos en los cuales relacionan el uso de aplicaciones móviles para el manejo de hardware externo, el campo de la jardinería es una rama que se puede explotar aún más con proyectos donde se pueda recuperar el interés que las personas han perdido hacia la naturaleza, también se tiene que evitar invertir largos periodos de tiempo ya que las personas no cuentan con él y por último, crear un vínculo de pertenencia entre el usuario y las plantas, haciéndolo partícipe del cuidado de las mismas. Siendo esto el punto de partida para el desarrollo del trabajo que a continuación se presenta.

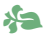

*"Piensa más, diseña menos."* ellen Lupton<sup>3</sup>

#### y

Para dar solución al objetivo de este trabajo se ha decidido trabajar con base en un proceso de diseño, se ocupará como guía la metodología de diseño que propone George Dieter, la cual permite llevar a cabo un proceso de diseño ordenado y completo, se contemplarán los siguien tes pasos: reconocimiento de la necesidad, definición de un problema, recopilación de información, conceptualización, diseño detallado y por último una evaluación. Esta metodología servirá como base para plantear el proyecto, generar el concepto y orientación adecuada, posteriormente generar un proceso de diseño detallado conforme a la conceptualización antes elaborada y finalmente la implementación y pruebas de funcionamiento.

En la primera etapa de diseño, se procede a definir las necesidades, requerimientos y especificaciones del diseño, las dos primeras vienen de parte del usuario o interesados a quien va dirigido, mientras que la tercera será una interpretación de las dos anteriores, esto permitirá definir el sistema de manera clara y concreta.

#### *Necesidad del proyecto*

Actualmente en ciudades con excesiva población el estilo de vida se ha visto modificado principalmente en la falta de tiempo y espacio, este estilo de vida contiene periodos laborales de al menos 8 horas diarias, largos trayectos de transporte y vivir en hogares con espacio reducido debido a la gran población de las ciudades.

Del mismo modo, el uso de la tecnología juega un papel importante en este nuevo estilo de vida, volviendo a las personas más dependientes de los dispositivos tecnológicos, lo cual ha originado un cambio en la manera de interactuar con las personas e incluso con la naturaleza, pues con el auge de las redes sociales ha disminuido notablemente la

Planteamiento del problema ·PLANTEAMIENTO DEL PROBLEMA

<sup>3 ·</sup> Ellen Lupton es una diseñadora gráfica, escritora, y educadora. Directora del programa de Diseño Gráfico mfa en Maryland Institute College of Art (mica) en Baltimore, donde también se desempeña como directora del Centro de DesignThin king, ha producido numerosas exposiciones y libros como: *Las mujeres y los vehículos del hogar de la oficina* (1993), *Diseño Gráfico y Cultura Contemporánea* (1996), *Cartas desde el Avant-Garde* (1996), y *Superficie, Sustancia + Diseño* (2002).

necesidad de tener un contacto cercano entre personas con las que se desea comunicar, así mismo los dispositivos y en especial las aplicacio nes móviles se han convertido en facilitadores de las tareas cotidianas de los seres humanos.

Con base en lo anterior se han identificado diversas necesidades como la falta de tiempo disponible en las personas, los lugares de trabajo o vivienda poseen espacio reducido y la falta de interacción con la natura leza, también se destaca el auge que tienen hoy en día los dispositivos móviles para las tareas cotidianas de las personas. Por esta razón,se propone un sistema que facilite algunas de las funciones que se utilizan para tener en buen estado a una planta, esto sin olvidar el uso actual de la tecnología en la sociedad, siendo ésta una herramienta útil y atractiva para los usuarios, de este modo se busca generar un nuevo interés por la interacción entre el hombre y naturaleza sin requerir una demanda de tiempo importante para el usuario.

Las necesidades detectadas se pueden observar de manera concreta en la tabla 111.1, donde a cada una se le ha agregado un identificador (ID) para su uso más adelante:

#### TABLA III.1 NECESIDADES

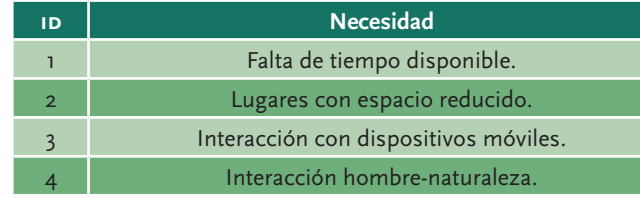

#### *Requerimientos y especificaciones*

Una vez que se tienen identificadas las necesidades del proyecto es necesario recabar una serie de requerimientos o características para delimitar este trabajo, éstos se plantean con base en las prioridades, conocimientos y en general ideas que se rescatan de las necesidades.

Durante el desarrollo y posteriormente para la jerarquización de los requerimientos, se destaca la existencia de entrevistas, investigaciones y la intervención que en su momento se tuvo con diseñadores gráficos e industriales quienes aportaron ideas para el proyecto que podría rea lizarse (en cuanto al diseño y el uso de dispositivos móviles), biólogos quienes aportaron elementos a considerar para el correcto estado de una planta (los principales cuidados necesarios para el cuidado de

una planta), personas que día con día conviven con las plantas (en invernaderos) quienes aportaron conocimiento empírico acerca del comportamiento de las plantas, y por otra parte las necesidades detec tadas y cuestiones sociales como la falta de interés hacia la naturaleza fueron factores decisivos.

Una vez identificados los requerimientos se procedió a jerarquizarlos con base en la importancia que poseían cada uno de ellos en la realiza ción del proyecto, destacando la importancia de usar el dispositivo en interiores (considerando el espacio reducido de las viviendas u oficinas) con plantas de ornato buscando mantener el lazo naturaleza-hombre y haciendo uso de la tecnología para generar un interés en este nuevo estilo de vida de las personas. En la tabla 111.2 se muestran los requerimientos y de igual modo se les ha agregado un identificador para su posterior uso (ID):

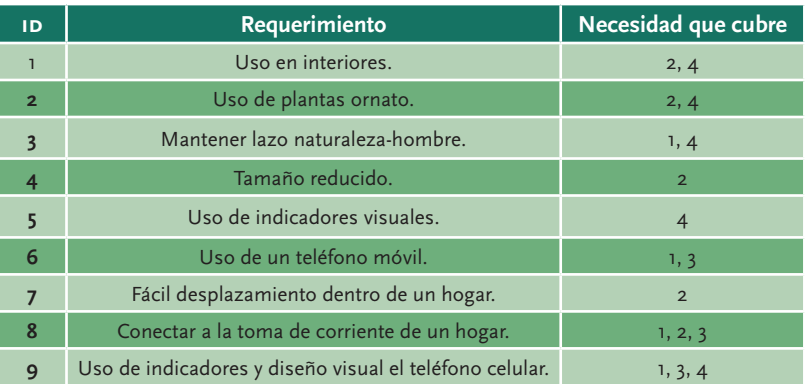

#### TABLA III.2 REQUERIMIENTOS

La tabla anterior muestra los requerimientos jerarquizados por impor tancia para el proyecto, describiendo la necesidad o necesidades que cubren cada uno de ellos.

Posteriormente, se realizó el análisis de requerimientos para generar las métricas necesarias de los mismos y así obtener los valores técnicos cuantificables que detallen y a la vez delimiten la realización del proyec to. A continuación, se muestra la tabla III.3 con las especificaciones o características técnicas detalladas del proyecto:

#### TABLA III.3 ESPECIFICACIONES

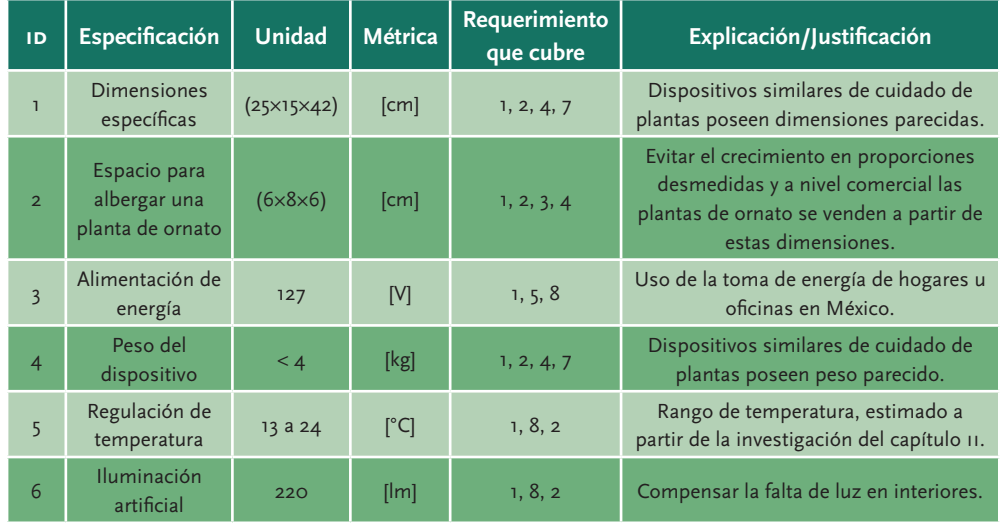

Cabe destacar que también se consideraron indicadores luminosos para mostrar el estado del jardín, el modo de operación (manual o automático) y el uso de una aplicación móvil. Ya con las especificaciones definidas, se procederá a conceptualizar el proyecto para un mejor entendimiento del funcionamiento requerido.

#### *Conceptualización del sistema*

Después de recabar los datos anteriores acerca de las necesidades del proyecto y posteriormente interpretar sus requerimientos, se logra establecer un concepto específico a resolver, el cual se define de la siguiente manera:

*Sistema que otorgue las funciones de riego, iluminación y regulación de temperatura para el cuidado de una planta ornamental de sombra o resolana, permitiendo una interacción activa o pasiva con el o los usuarios.*

De aquí en adelante el proyecto que se generará será llamado CarePlant, definido así por convención de los autores y para otorgarle un sentido de identidad, y tendrá como base las especificaciones indicadas en la tabla III.3. Ya definido el concepto se procederá a la sistematización.

DEL PROYECTO

# **4 3** · Sistematización del proyecto SISTEMATIZACIÓN

En este apartado se generará una gama de alternativas para la solución del proyecto con las cuales al final de la sección se elegirá la alternativa más eficaz, viable y la que más se ajuste a los objetivos del proyecto.

En primera instancia, se plantea el diagrama de caja negra donde se presentan las entradas y salidas de CarePlant, posteriormente se gene rará un diagrama de funcionalidad (dividiendo el proyecto en sistemas y subsistemas) para entender la transformación que sufren las entradas para convertirse en salidas y, posteriormente se realizarán propuestas de soluciones para cada sistema y subsistema. Al final del capítulo se elegirá la propuesta más adecuada sobre la cual se continuará desarrollando.

#### *Diagrama de caja negra*

Este diagrama será útil para identificar las entradas y salidas de Ca rePlant, en este paso de diseño no importa el cómo se realiza esta transformación de entradas a salidas, lo importante es identificar las entradas que se tendrán en CarePlant y lo que entregue (las salidas). El diagrama de caja negra, expuesto en la figura iv.1 está dividido en las entradas (lado izquierdo) y salidas (lado derecho), dicho diagrama se muestra a continuación:

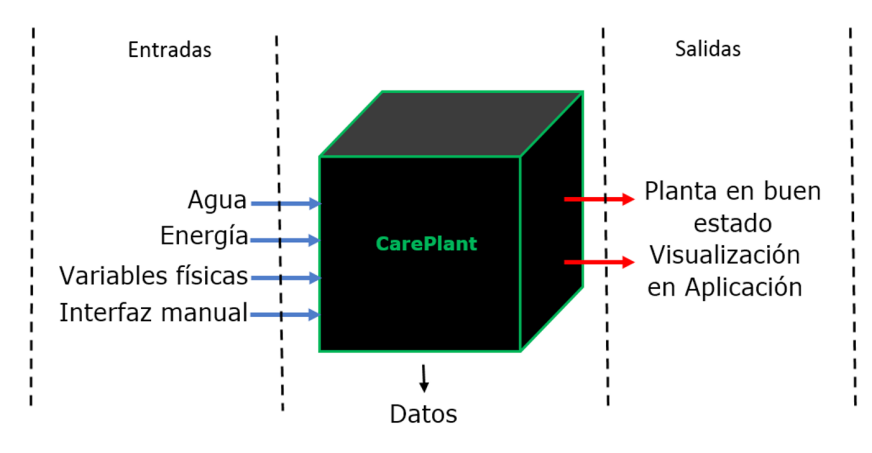

#### Figura iv.1 Diagrama de caja negra

A continuación se describe la importancia de cada una de las entradas y salidas que se presentan en el diagrama de caja negra anterior.

#### *Entradas:*

Agua: Es el líquido que se utilizará para regar a la planta, ya que es un elemento fundamental en las actividades fisiológicas de las plantas.

Energía: Será la encargada de suministrar alimentación energética a los sistemas tecnológicos usados, bien puede ser eléctrica, hidráulica, mecánica, etc.

Datos: Información que puede presentarse en dos ámbitos, el primero está relacionada con la información que se recabe de la planta y su entorno por medio del dispositivo para mantener a la misma en estado óptimo, mientras que el segundo está referido al canal de comunicación entre el dispositivo y la app.

#### *Salidas:*

Planta en buen estado: Esta salida se origina una vez que los valores de las variables consideradas se encuentran dentro de los rangos descritos para su bienestar. El estado óptimo para la planta se puede ver reflejado tanto en el modelo funcional como en la aplicación móvil.

Visualización en la aplicación móvil: Se puede obtener una vez que se realiza la conexión con el dispositivo móvil, en ella se pueden observar los niveles de las variables consideradas y el estado de la planta (co rrecto o incorrecto). Además, se podrá interactuar con algunas de las funciones por medio de la aplicación móvil.

Una vez descritas las entradas y salidas del sistema, es necesario conocer cómo es que las entradas son transformadas para obtener las salidas deseadas. Enseguida se presenta el diagrama funcional completo.

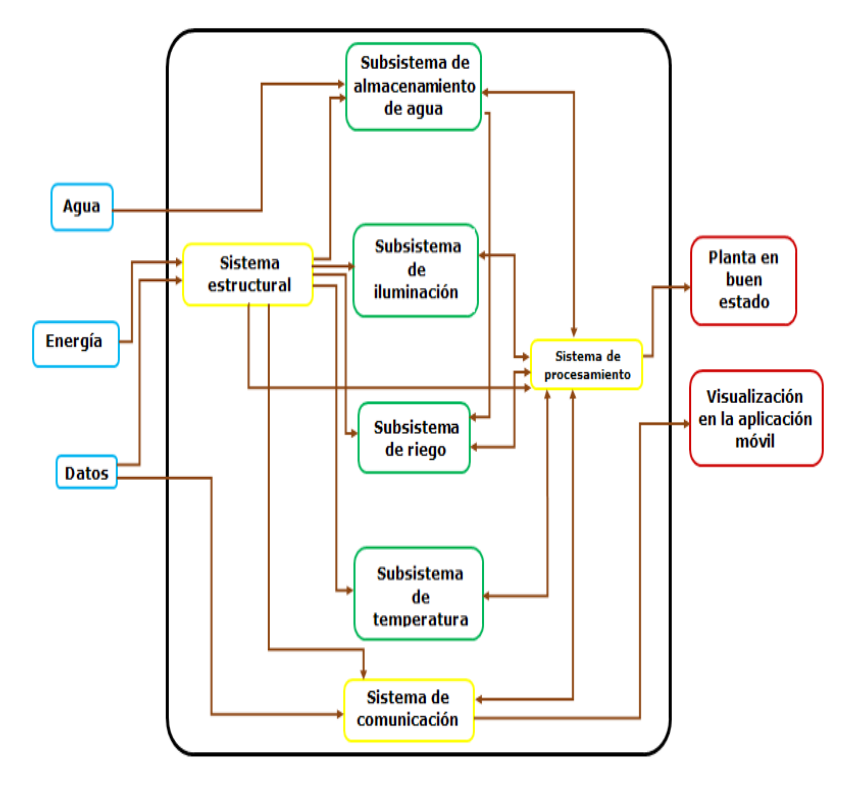

Figura iv.2 Diagrama funcional completo

A continuación se describirán los sistemas y subsistemas que presen taron en el diagrama anterior.

#### *Sistema estructural*

Es el sistema principal de sostén, ya que contiene los sistemas de procesamiento y comunicación, así como a los subsistemas de riego, iluminación, temperatura y almacenamiento de agua, además aporta soporte para la planta de ornato.

#### *Subsistema de almacenamiento de agua*

El subsistema de almacenamiento de agua es el que la aloja, y ésta se utilizará dependiendo del estado de la planta. Este subsistema tendrá una relación directa con el subsistema de riego. Así también informar cuando el dispositivo requiera de agua, la cual será introducida por el usuario.

#### *Subsistema de riego*

Será el encargado de notificar cuando la planta necesita agua, así mis mo este sistema se encargará de otorgar esa agua que necesite. Tiene relación con el subsistema de almacenamiento de agua, pues será de ahí de donde provenga el agua que abastecerá al subsistema de riego.

#### *Subsistema de iluminación*

El subsistema de iluminación permite identificar el nivel de luz, el cual indicará cuando CarePlant necesite una fuente de iluminación extra, compensando así la falta de iluminación que se tiene en interiores.

#### *Subsistema de temperatura*

En este sistema se podrá identificar la temperatura ambiente y por medio de generar o disipar la temperatura mantendrá en condiciones óptimas la planta.

#### *Sistema de procesamiento*

Este sistema es el encargado de procesar la información de los diferentes sistemas y subsistemas, para poder dar una respuesta a la situación en la que se encuentre la planta.

#### *Sistema de comunicación*

Este es el sistema que establece la relación e intercambio de información entre el modelo funcional y la aplicación móvil.

#### *Generación de conceptos*

A continuación se realizará una generación de alternativas de solución para cada sistema y subsistema, con la finalidad de obtener diferentes posibles soluciones y a partir de éstas poder elegir la solución que más se adapte a las necesidades anteriormente descritas.

#### **Sistema estructural**

En la tabla iv.1 se presentan las propuestas de solución al sistema estructural, las propuestas fueron elegidas como las más aptas para solventar al sistema:

#### Tabla iv. 1 Sistema estructural

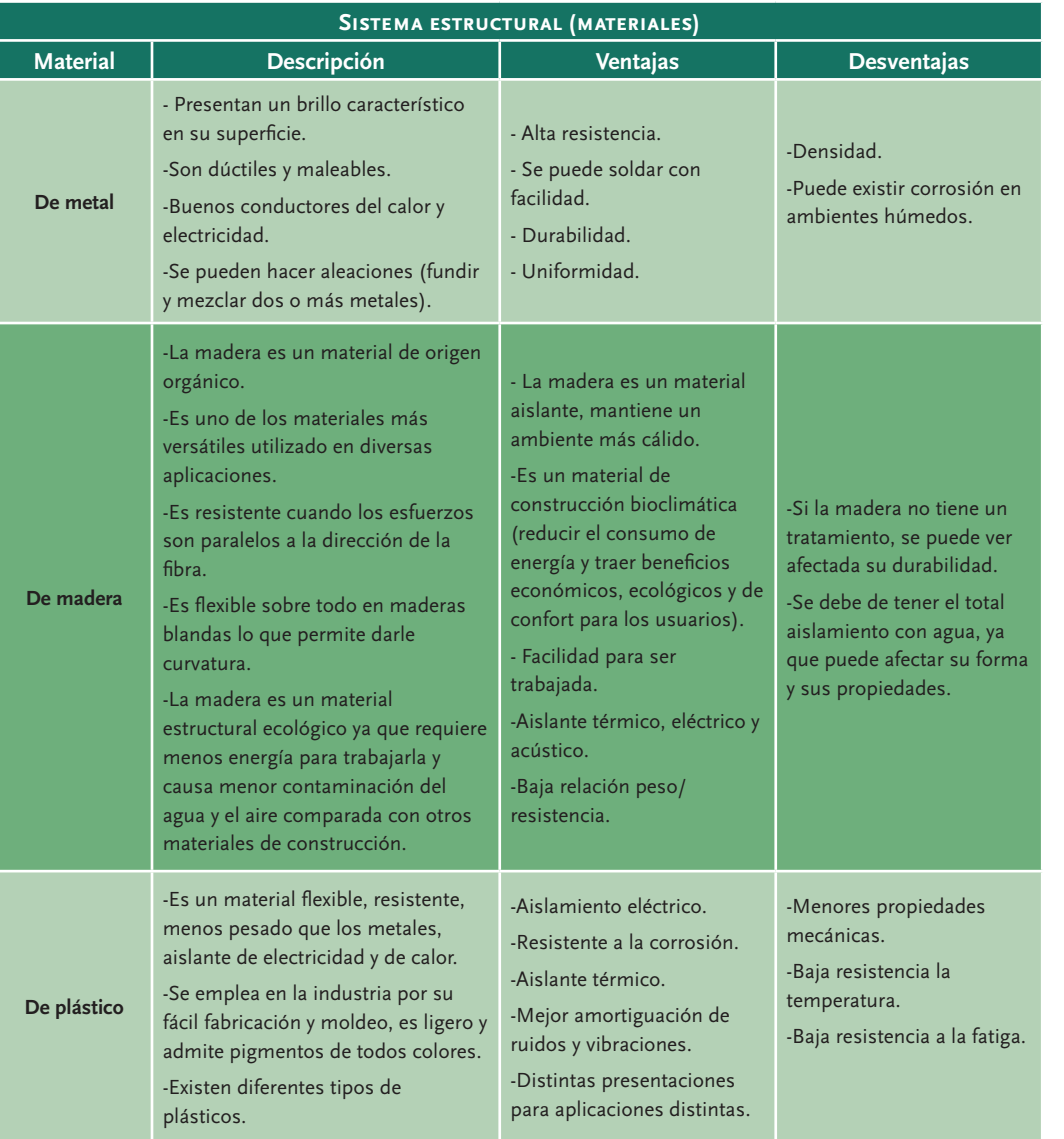

#### **Subsistema de almacenamiento de agua**

En las siguientes tablas se muestran las alternativas de solución para el subsistema de almacenamiento de agua, considerando que este subsistema requiere de almacenamiento y detección del nivel de agua. La propuesta de soluciones fue dividida en dos tablas, la posición del subsistema de almacenamiento y la detección del nivel de agua. A continuación se presenta la tabla iv.2 de posición del almacenamiento de agua:

#### Tabla iv.2 Subsistema de almacenamiento de agua (posición)

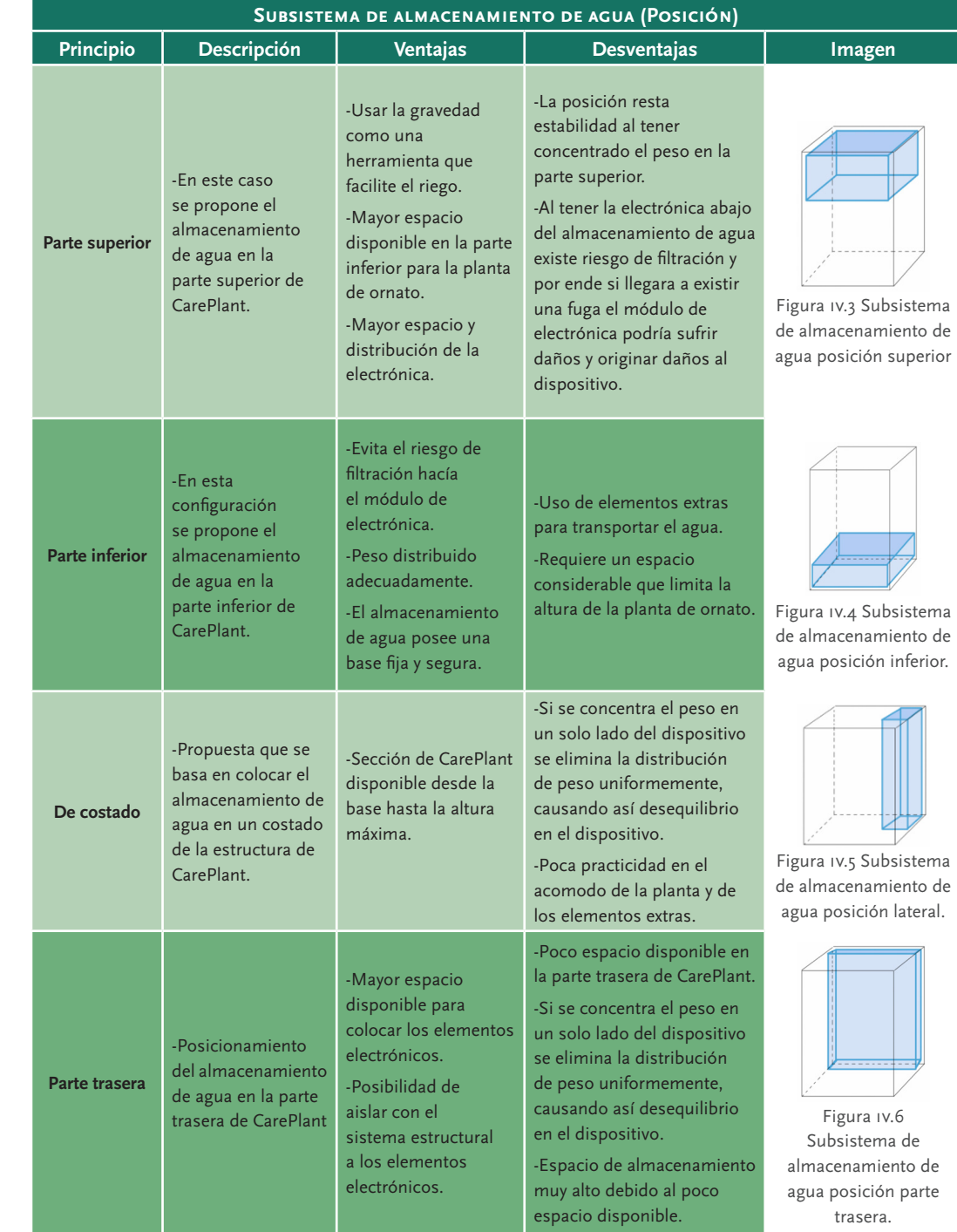

En cuanto al indicador del nivel de agua, se tiene la tabla iv.3:

#### Tabla iv.3 Subsistema de almacenamiento de agua (indicador de nivel)

#### **Subsistema de almacenamiento de agua (indicador de nivel de agua) Principio Descripción Ventajas Desventajas Imagen Sensor de nivel horizontal** -Sensor para montaje en el interior de depósitos. Cuando el flotador magnético llega a la posición más alejada de la tuerca cerrará su contacto. -Se pueden encontrar en dos tipos de materiales: plástico o metal. -Necesita alimentación de energía eléctrica. -Voltajes industriales de operación. Figura iv.7 Sensor de nivel horizontal de plástico [43] **Sensor de nivel vertical** -Sensor para montaje en el interior de depósitos, al llegar el flotador a la parte más alejada de la tuerca se cierra el contacto. -La sujeción al depósito se realiza mediante rosca. -Se pueden encontrar en dos tipos de materiales: plástico o metal. -Para agua y líquidos similares. -No corrosivo. -Necesita alimentación de energía eléctrica. Figura iv.8 Sensor de nivel vertical de metal [44] **Flotador** -Pieza hecha de una materia flotante, como corcho, caucho o plástico, llena de aire en estos últimos casos, que se sujeta al cuerpo de quien se introduce en el agua para evitar que se hunda. - Ideal para tanques que requieren llenado automático. - Puede tener cualquier forma. - Turbulencias y espuma en la superficie del líquido no afectan de manera a medición. - Se evitan en aplicaciones de líquidos viscosos. - Algunas partes necesitan de mantenimiento. Figura iv.9 Flotador de agua [45] **Sensor de nivel de agua analógico** -Es un sensor compacto que mide por medio de trazas estañadas expuestas que tanta agua está en contacto con el sensor. -Dimensiones compactas 65x20 [mm]. -Compatible con cualquier tarjeta de desarrollo. -Área dedicada a la detección de 40x16 [mm]. -Rango bajo de operación (temperatura). Figura iv.10 Sensor de nivel de agua analógico [46]

#### **Subsistema de riego**

Para el subsistema de riego se ha dividido en dos tablas, la primera está referida a la detección de la humedad de la planta y la segunda va relacionada con el suministro del riego a la planta de ornato. La tabla de detección es la siguiente:

#### Tabla iv.4 Subsistema de riego (detección de humedad de suelo)

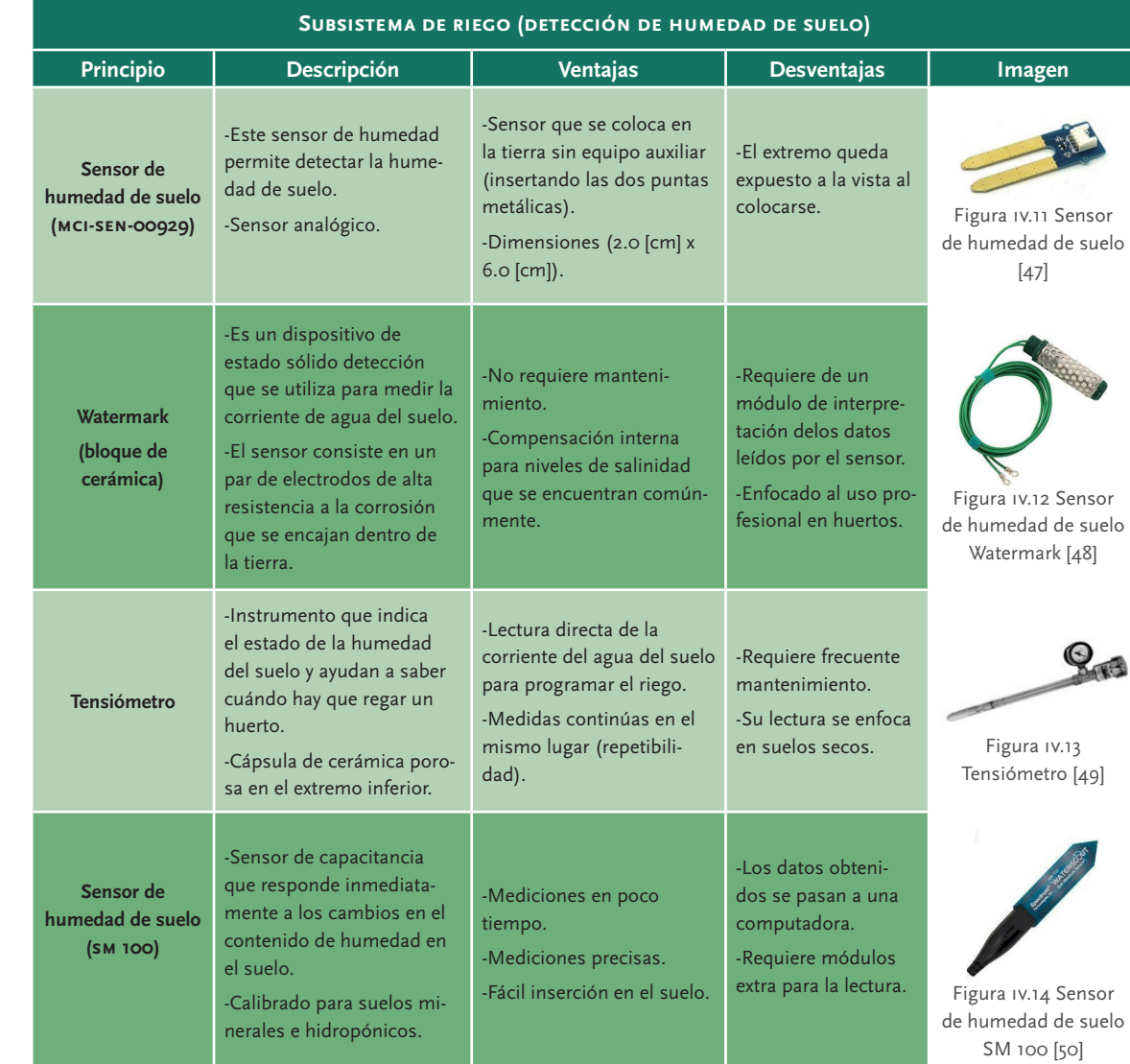

En la tabla iv.5 mostrada a continuación se pueden encontrar las propuestas de solución para el suministro de riego:

#### Tabla iv.5 Subsistema de riego (suministro)

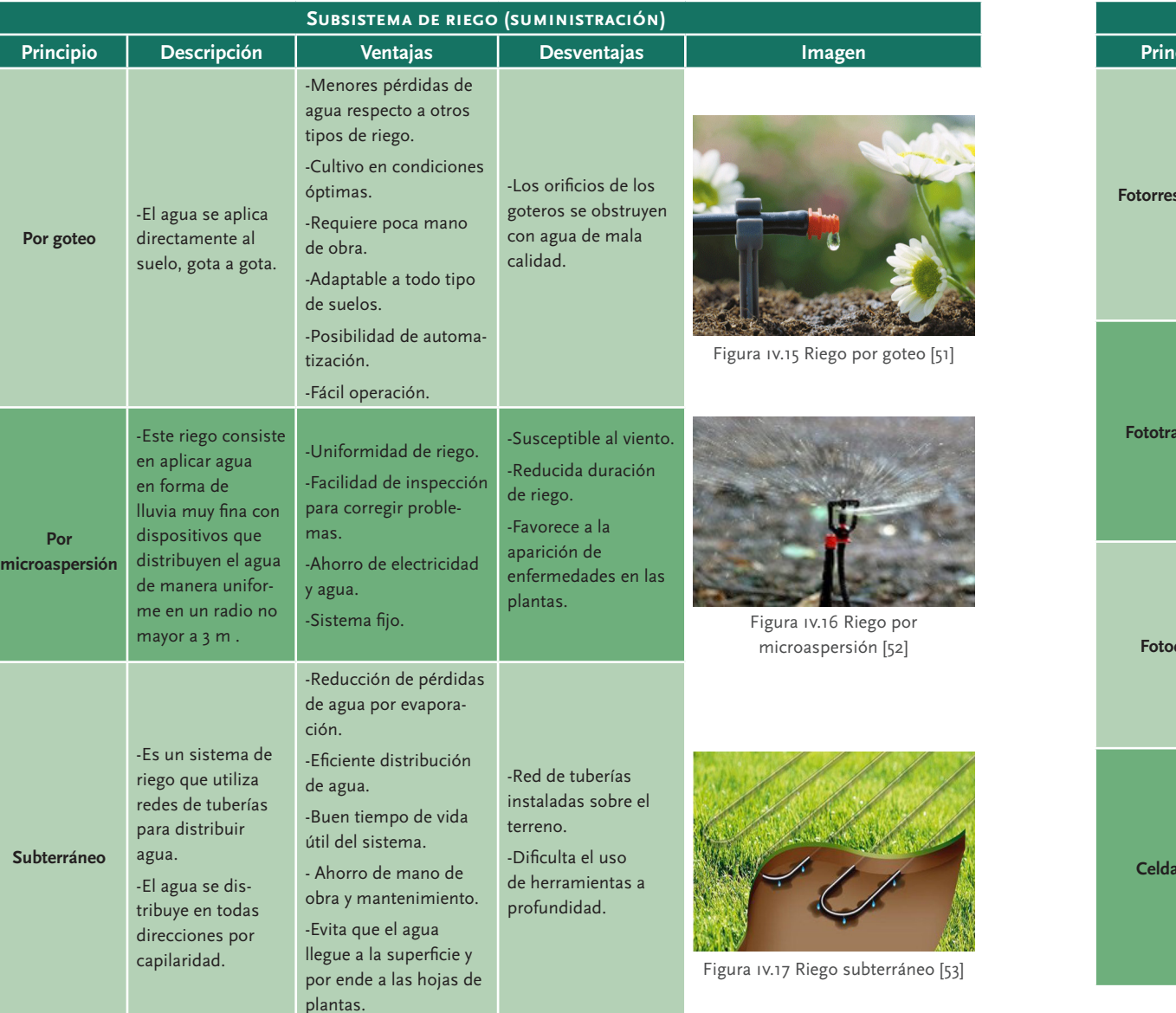

#### Tabla iv.6 Subsistema de iluminación (detección)

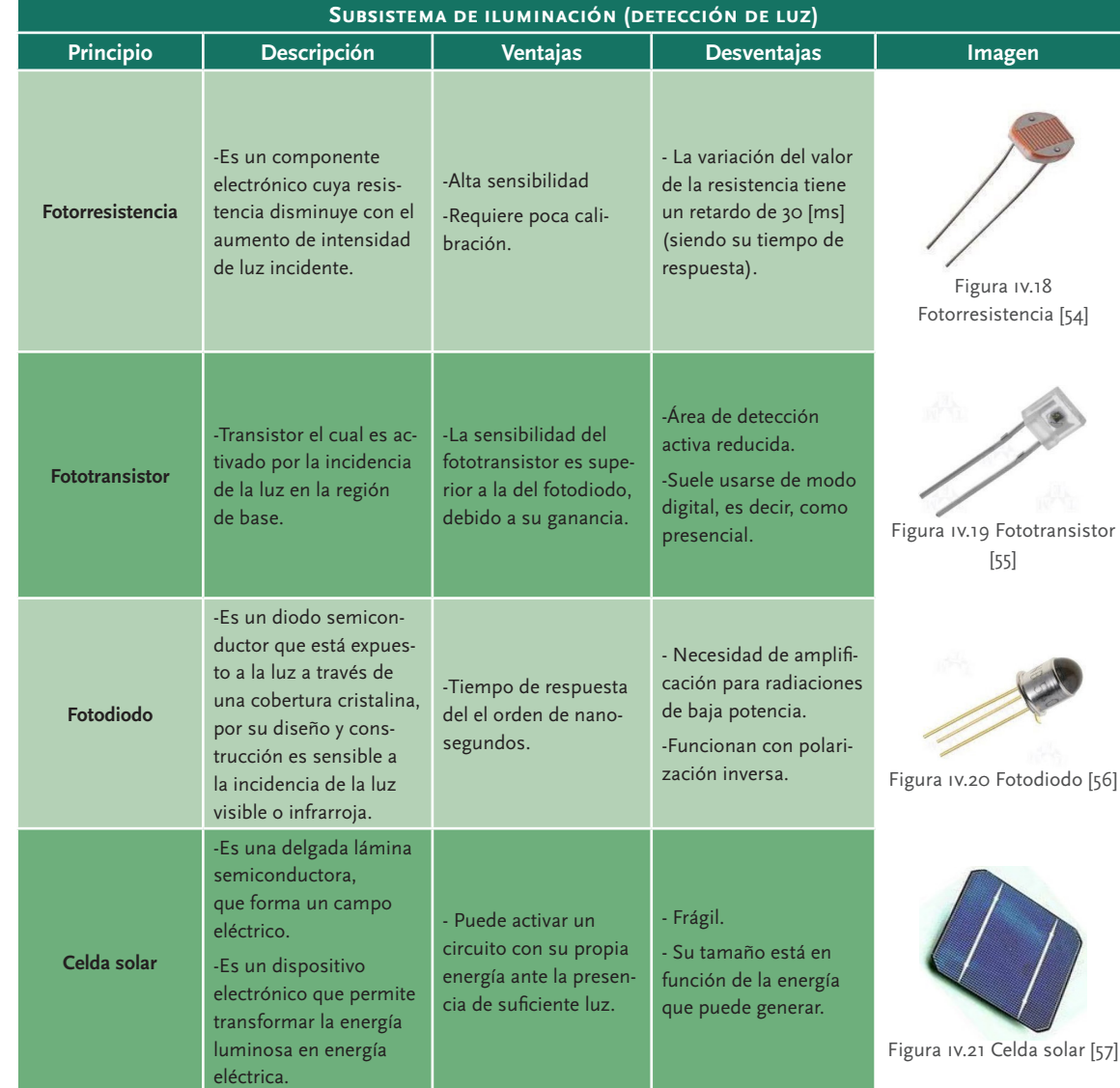

En la tabla iv.7 se puede observar la tabla de propuestas de solución para el suministro de iluminación:

#### **Subsistema de iluminación**

El subsistema de iluminación fue dividido en dos partes, por un lado se tiene la detección de luz que habrá en el subsistema y también el suministro de iluminación, a continuación se presentan las propuestas de solución para la detección de luz en la tabla iv.6:

#### Tabla iv.7 Subsistema de iluminación (suministro) **Subsistema de temperatura**

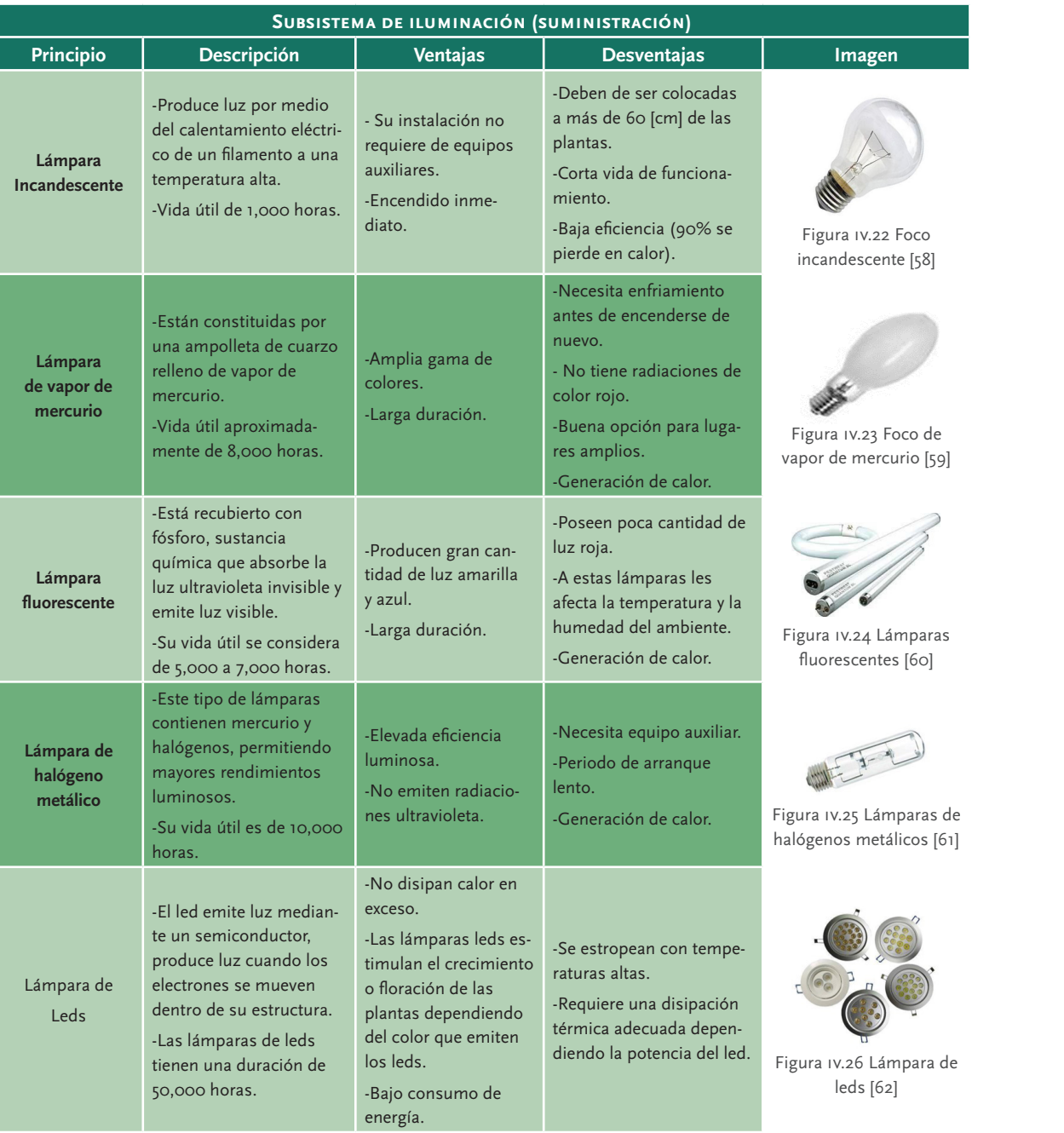

 **54**

El subsistema de temperatura es el encargado de mantener a la planta de ornato en un rango de temperatura establecido, por lo que para dar solución se ha dividido en tres tablas, la primera relacionada con la detección de la temperatura, la segunda con el enfriamiento y la tercera con la calefacción, estas dos últimas tablas serán las encargadas de mantener ese rango de temperatura. A continuación se muestra la tabla IV.8 con la detección de temperatura:

#### Tabla iv.8 Subsistema de temperatura (detección)

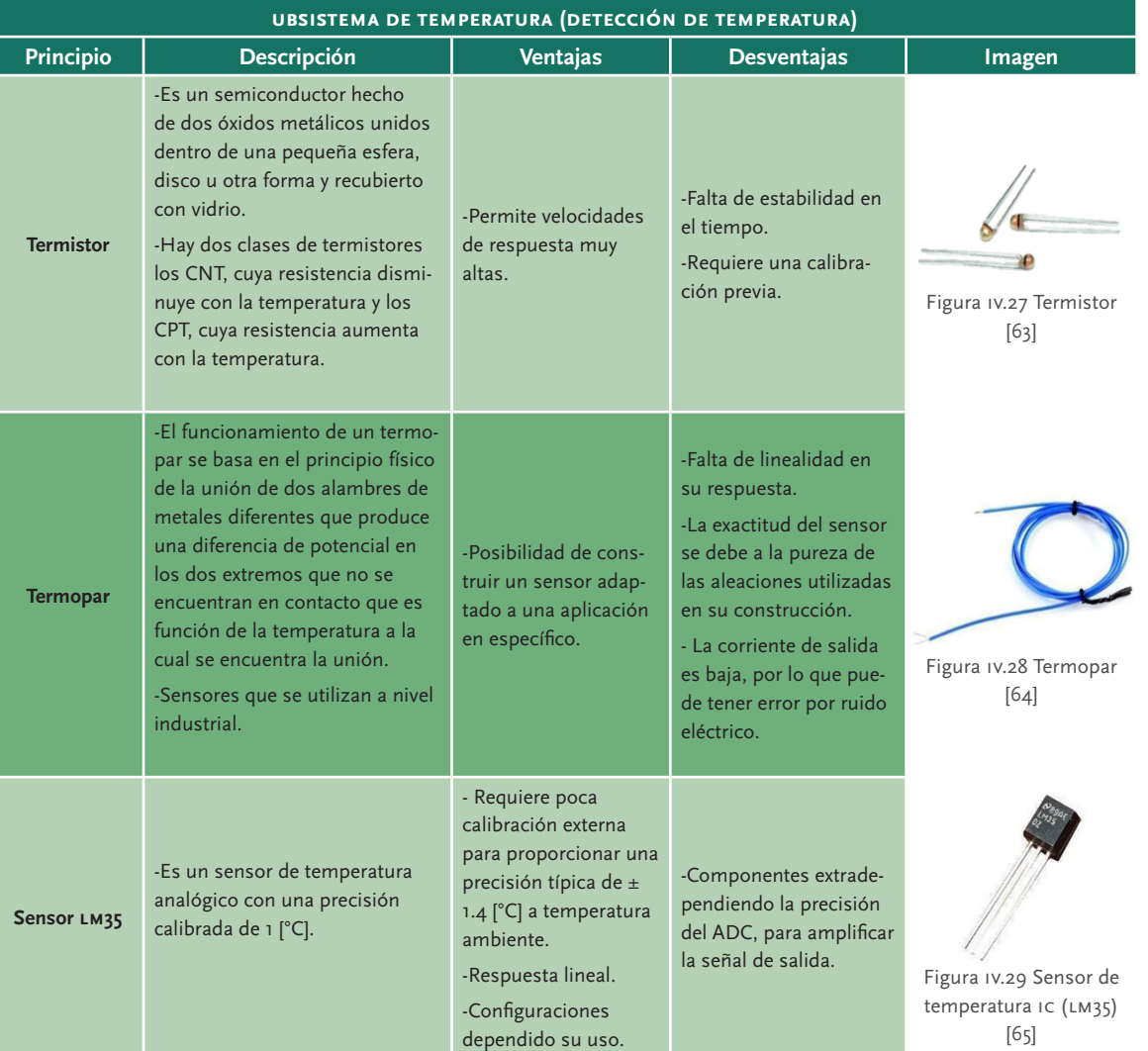

#### En esta segunda tabla se encuentran las propuestas para el enfriamiento:

#### Tabla iv.9 Subsistema de temperatura (enfriamiento)

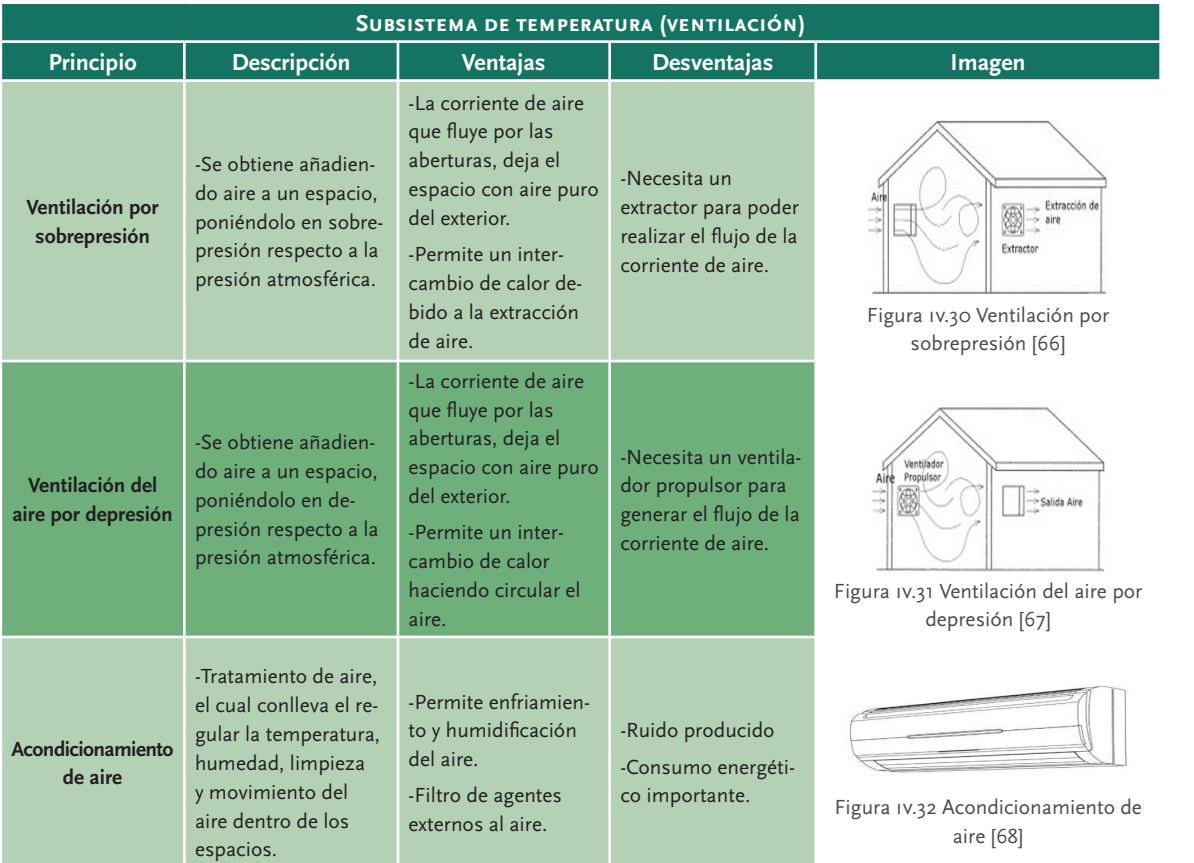

Mientras que la tercera tabla del subsistema referida a la calefacción es la siguiente:

#### Tabla iv.10 Subsistema de temperatura (calefacción)

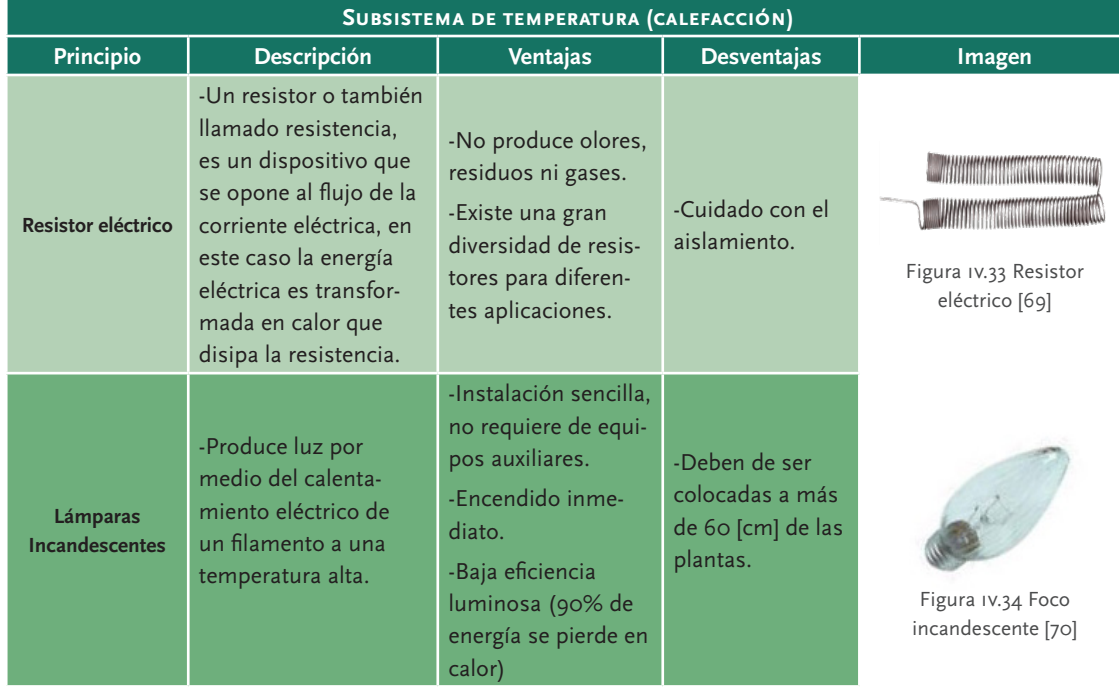

#### **Sistema de procesamiento**

Al ser un modelo funcional lo que se pretende desarrollar como el objetivo de este trabajo, se ha decidido utilizar la tarjeta de desarrollo Arduino® uno por la facilidad que presenta para realizar variedades de prototipos electrónicos rápidos, esto debido a la sencillez y la disponibilidad de muchísimas funciones y librerías ya hechas que facilitan la programación y aumentan la velocidad de desarrollo.

Otro punto a destacar es el entorno de programación, ya que el software es de distribución de licencia libre y también funciona en los sistemas operativos Windows®, Macintosh OS® y Linux®, mientras que la mayoría de otros entornos para microcontroladores están únicamente limitada a Windows®.

#### **Sistema de comunicación**

En este sistema se muestran las principales propuestas de solución para la comunicación con la aplicación móvil, estas propuestas son los principales medios de comunicación que se podrían implementar. A continuación se muestra la tabla iv.11 con dichas propuestas:

 $\circ$ 

#### Tabla iv.11 Sistema de comunicación

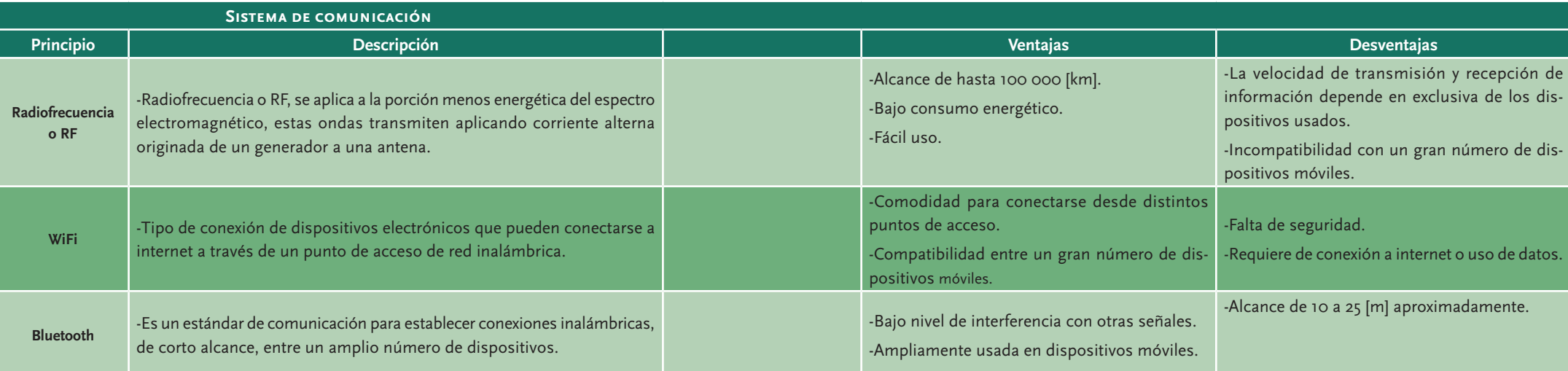

#### *Análisis de conceptos*

Después de la muestra de conceptos que se ha realizado, se generó un gran número de propuestas, sin embargo, no se pudieron tomar en cuenta todas las opciones porque no todos los elementos son compati bles entre sí, debido a esto se seleccionaron únicamente cuatro que si presentan dicha compatibilidad entre sus elementos. Posteriormente se realizará un análisis para verificar las ventajas y desventajas que pueda otorgar cada propuesta de solución.

En la tabla iv.12 se presentan las propuestas de solución (enumeradas del  $1$  al  $4$ ):

#### Tabla iv.12 Propuestas de solución

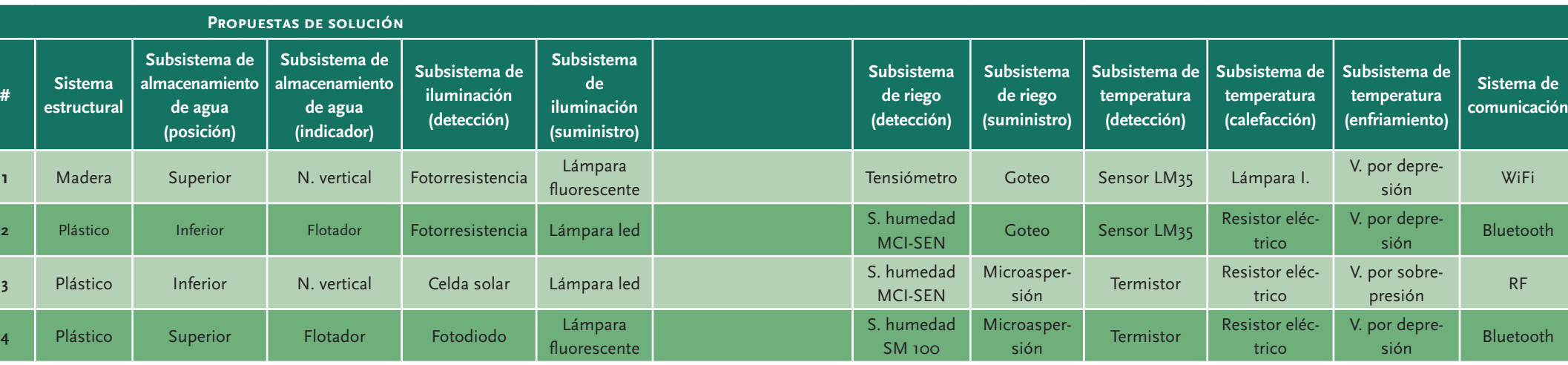

#### **Propuesta 1**

Se propone una estructura de madera, con un almacenamiento de agua en la parte superior, de este modo podría aprovecharse la gravedad para el riego y un sensor de nivel vertical para verificar el nivel de agua. El riego se considera por medio de goteo, lo cual aportaría el agua suficiente para la planta. Los niveles de agua serían identificados por medio de la humedad, se realizaría esta tarea con un tensiómetro avisando así en qué momento necesita ser regada la planta. Por otra parte, el rango de temperatura adecuado sería leído por un sensor de temperatura lm35 y en caso de estar por debajo del rango le avisará a la lámpara incandes cente para generar el calor que necesite la planta y si la temperatura está por encima de la adecuada se encenderá el elemento de ventilación por depresión (ventilador) para disminuir la temperatura. De igual modo el nivel de iluminación se leerá por medio de una fotorresistencia. El modo de comunicación se propone por medio de WiFi.

Esta primer propuesta ofrece diversos puntos a favor, como: la facili dad de manufactura de la madera, la ventaja de tener posicionada el agua en la parte superior y así aprovechar la gravedad para el riego que sería por goteo, también se aprovecharía la linealidad que ofrece el sensor de temperatura para la lectura y el procesamiento requerido de esa señal, al ser un enfriamiento por depresión se aprovecharía la dimensión de CarePlant para buscar el o los elementos de ventilación necesarios. Mientras que la detección de luz se realizaría por medio de una fotorresistencia, la cual aportaría una amplia sensibilidad para todos los cambios de iluminación que hay a lo largo del día y una escasa calibración, agilizando así la implementación.

Sin embargo, así como otorga elementos a favor, hay que focalizar las desventajas que se generan con los elementos de esta propuesta: en primera instancia sería necesario que la madera tuviera un tratamiento para que no pierda sus propiedades si el agua entra en contacto con ella, también el tener en la parte superior el almacenamiento de agua le generaría una inestabilidad no deseada al dispositivo y un riesgo de filtración del agua hacía la parte electrónica (la cual tendría que posi cionarse debajo del almacenamiento de agua). De la misma manera, la lámpara incandescente al tener que estar a una distancia mínima de 60 [cm] para iluminar a las plantas (sin quemarlas) es una desventaja, ya que por especificación del proyecto no se puede exceder una altura de 42 [cm]. Por último, al ser una comunicación WiFi se tendría que considerar el uso de la aplicación en todo momento, considerando el

uso de internet o datos para verificar el estado de la planta, siendo así un inconveniente para el usuario.

#### **Propuesta 2**

Esta propuesta posee estructura de plástico con el almacenamiento de agua en la parte inferior y como elemento de detección de la misma se tendría un flotador. El riego se realizaría por medio de goteo y, de este modo el nivel de agua en la planta sería detectado por medio de un sensor de humedad mci-sen. Por otra parte, para el control de tempera tura se propone un sensor lm35 para su detección, un resistor eléctrico para la calefacción y un enfriamiento por depresión (ventilación). Del mismo modo, los niveles de iluminación serían detectados por una fotorresistencia, activando así la iluminación para la planta por medio de una lámpara led. Por último, la comunicación sería por medio de comunicación bluetooth con la aplicación móvil.

Al analizar la segunda propuesta, se identificaron puntos a favor que otorgan algunos de los elementos de la misma: la estructura al ser plástico no requiere tratamientos extra y aporta mayor resistencia a la madera, disminuyendo así el peso y dando facilidad en la manufactura al existir diversos modos de maquinado para este material; la ubicación del tanque de almacenamiento en la parte inferior brindaría estabilidad al dispositivo (pues concentraría su peso de manera distribuida en la parte baja) y evitaría riesgos de filtración por gravedad a otros módulos (además de permitir la colocación del flotador para la detección del nivel de agua sin invadir los límites de las dimensiones del dispositi vo); la linealidad, la poca calibración necesaria y por ende la facilidad de implementación del sensor lm35 para la detección de los niveles de temperatura; la iluminación con lámpara de led aporta un flujo de luz importante y no produce calor a las plantas, lo que favorece la distancia a la cual pueda ser colocada respecto a las plantas sin interferir en las dimensiones ya especificadas; el tipo de riego por goteo ayuda en la distribución del agua necesaria a lo largo y ancho del área de la planta, evitando así desperdicio y zonas de encharcamiento; por último, la comunicación bluetooth permite la compatibilidad con la gran mayoría de los dispositivos móviles.

Por otra parte, se identificaron elementos que generan desventajas o áreas de mejora como: al encontrarse el tanque de almacenamiento en la parte inferior, se requerirá de elementos extra para llevar el agua hasta los goteros; por su parte, el resistor eléctrico es una excelente fuente de calor, sin embargo podría causar un deterioro en la estructura plástica sino se hacen las consideraciones pertinentes.

#### **Propuesta 3**

Propuesta similar a la anterior, siendo una estructura de plástico con almacenamiento de agua en la parte inferior del dispositivo, la detec ción de humedad en la planta se realizaría con un sensor de humedad MCI-SEN y el riego sería realizado por microaspersión. El control de temperatura constaría de una detección por medio de un termistor, un resistor eléctrico para la calefacción y una ventilación por sobrepresión (extractor). Finalmente la iluminación se realizaría por medio de una lámpara led cuando una celda solar detectara niveles de iluminación incorrectos. La comunicación se realizaría por medio de radiofrecuencia.

Esta tercer propuesta genera ventajas como: la disminución de peso y aumento de resistencia al usar plástico (además de no requerir trata miento extra para su convivencia con agua); al usar el sensor mci-sen se puede recurrir a los rangos de valores propuestos por el fabricante, lo cual facilita la lectura de humedad en la planta; el uso de lámpara led favorece la cantidad de luz producida y no afecta el dimensionamiento del dispositivo, ya que no emite calor suficiente.

Con respecto a las desventajas de esta propuesta, se tiene: el riego, de bido a que el área de la planta es de 6x8 [cm] la microaspersión podría causar escurrimiento, filtración o zonas de encharcamiento; al usar un termistor se pierde estabilidad en la lectura y se tendría que linealizar; el uso de la resistencia eléctrica debe de realizarse con los cuidados necesarios, ya que podría deformar la estructura plástica de manera permanente; si bien el uso de la celda solar puede ser aprovechado para generar energía, en este caso se requeriría una caracterización y tendría un aporte innecesario en cuanto a peso y al área de detección.

#### **Propuesta 4**

La última propuesta tendría estructura plástica con almacenamiento de agua en la parte superior del dispositivo, un flotador como detector de nivel de agua y el riego sería por microaspersión. Para el control de temperatura se propone un termistor, enfriamiento basado en la ventilación por depresión (ventilador) y calentamiento mediante un resistor eléctrico. La iluminación tendría su detección por un fotodiodo y el suministro de luz por medio de una lámpara incandescente. Por último, el tipo de comunicación sería bluetooth.

Las ventajas que ofrece esta propuesta son: el uso de la estructura plástica debido a las propiedades que aporta y a la reducción de peso; la ventilación por depresión que facilita el flujo de corriente de aire hacía la planta; la facilidad de lectura con el sensor SM 100; la comunicación bluetooth es ampliamente usada en el ámbito de los dispositivos móviles.

En cuanto a las desventajas de esta propuesta se consideran: la ubica ción del tanque de almacenamiento, pues podría ocasionar filtraciones de agua a los demás módulos (además de generar una estabilidad al concentrar la mayor parte de su peso en la parte superior); al ser reducida el área de la planta (6x8 [cm]), el riego por microaspersión podría generar escurrimiento, filtración o zonas de encharcamiento; la resistencia eléctrica por su parte puede generar exceso de calor, lo que generaría deformaciones permanentes en la estructura sino se tiene el cuidado necesario; el uso el fotodiodo requeriría de procesamiento e implementación extra para su uso en polarización inversa; la lámpara incandescente aportaría la luz necesaria, sin embargo la disipación de calor que tiene es dañina para las plantas (esto podría solucionarse colocándola a mayor distancia, sin embargo las especificaciones del proyecto lo impiden al tener una dimensión establecida).

#### *Solución de concepto*

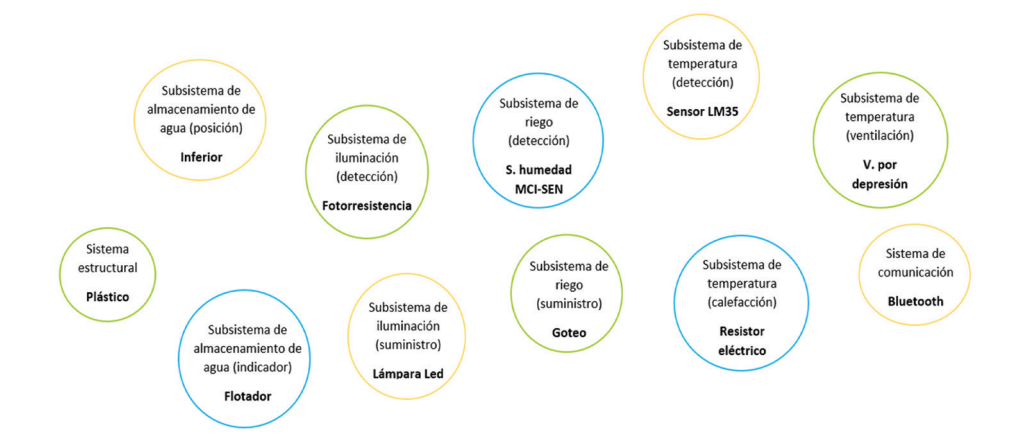

#### Figura iv.35 Elementos de la solución 2

Después del análisis de las cuatro propuestas de solución anteriores, se ha elegido al concepto solución para el desarrollo de este proyecto, siendo este el concepto número 2, el cual se resalta en la figura iv.35:

La propuesta fue elegida después del análisis realizado de cada sistema y subsistema de CarePlant, en conjunto es la propuesta que mejor se adapta a las necesidades del proyecto. Entre las principales razones de la elección se encuentran: la disminución del peso y los distintos modos de manufactura que ofrece la estructura plástica (además de no requerir tratamiento extra para su convivencia con agua); la estabilidad que otorga el almacenamiento de agua en la parte inferior del dispositivo al concentrar su peso en la base del dispositivo, la compatibilidad de la comunicación por medio de bluetooth con la mayoría de los dispo sitivos móviles; la correcta distribución de agua que se tiene durante el riego en el área destinada a la planta de ornato; las característicasque aporta la iluminación por leds, tanto lumínicas como térmicas (para evitar afectar a las plantas); la linealidad y poca calibración del sensor de temperatura lm35 y la fotorresistencia (además que se adapta per fectamente al rango de valores necesario para la planta), el uso del sensor de humedad mci-sen, ya que proporciona rangos establecidos para la detección de los niveles de humedad y principalmente porque todos los elementos de esta propuesta empatan perfectamente con las especificaciones descritas en el capítulo anterior.

Con el concepto solución definido se procederá al diseño de detalle, el cual servirá para desglosar todos los componentes que integran el conjunto de sistemas y subsistemas de CarePlant.

r

# **6 5** · Diseño de detalle DISEÑO D DETALLE

Después de la elección del concepto solución que se realizó en el capítulo anterior, se procederá a dar justificación robusta al proyecto, tomando en cuenta los elementos técnicos y las especificaciones antes descritas.

En primera instancia se realiza un análisis de la arquitectura del proyecto, configuración de componentes y el diseño de elementos que componen al proyecto de forma integral, posteriormente se procederá al diseño detallado en el que se abordarán las peculiaridades de cada sistema y subsistema que componen al proyecto.

#### *Arquitectura de CarePlant*

Diseño de detalle ·

**DETA** 

**LLLE** 

 $\begin{array}{c}\n\Box \\
\Box\n\end{array}$ 

 $D$  1 S

 $\frac{m}{Z}$ 

 $\overline{\circ}$ 

 **66**

Para comenzar con esta nueva etapa de diseño, se procede a generar la arquitectura general de CarePlant, esto servirá para analizar el proyecto en sistemas, subsistemas o módulos para dar solución a los objetivos planteados. En este paso se definirá la localización y el cómo interactuarán los elementos de CarePlant asegurando que en conjunto realicen el cometido planteado en el proyecto.

Para dar comienzo con la formación de la arquitectura de CarePlant, se retoma el concepto solución y el diagrama de funciones completo, a partir de ambos se genera la arquitectura general del proyecto, la cual se muestra en la figura v.1:

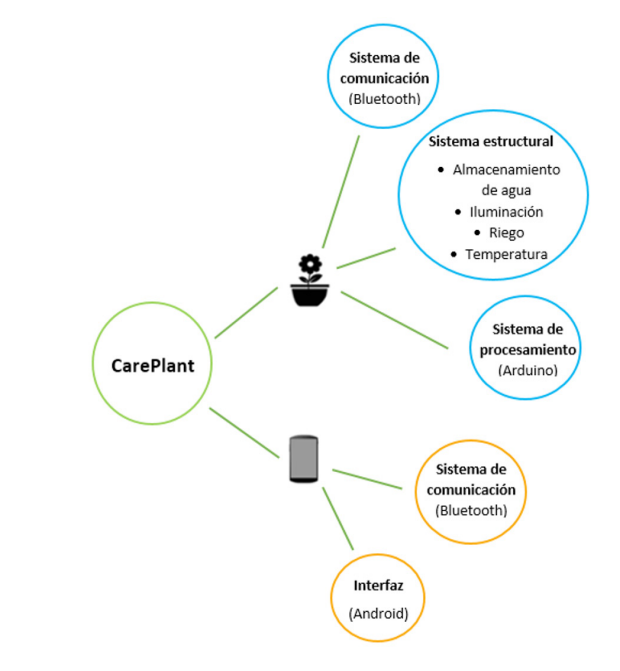

Figura v.1 Arquitectura general de CarePlant

Como siguiente paso y con la finalidad de analizar con profundidad los sistemas y subsistemas se procederá a estudiar por separado la arquitectura de ambas partes de CarePlant: el jardín y la aplicación móvil.

#### **Jardín**

Como se observa el diagrama general del jardín, está compuesto de sistemas y subsistemas, por lo que para un mejor entendimiento se generarán diagramas de cada sistema y subsistema, los cuales se representan en el siguiente diagrama:

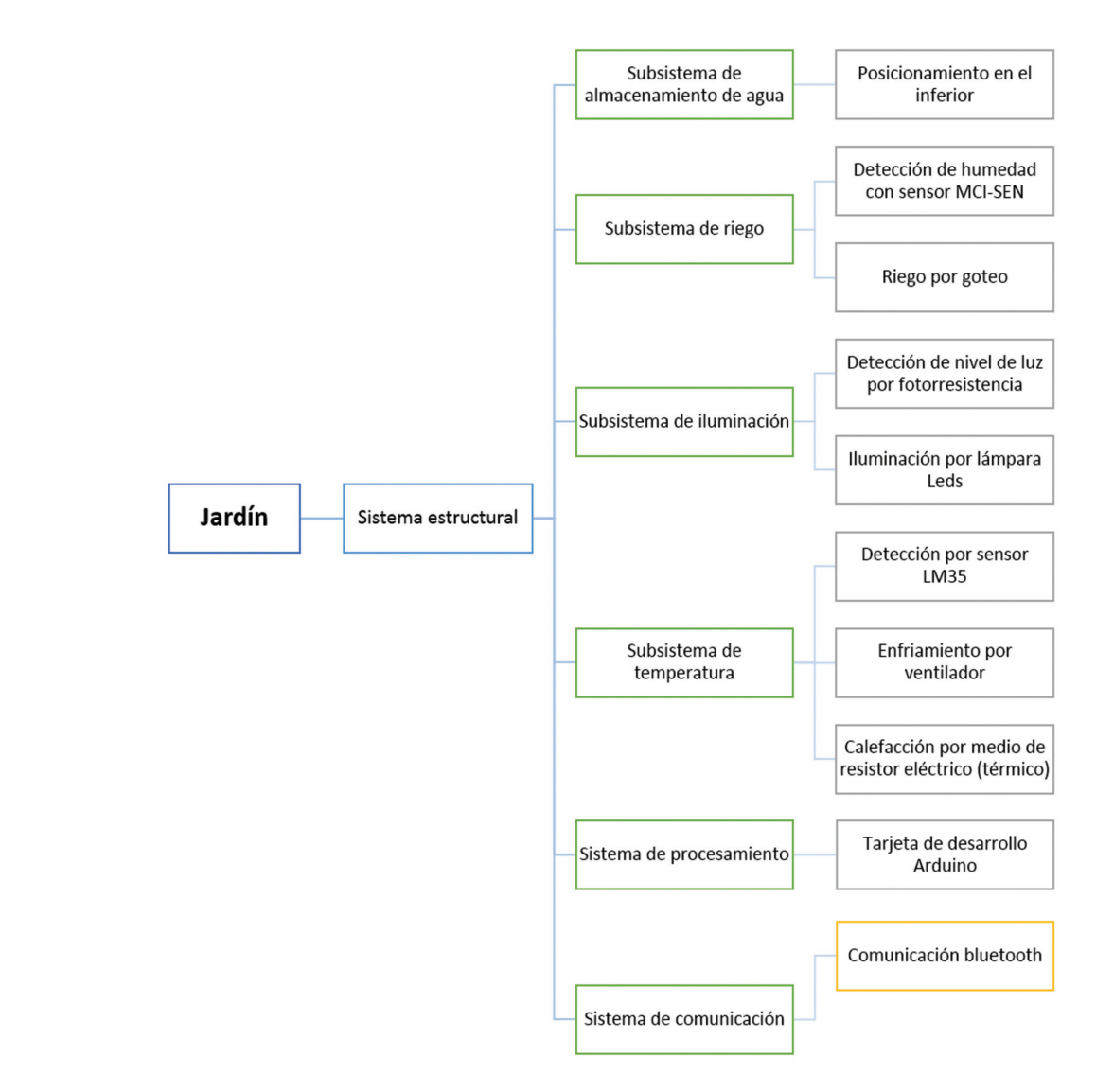

Figura v.2 Arquitectura detallada del jardín

Como se puede observar en el diagrama anterior, el sistema estructural es el que da resguardo a los demás sistemas y subsistemas, estos detalles serán de utilidad a la hora de realizar los primeros bocetos del jardín.

#### *Aplicación móvil*

El tema de la aplicación móvil será abordado desde este punto para evitar confusiones en el desarrollo de este proyecto, ya que la aplicación móvil al igual que el jardín requieren un proceso de diseño, si se requiere conocer a detalle el proceso inicial de diseño de la app se puede recurrir al Apéndice de este trabajo.

Ya con el diagrama de la arquitectura del jardín basado en los sistemas y subsistemas que lo componen, se procederá a realizar el mismo diagra ma para la aplicación móvil con base en el proceso que esta detallado en el Apéndice 1, el diagrama que se generó con base a las pantallas y funcionalidad de la aplicación móvil es el siguiente:

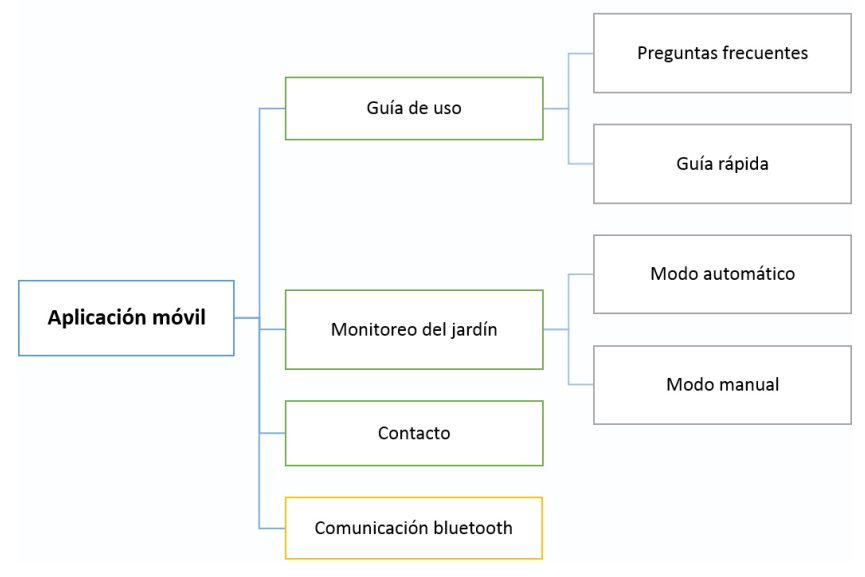

Figura v.3 Arquitectura detallada de la aplicación móvil

Como se puede observar, la arquitectura de la aplicación consta de cuatro elementos principales, los cuales se desarrollarán y se podrán apreciar de manera detallada en la etapa de la realización de bocetos (en el diseño de aplicaciones móviles se le llama *mock-ups 4* ), dicha etapa da el primer acercamiento a las pantallas de la aplicación, ya que por medio de estos elementos se generan diferentes borradores relacionados con la aplicación móvil. Por otra parte, la sección de comunicación es una funcionalidad del dispositivo móvil que será usada como medio de comunicación en el monitoreo del jardín.

#### *Configuración de componentes*

#### **Sistema estructural**

Este sistema consta de las siguientes dimensiones 25×15×42 [cm] como se detalló en las especificaciones. Dentro de la estructura principal están alojados los sistemas y subsistemas del proyecto.

Como se observa, el sistema estructural es el sostén de los demás sistemas y subsistemas, requiere de un suministro de energía descrita con anterioridad en las especificaciones (127 [ v]), suministro de agua proporcionada por el usuario; además de datos que serán proporcio nados por la aplicación móvil y el usuario con la finalidad de que exista una interacción entre el usuario, la aplicación móvil y el jardín.

Un elemento mecánico es el encargado de indicar el modo de operación de CarePlant, es decir, en modo de operación manual o automático. A continuación se observa la configuración del sistema estructural en la figura v.4:

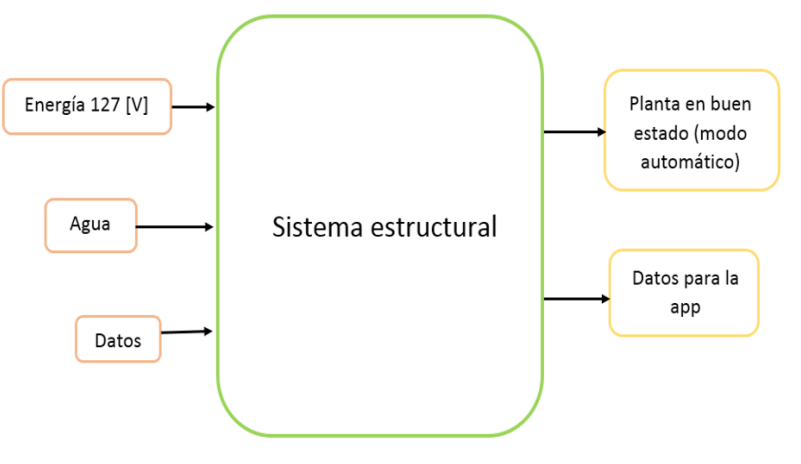

Figura v.4 Configuración del sistema estructural

#### **Subsistema de almacenamiento de agua**

Este subsistema es el encargado de almacenar el agua dentro de la estructura principal, además de indicarle al usuario el momento en la cual requiere nuevamente de agua.

<sup>4 ·</sup> *Mock-up* es una maqueta o un boceto de cómo sería la interfaz de la aplicación, la navegación en esta y las secciones que puede tener. Sirve para saber el diseño de la aplicación, detectar errores y poder involucrar otros elementos.

El agua es la entrada de este subsistema, la cual es trasladada al tanque de almacenamiento por medio de los conductos de agua de entrada. Dentro del tanque de almacenamiento se encuentra la bomba de agua que es la encargada de enviar el agua a los conductos de salida (para el riego de la planta) y también se encuentra el flotador que es el encargado de enviar los datos al sistema de procesamiento para saber cuándo se necesita llenar el tanque. Por lo que la configuración de este subsistema queda de la siguiente forma:

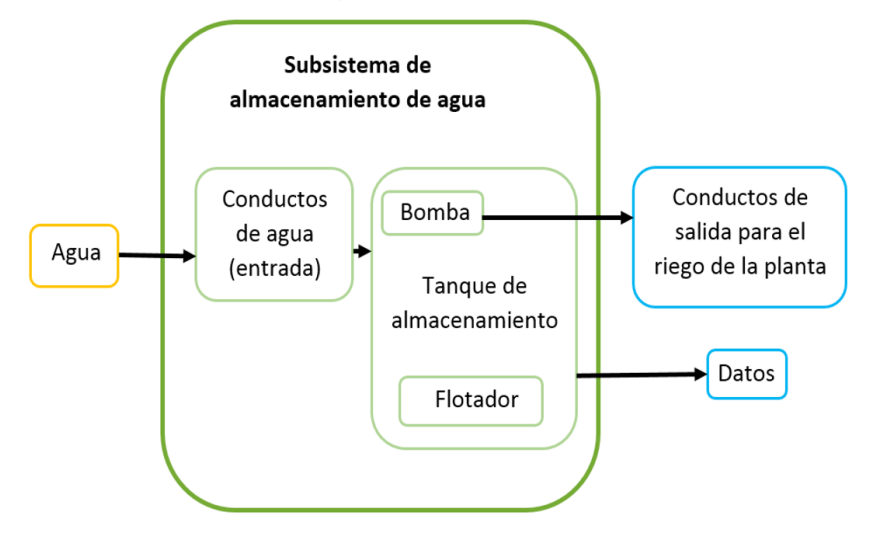

Figura v.5 Configuración del subsistema de almacenamiento de agua

#### **Subsistema de riego**

Subsistema encargado de proporcionar agua a la planta de ornato si ésta lo necesita, consta básicamente de un elemento que detecta la humedad de la tierra y de elementos de riego por goteo.

Las entradas de este subsistema son los datos de la humedad que serán detectados por el sensor de humedad y el agua (proveniente del subsistema de almacenamiento de agua) que llegará a los conductos de agua y posteriormente a los goteros para así realizar el riego cuando sea necesario. El diagrama que describe la configuración de este subsistema es el siguiente:

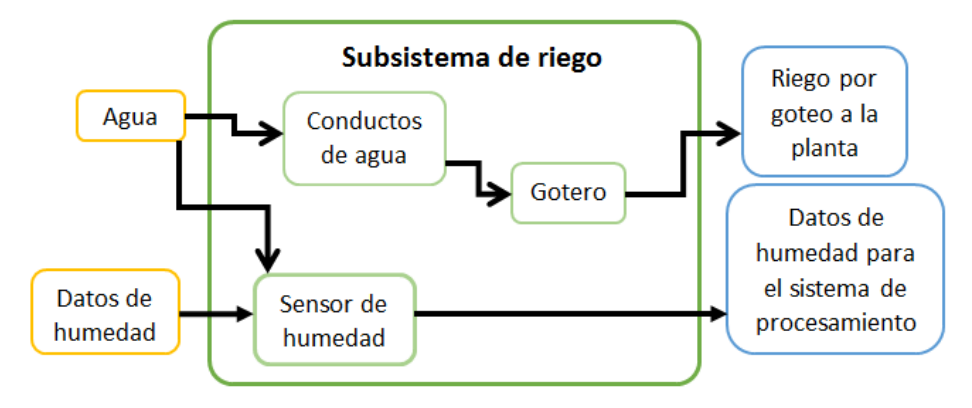

Figura v.6 Configuración del subsistema de riego

#### **Subsistema de iluminación**

Subsistema encargado de proporcionar iluminación complementaria si la planta lo requiere.

La primer entrada de este subsistema son los niveles de luz que serán detectados a lo largo del día por medio de una fotorresistencia, mientas que la segunda entrada son los datos provenientes del sistema de procesamiento para la lámpara de leds. Las salidas de este subsistema son la iluminación para la planta y los datos de iluminación detectada para el sistema de procesamiento. De este modo tenemos los elementos involucrados en este subsistema, por lo tanto se puede generar la siguiente configuración:

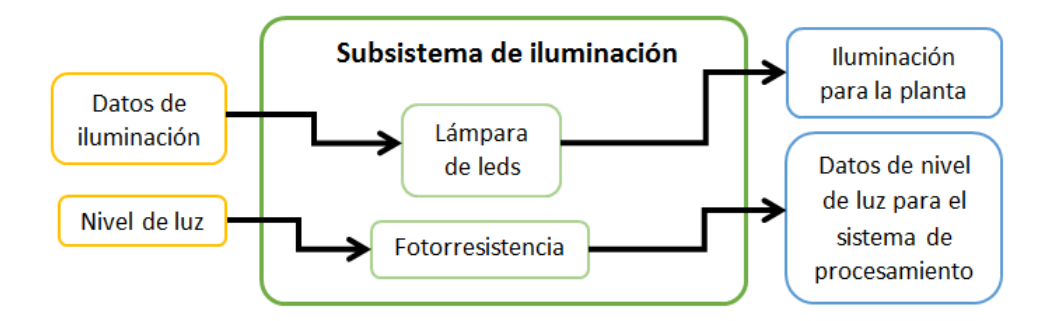

Figura v.7 Configuración del subsistema de iluminación

#### **Subsistema de temperatura**

Este subsistema es el encargado de proporcionar el control de temperatura necesario para la planta de ornato, tanto el enfriamiento como la calefacción servirán para mantener a la planta en su estado óptimo.
Del mismo modo que en el subsistema de iluminación, como entrada se tienen datos provenientes del sistema de procesamiento para que actúen tanto el ventilador como el resistor si la planta lo requiere y también se tiene información de la temperatura que se realiza por el sensor LM35. Las salidas son la acción de regular la temperatura si está en un rango no adecuado y el envío de datos al sistema de procesamiento. Con los elementos identificados se puede realizar la configuración de éste subsistema como se muestra en la figura v.8.

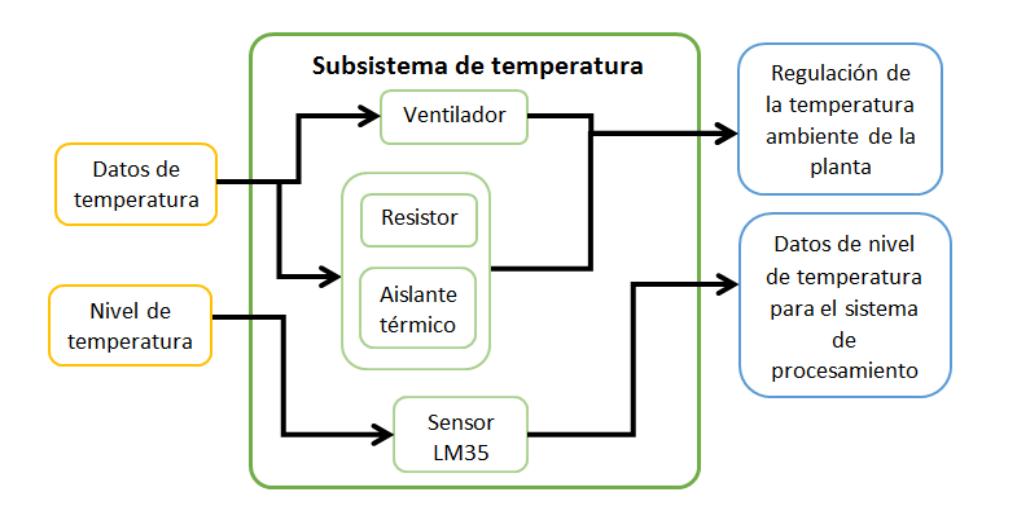

#### Figura v.8 Configuración del subsistema de temperatura

#### **Sistema de procesamiento**

Este sistema es el encargado de procesar la información proveniente de los sensores de todos los subsistemas y del sistema de comunicación.

Las entradas de este sistema son los datos recolectados por los sensores de los demás sistemas y subsistemas, así como los datos o información proveniente de la aplicación móvil. Toda esta información es procesada por la tarjeta de desarrollo Arduino® uno y las salidas son las respuestas de: los indicadores, los subsistemas de riego, la iluminación, la temperatura y el envío de datos a la aplicación móvil. Con lo anterior, se puede generar el siguiente diagrama de configuración.

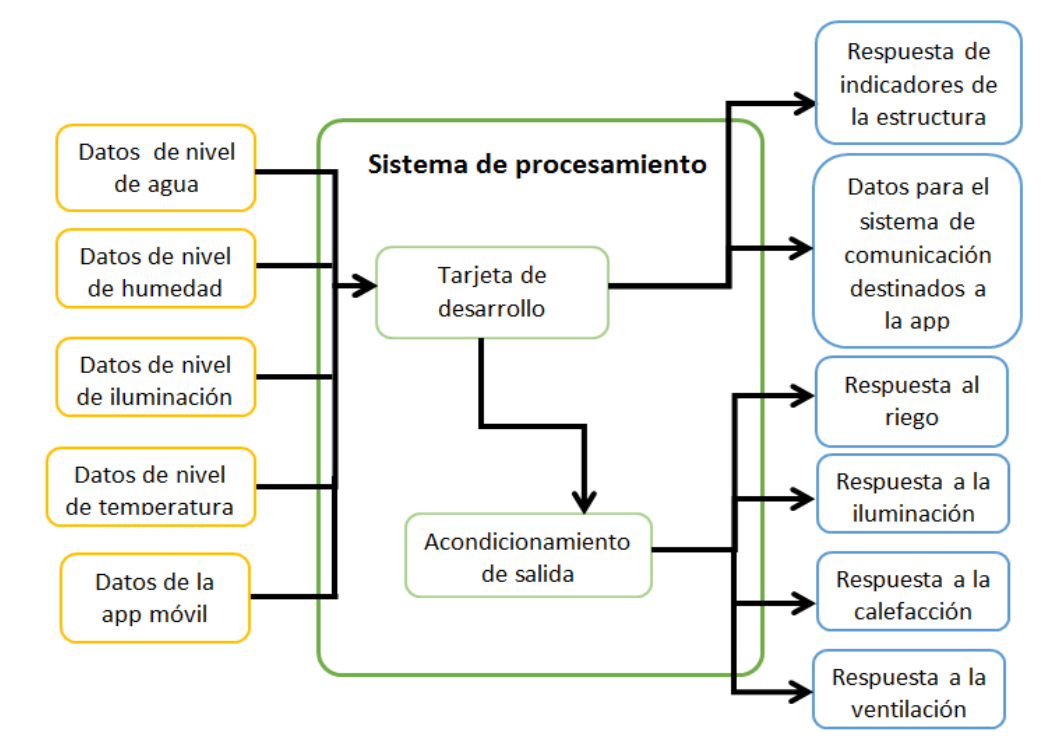

Figura v.9 Configuración del sistema de procesamiento

Dado que este sistema tiene varias respuestas una de ellas está dirigida en la estructura tal y como se había descrito en las especificaciones, por tal motivo se generaron los siguientes dibujos que reflejan los indicadores de estado de la planta de ornato en la estructura, estas imágenes fueron diseñadas por los autores.

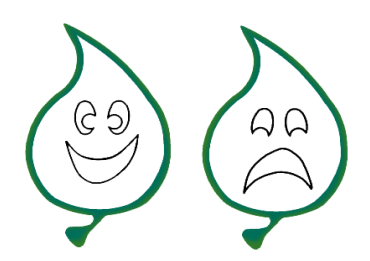

#### Figura v.10 Indicadores visuales para conocer el estado de la planta de ornato en la estructura

Se diseñaron estos indicadores visuales que reflejan estados de ánimo para generar una cercanía y un sentimiento de responsabilidad del usuario hacía la planta (por eso se enfocó el diseño en una hoja, para Ê

hacer énfasis en la naturaleza), pues al ver reflejado un estado de tris teza, se busca generar una inquietud en el usuario ya que la planta no se encontrará en un óptimo estado, del mismo modo se pretende que el usuario interactúe y se comprometa con el cuidado de la planta y así reactivar el lazo de interés que se ha perdido con la naturaleza.

Por otra parte, al necesitar ranuras para la salida del aire en la ventila ción y calefacción del dispositivo, se generaron dos imágenes, tomando como base 3 figuras que se relacionan con el principio de CarePlant, siendo estos elementos el sol, una hoja y lo tecnológico.

De igual modo que con las imágenes de estados de ánimo, las imágenes usadas para las ranuras de ventilación aportan elementos visuales que hacen más atractivo y le dan un concepto natural y a la vez tecnológico a CarePlant. Las imágenes que se usaron para las ranuras de ventilación son las siguientes:

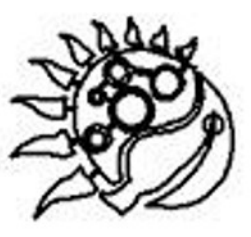

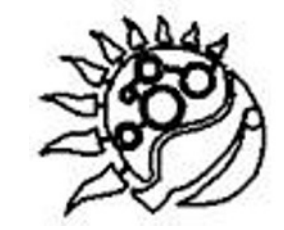

#### Figura v.11 Ranuras de flujo de aire en la estructura

#### **Sistema de comunicación**

Se encarga de generar el canal de comunicación entre el jardín y la aplicación.

El elemento principal de este sistema es el módulo de comunicación bluetooth, ya que recibe como entrada datos de la aplicación móvil y también del sistema de procesamiento y como salida se encarga de enviar datos a la aplicación móvil y al sistema de procesamiento. A continuación, se presenta el diagrama de configuración de este sistema.

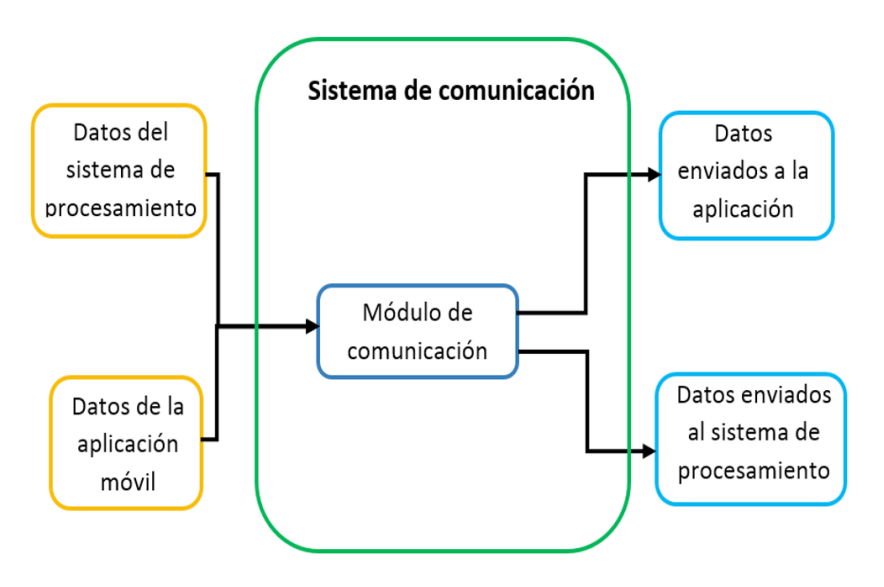

Figura v.12 Configuración del sistema de comunicación

#### *Bocetaje*

Después de la configuración se procedió a generar diversas propuestas para el jardín y la aplicación móvil. Para el jardín se eligieron tres de los bocetos realizados, ya que se analizaron la estructura, geometrías, y tiempo; por otra parte para la aplicación se presenta el boceto de las pantallas (o también llamados *mock-ups*) que fueron generados. Si se desea indagar sobre las otras propuestas de bocetos se puede revisar los anexos de este trabajo.

Los bocetos del jardín tomaron en cuenta la forma base del dispositivo, primero se presentan los tres bocetos en una tabla y posteriormente se describirán cada uno de manera detallada. La tabla v.1 muestra dichos bocetos:

Tabla v.1 Bocetos

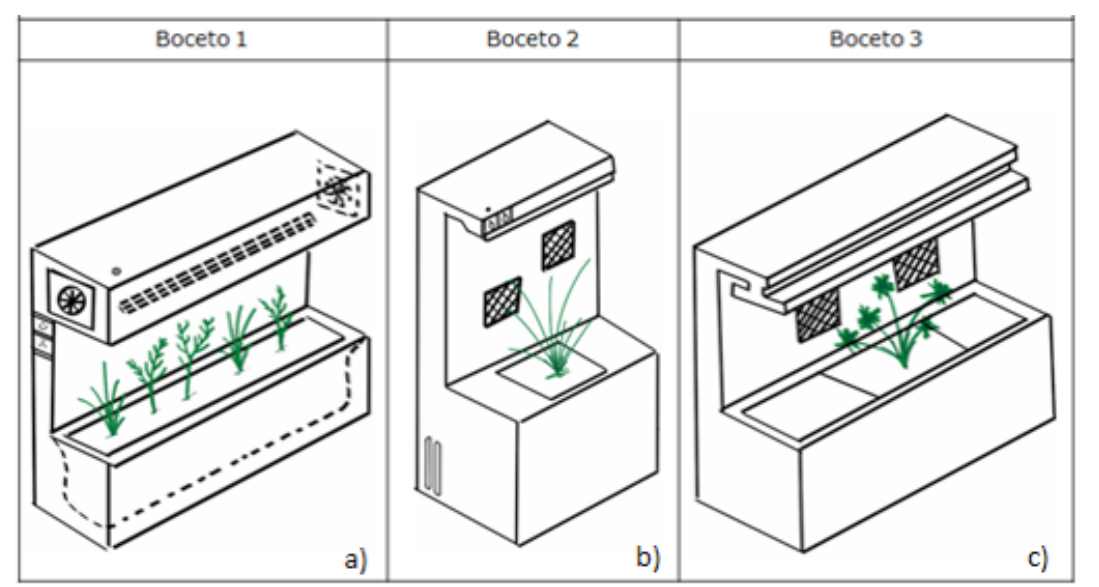

#### **Boceto a)**

En el boceto a) se tiene un jardín en forma horizontal (la longitud horizontal es mayor) con elementos como el detector de luz, ventiladores, los indicadores luminosos y un espacio que permite acomodar más de una planta. En la figura v.13 se indican los elementos que constituyen este boceto (el cual fue digitalizado):

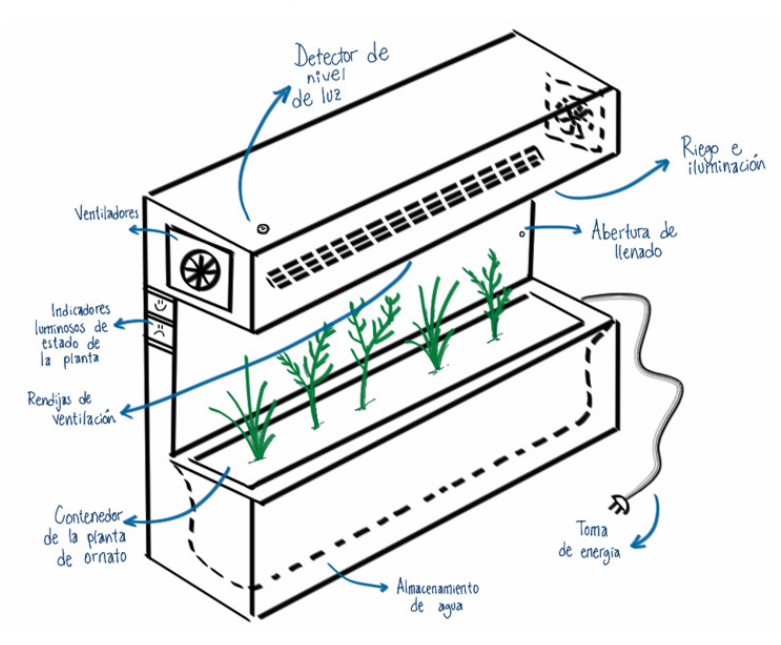

#### **Boceto b)**

En el boceto b) se puede observar un modelo con una configuración vertical, con una sola planta y un mayor espacio para que la planta se desarrolle (la longitud vertical es mayor), en este boceto se observan elementos que constituirán al jardín, como el detector de nivel de luz, los indicadores luminosos propuestos anteriormente, las rendijas de ventilación para el enfriamiento de la planta y un contenedor más pequeño para alojar a la planta de ornato, los detalles se pueden observar en la figura v.14:

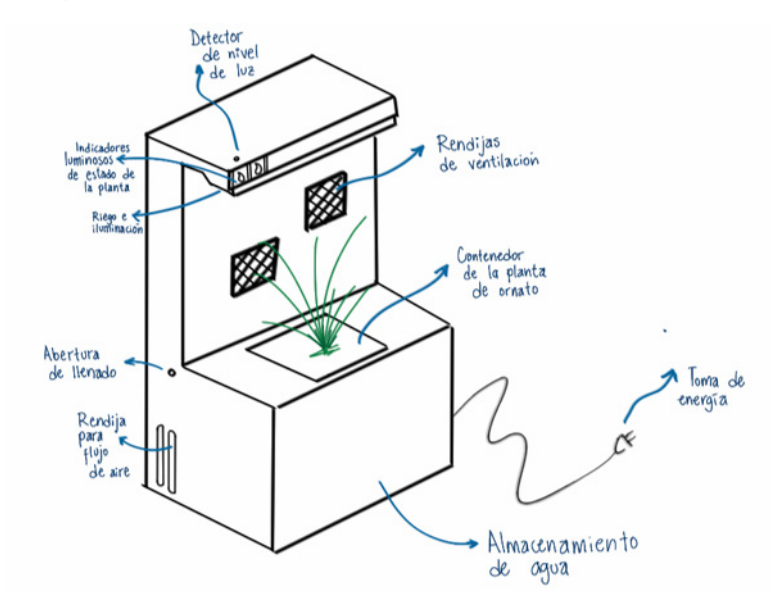

FIGURA V.14 BOCETO "B" DETALLADO

#### **Boceto c)**

En el boceto c) se puede ver una combinación de los dos anteriores, se tiene un modelo con una longitud vertical y horizontal proporcional, de igual modo que en los anteriores existen elementos del boceto a) (figura v.13).

Diseño de detalle ·

 $\hbox{\tt\large\ensuremath{\mathsf{C}}}$ 

ETA

**ITLE** 

 $\frac{\Box}{\Box}$ 

**DISEÑ** 

 $\circ$ 

 **76**

Figura v.13 Boceto "a" detallado

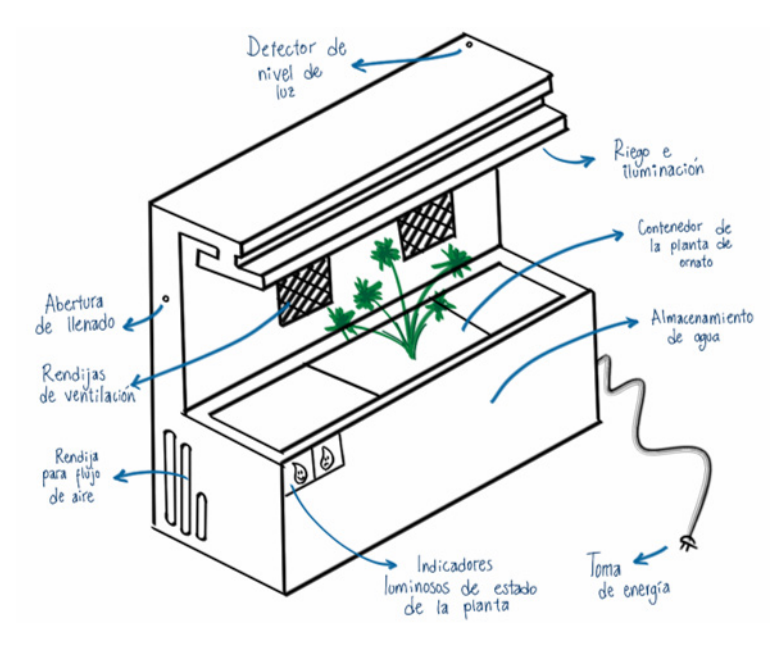

Figura v.15 Boceto "c" detallado

Después de analizar los 3 bocetos propuestos con anterioridad, se observa que la presencia de la planta de ornato en el dispositivo demanda un espacio vertical para su crecimiento; por parte del contenedor de la planta debe de ser de un tamaño reducido para evitar que la raíz se expanda y crezca sin medida; así también los indicadores luminosos de estado de la planta deberán estar a la vista del usuario, por lo que sería una ventaja tenerlos en la cara frontal de la estructura. Por estas razones y para hacer un mejor uso del espacio a ocupar se ha decidido trabajar con base en boceto el b) anteriormente presentado; ya que en primera instancia es conveniente realizar el diseño para una única planta de ornato, además el boceto a) carece de ranuras a los costados para el flujo de aire mientras que en el c) el espacio horizontal para una planta es desperdiciado ya que la planta crece conforme crece la raíz. Siguiendo con esta etapa de diseño, se procederá a detallar de mejor manera el boceto elegido.

Como ya se había resuelto en el capítulo iv y con base en el boceto elegido, la posición del almacenamiento de agua sería en la parte inferior del dispositivo, sin embargo para poder enviar el agua del tanque a la parte superior para que se realice el riego por goteo se necesita un elemento de bombeo que logre llevar el agua hacia los goteros localizados en la parte superior de la estructura, sin embargo para realizarla se tiene que tomar en cuenta que la bomba debe de estar totalmente

sumergida (lo que conlleva una altura del tanque mínima necesaria) y que el contenedor de la planta requiere una profundidad de 6 [cm], por lo que, como se muestra a continuación, se decidió dividir la sección inferior frontal del jardín otorgándole al tanque de almacenamiento una geometría en forma de "U" para que en la parte central se ubique el contenedor de la planta de ornato.

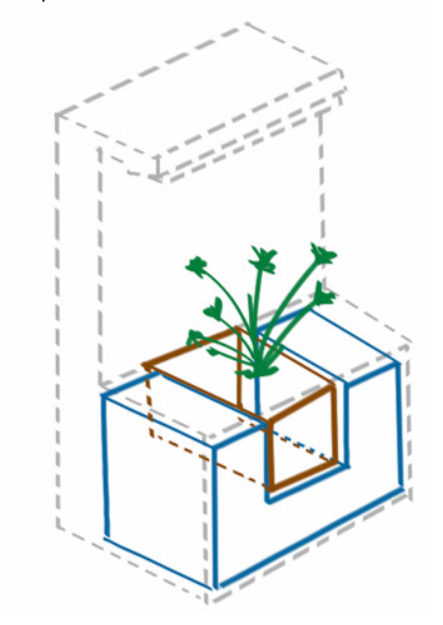

Figura v.16 Almacenamiento de agua del boceto elegido

En la figura v.16 se puede observar el tanque de almacenamiento de agua en color azul y el contenedor de la planta de ornato en color café; la parte trasera del jardín queda disponible para los elementos electrónicos que se requieran, así como para la calefacción realizada por el resistor eléctrico y para el enfriamiento realizado por los dos ventiladores que fueron propuestos. De este modo queda detallado el boceto del jardín que posteriormente será realizado en CAD con la finalidad de modelar y tener la construcción virtual de cada uno de los sistemas y subsistemas que conforman a CarePlant y proceder con la fabricación del modelo funcional.

Por parte de la aplicación móvil, se realizaron los *mock-ups* o bocetos de las pantallas en un software llamado BalsamiqMockups<sup>5</sup>, el cual permite generar las primeras aproximaciones a una aplicación móvil, en este caso los elementos usados fueron principalmente imágenes, botones,

<sup>5 ·</sup> Balsamiq Mockups es una herramienta para el desarrollo de esquemas o bocetos digitales cuando se comienza a diseñar una aplicación.

listas y etiquetas. Debido a la orientación del software, se realizaron los *mock-ups* con base en una imagen de un iPhone (esto se debe solamente al software ocupado, ya que se desarrollará para Android®, pues como se vio en el capítulo II de este trabajo, Android® es la plataforma más utilizada en México.

A continuación se mostrarán estos bocetos de pantallas por partes y siguiendo la secuencia de la arquitectura, cabe mencionar que las imágenes usadas, logos y textos son parte del boceto, por lo que podrían ser no los definitivos. En primera instancia se tiene la pantalla de *splash*<sup>6</sup> y posteriormente la pantalla *home*<sup>7</sup> .

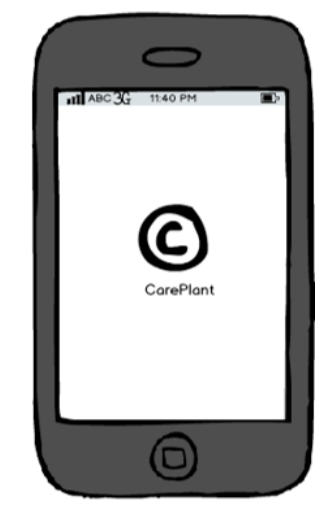

Figura v.17 Boceto de la pantalla de splash

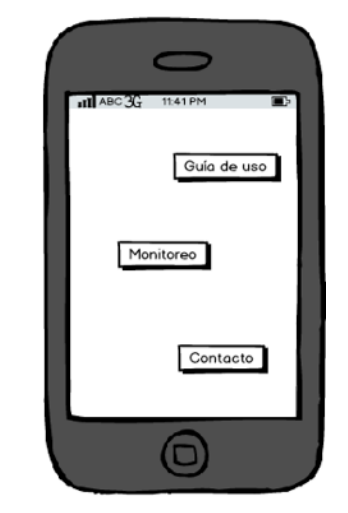

Figura v.18 Boceto de la pantalla de home

Por parte de la guía de uso se generaron los siguientes *mock-ups*, los cuales constan de dos secciones, la primera es una guía rápida (la cual consta de 3 paneles o pantallas de explicación), mientras que la segunda es una sección de preguntas frecuentes (para resolver dudas comunes de los usuarios). Esto conlleva una tercera pantalla para la elección de la guía rápida o para las preguntas frecuentes:

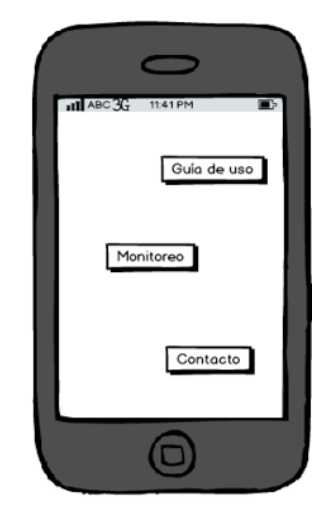

Figura v.19 Boceto de la pantalla de elección en guía de uso

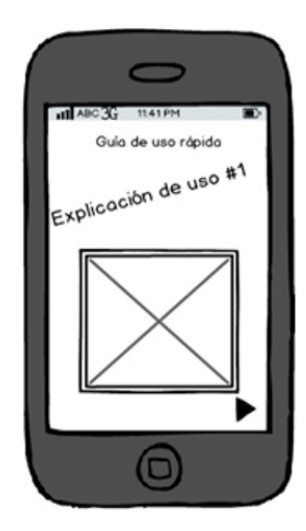

Figura v.20 Boceto de pantalla de explicación de guía rápida

6 · Splash es la pantalla de inicio en una aplicación móvil, donde generalmente se puede observar el logotipo de la aplicación mientras se cargan los datos. 7 · Home es la pantalla principal de la aplicación móvil.

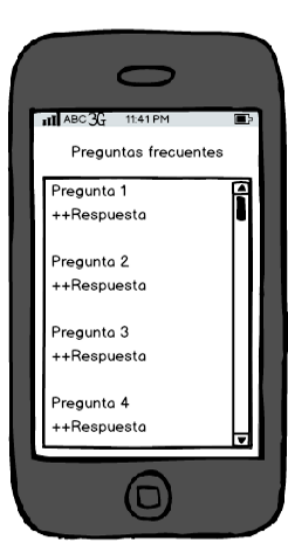

Figura v.21 Boceto de la pantalla de preguntas frecuentes

En la siguiente sección se tienen dos pantallas, las cuales son la de monitoreo (modo automático) donde se podrá observar el estado de las variables del jardín y realizar la conexión bluetooth, mientras que la segunda es la de modo manual, donde también se observará el estado de la planta por medio de imágenes que reflejen su estado de ánimo.

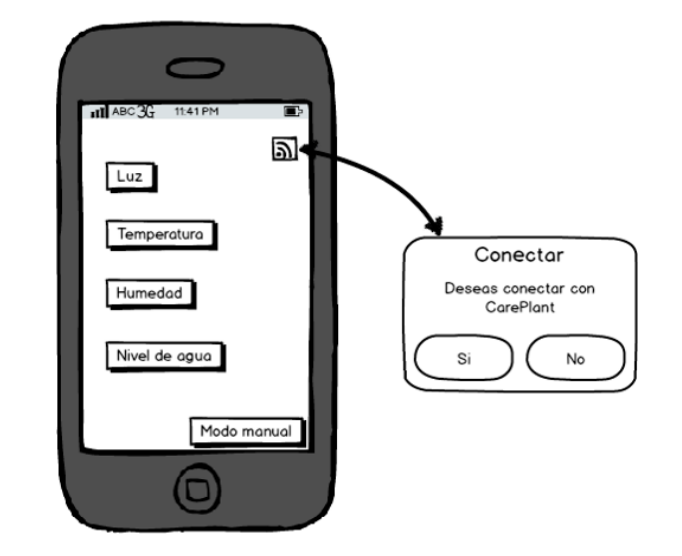

Figura v.22 Boceto de la pantalla monitoreo o modo automático

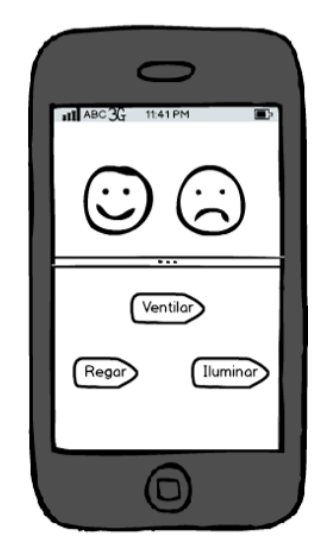

Figura v.23 Boceto de la pantalla de modo manual

Por último, la pantalla de contacto contiene los datos de los autores, así como leyendas que hacen referencia a la Universidad Nacional Autónoma de México(unam) y la Facultad de Ingeniería (fi) con la finalidad de incluir la dependencia para la cual se realizó este trabajo.

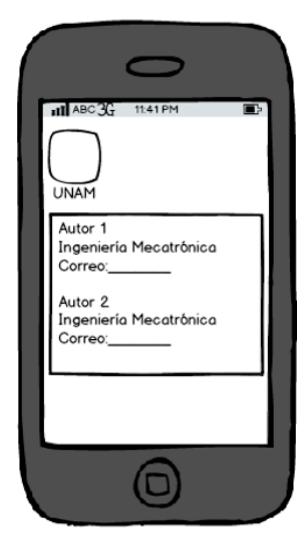

Figura v.24 Boceto de la pantalla de contacto

#### *Diseño cad y ensambles*

Después de los bocetos presentados se procede a realizar un modelo virtual de CarePlant, para posteriormente pasar a la etapa de implementación. El modelado se realiza en SolidWorks, un software de diseño cad en 3d, con el cual se realiza el modelo de algunos de los sistemas y subsistemas de CarePlant, como el subsistema de almacenamiento de agua y el sistema estructural, de igual manera se modelaron elementos que constituyen cada uno de los sistemas y subsistemas con el propósito de visualizar, analizar y manipular el espacio disponible, así como realizar la propuesta de acomodo de los elementos como son ventiladores, bomba, flotador, etc., de igual modo, por medio de este software se pueden obtener los planos de fabricación.

A continuación, se puede apreciar cómo es que por medio de SolidWorks se puede realizar un explosivo que permitirá visualizar de manera detallada el ensamble de CarePlant, esto brinda la manipulación virtual de los diferentes elementos, ajustes de los mismos, y verificación de su correcto ensamble, lo que facilitará la fabricación del modelo funcional.

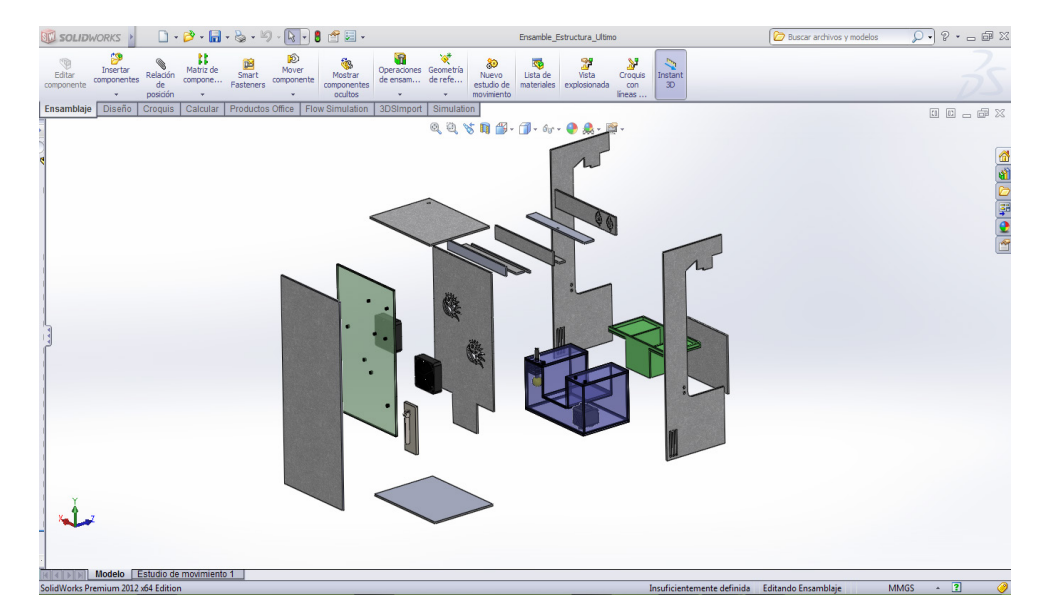

Figura v.25 Explosivo realizado en SolidWorks

Con la estructura del jardín generada en CAD, se procederá a mostrar algunos de los elementos principales que fueron modelados, lo que permite considerar una correcta distribución de estos elementos dentro del sistema estructural.

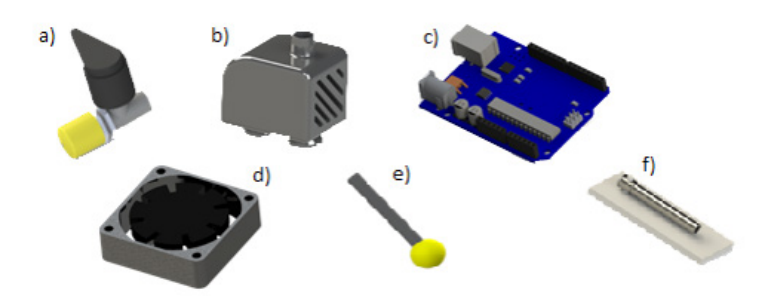

Figura v.26 Modelos 3d de: a) Gotero, b) Bomba, c) Arduino uno, d) Ventilador, e) Flotador, f) Resistor eléctrico

Ahora se muestra cada uno de los elementos estructurales del jardín con su respectivo modelo 3D, a manera de previsualizar el ensamble.

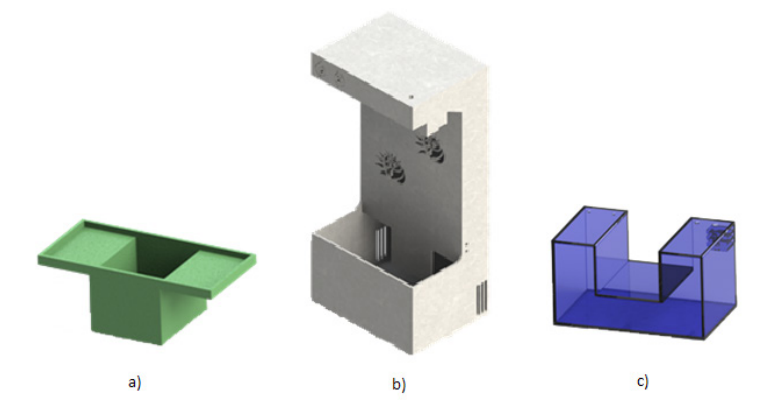

Figura v.27 Modelos 3d de: a) Contenedor de la planta de ornato, b) Estructura general de CarePlant, c) Contenedor de almacenamiento de agua

El diseño ensamblado del jardín en forma completa se puede ver en la siguiente figura:

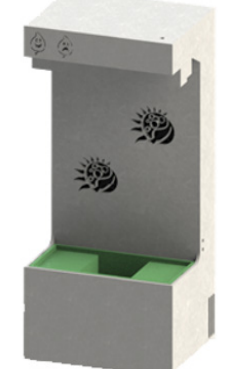

Figura v.28 Ensamble de CarePlant

En el ensamble mostrado en la figura v.28 se puede ver de manera deta llada como propuesta con base en los capítulos anteriores, corroborando que es factible su integración con la selección conceptual realizada. Por lo tanto, se procederá a la implementación en el siguiente capítulo.

Ahora se abordará el diseño a detalle de la aplicación móvil, dicho tra bajo se realizó con ayuda de los softwares de diseño Illustrator 8 , Adobe Kuler<sup>9</sup> y Photoshop<sup>10</sup>. Después de generar los *mock-ups*, se procedió a generar propuestas de colores base para la aplicación móvil, según el documento Psicología del color, la forma la interacción de los colores con los usuarios, de la siguiente manera:

«Cada color ejerce sobre la persona que lo observa una triple acción:

- • Impresiona al que lo percibe, por cuanto que el color se ve y llama su atención.
- • Tiene capacidad de expresión, cada color expresa un significado y provoca una reacción y una emoción.
- Construye, porque todo color posee un significado propio, y adquiere el valor de un símbolo, capaz de comunicar una idea.»11[71]

Con base en el párrafo anterior y en la experiencia de los autores, se puede decir que una paleta de colores adecuada para la aplicación móvil permite una identidad con el dispositivo funcional y a la par genera un sentido de pertenencia con el usuario.

Se tomó como base el color verde el cual representa vegetación, natu raleza y frescura, ya que la planta de ornato es el elemento principal; para el complemento de este color se escogió el color rojo, sin embargo como se escribió con anterioridad los colores también representan una expresión, por lo que se optó por cambiar el color rojo (complemento del verde) por un color naranja, ya que el rojo es agresivo y puede sig nificar peligro, mientras que el naranja es un color que posee fuerza, es menos agresivo que el rojo y tiene una cualidad dinámica positiva y energética. [72]

La paleta de colores seleccionada para realizar la aplicación móvil es la siguiente y se realizó con Adobe Kuler, una herramienta de Adobe para generar paletas de colores.

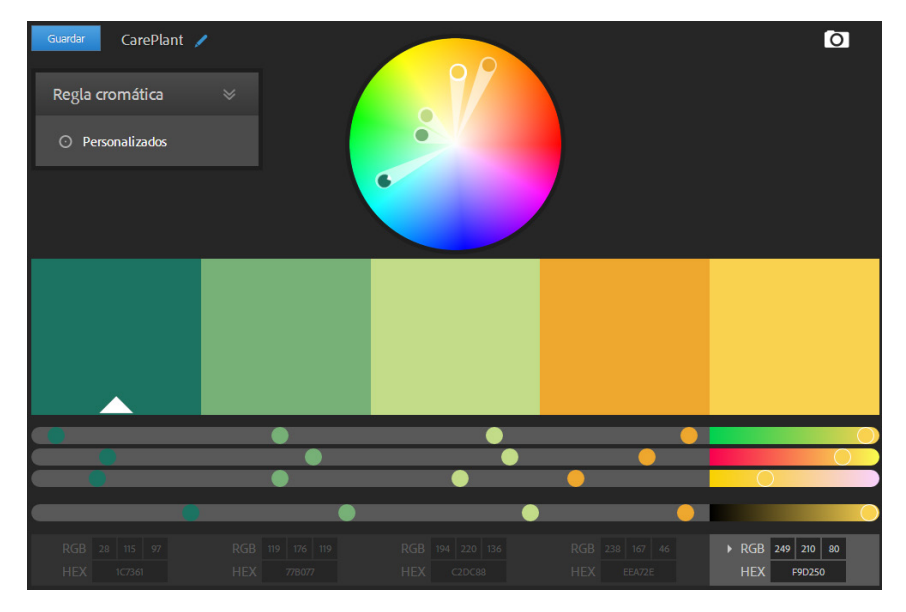

Figura v.29 Paleta de colores para aplicación móvil de CarePlant

Antes de realizar el diseño final de las pantallas de la aplicación, se realizaron propuestas de logo (ver opciones restantes en el anexo 4) y al final se decidió por uno que representa ambos aspectos de CarePlant, por un lado la planta (el jardín) y por otro lado el botón de encendido (relacionado con la aplicación móvil), siendo así la unión de los ele mentos que describen a CarePlant. El logo elegido (ya con los colores antes definidos) fue el siguiente:

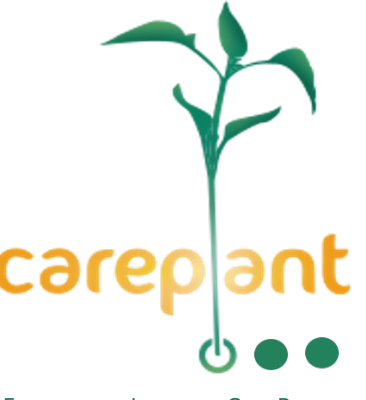

Figura v.30 Logo de CarePlant

<sup>8 ·</sup> Illustrator es un software de diseño que usa vectores para hacer caricaturas, ilustraciones, gráficos, y logotipos.

<sup>9 ·</sup> Adobe Kuler es una aplicación que permite crear combinaciones de colores a partir de otros colores predefinidos.

<sup>10 ·</sup> Photoshop es un software para editar, armar, componer, y trasformar imágenes por medio de diferentes capas a partir de la imagen original.

<sup>11 ·</sup> Lic. Moreno Mora V.M., (s. f.), *Psicología del color y la forma*, Universidad de Londres.

Cabe mencionar que el diseño del logo de CarePlant estuvo a cargo de la licenciada en diseño gráfico Karina Pinales.

Posteriormente, ya con la propuesta de las pantallas (*mock-ups*) y el logo, se realizó la elección de los elementos de las pantallas, tomando imágenes base y rediseñando cada uno de los elementos de la aplicación, dichos elementos se realizaron con ayuda del programa SketchBook Pro<sup>12</sup>, teniendo como resultado la siguiente iconografía:

Tabla v.2 Iconos utilizados en la aplicación móvil

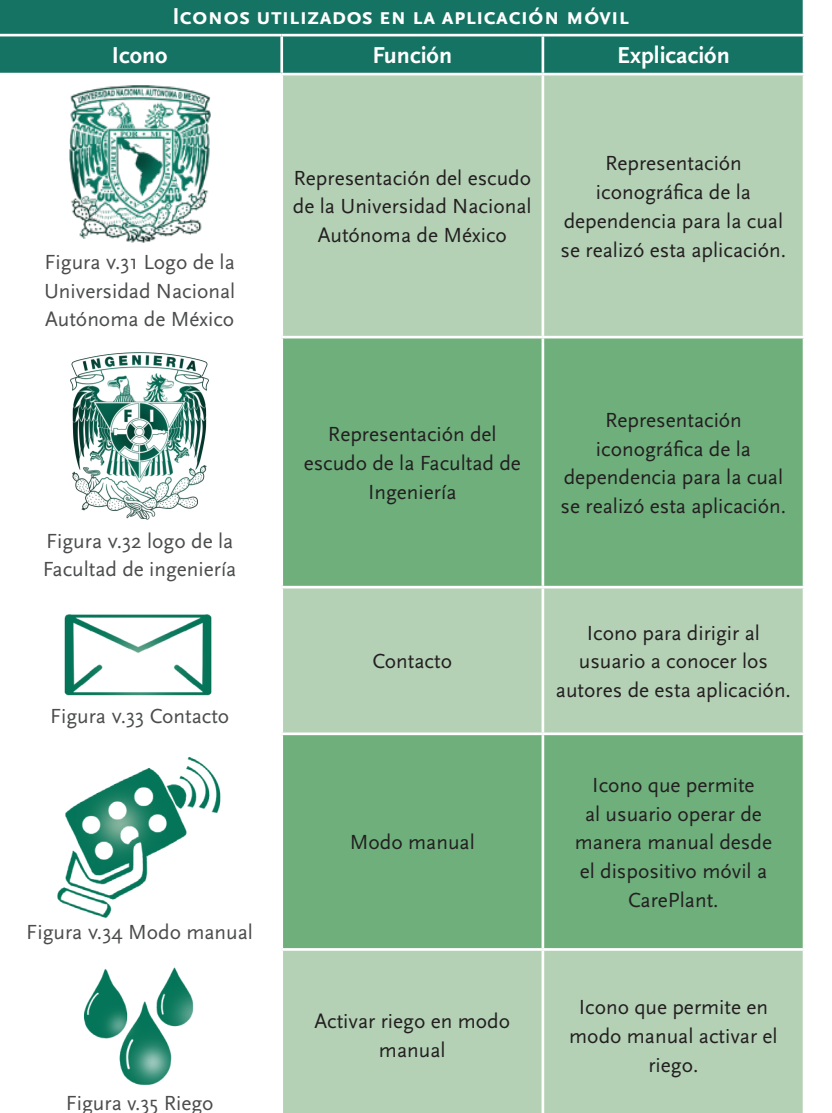

12 · SketchBook Pro es un software para diseño, ingeniería, arte y arquitectura, sirve para hacer bocetos de manera digital.

Diseño de detalle ·

DE DETALLE.

**DISEÑO** 

 **88**

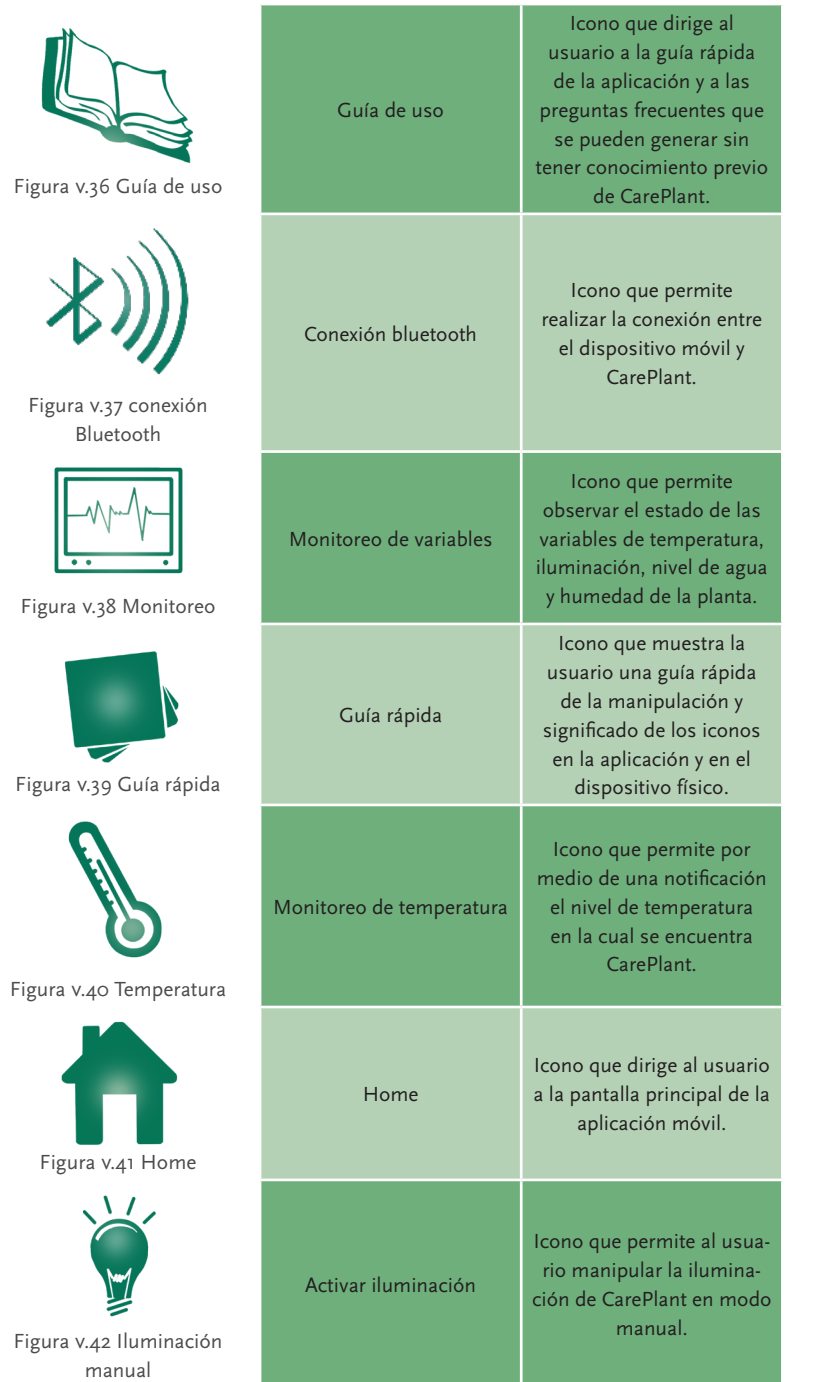

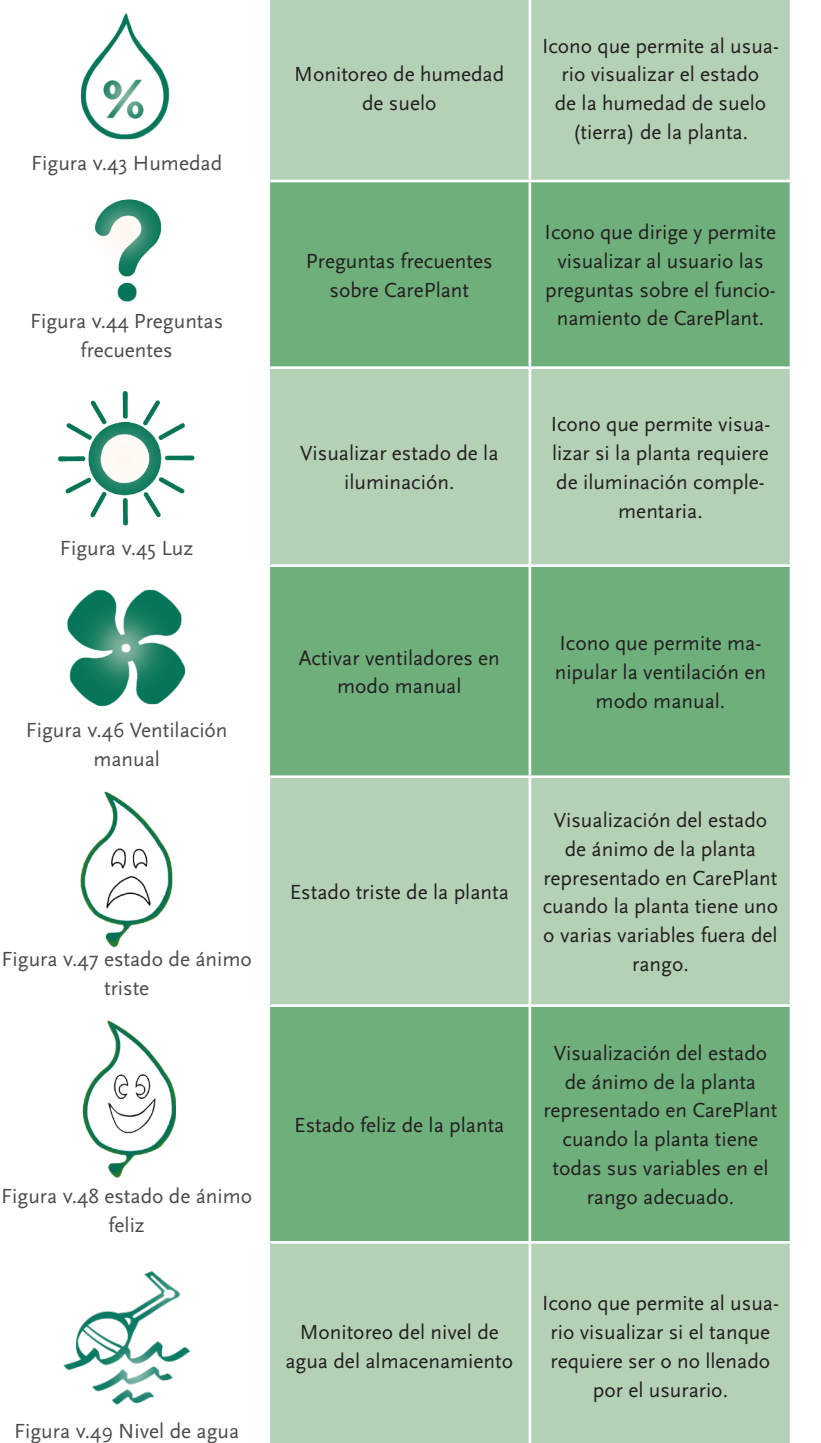

También se realizó el diseño de las pantallas sin los elementos antes mostrados, con base en los colores antes descritos, este diseño se realizó por capas, las cuales se muestran a continuación:

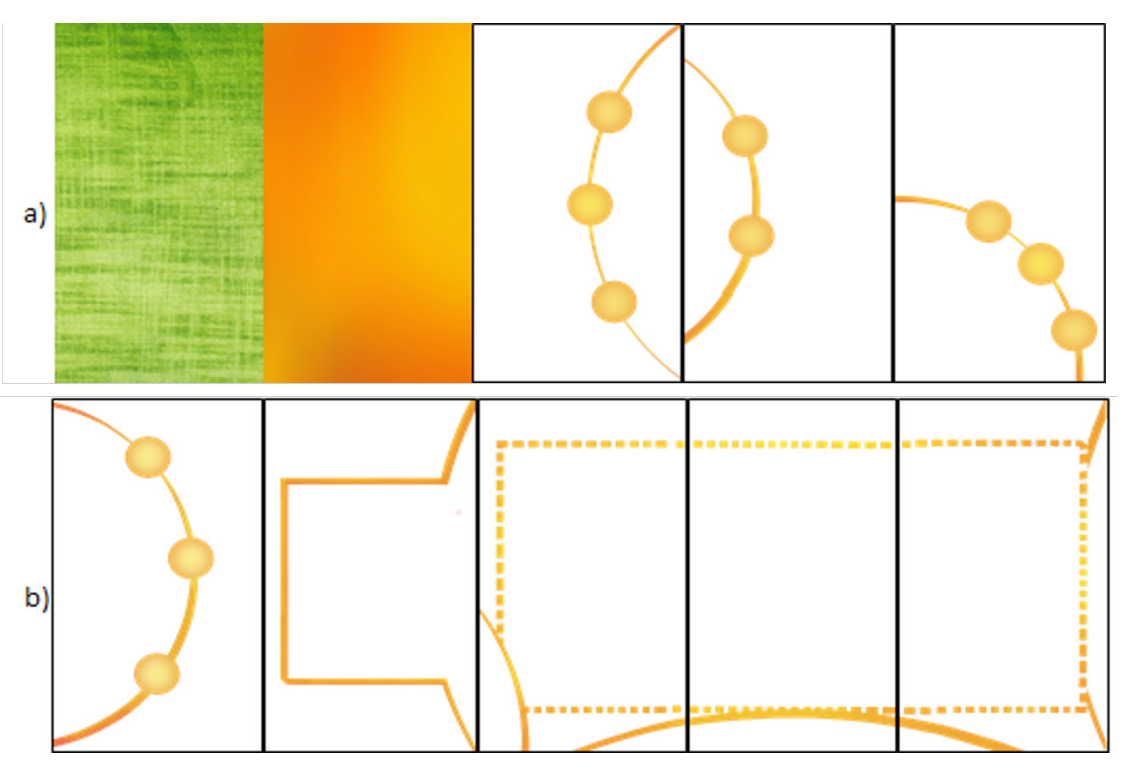

#### Figura v.50 a) y b) Capas de las pantallas de la aplicación de CarePlant

Después de generar los elementos necesarios para las pantallas, se procedió a realizarlas con ayuda del software Illustrator. A continuación se puede apreciar cada el contenido de las pantallas y su diseño, además del flujo de las mismas.

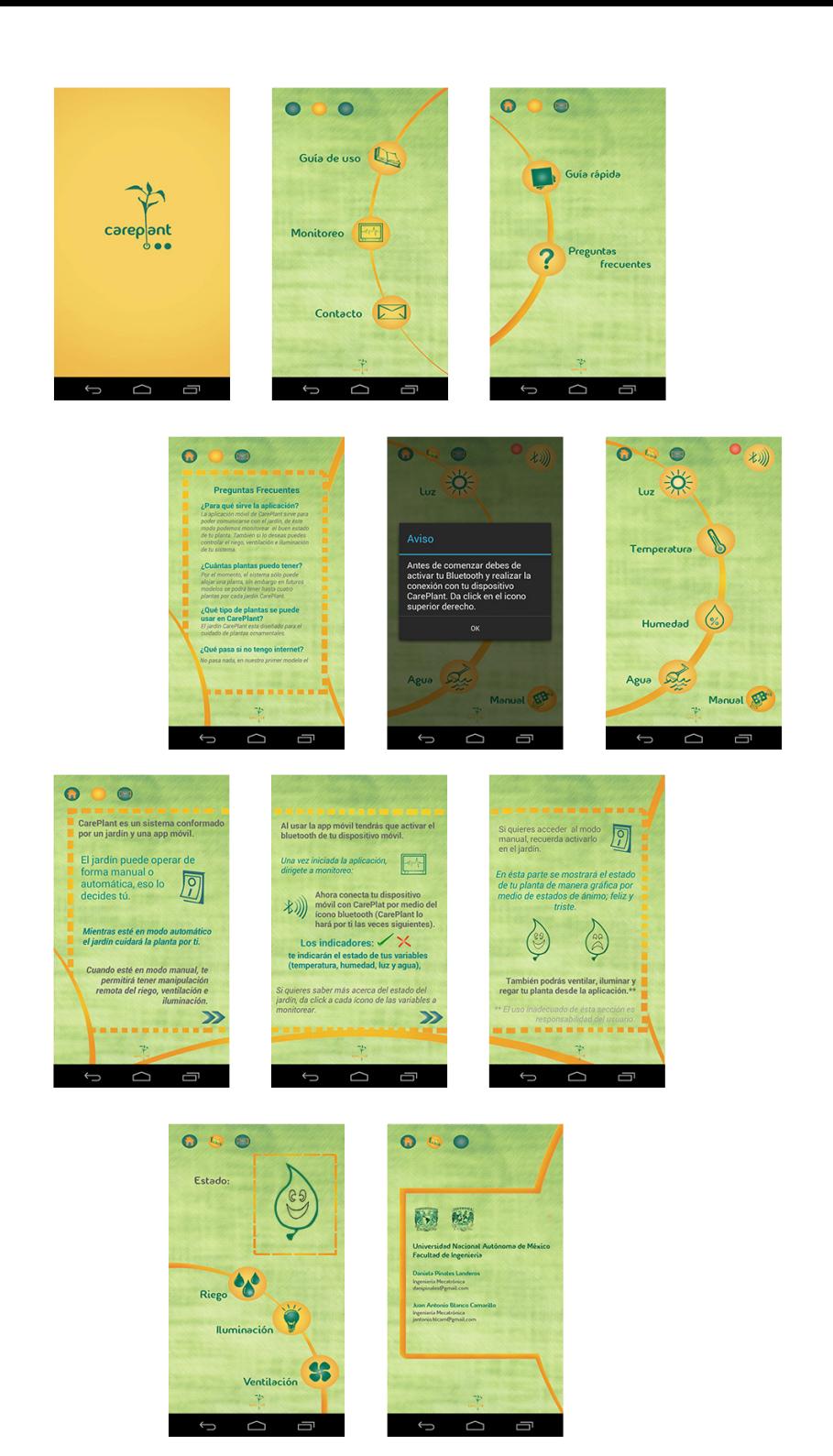

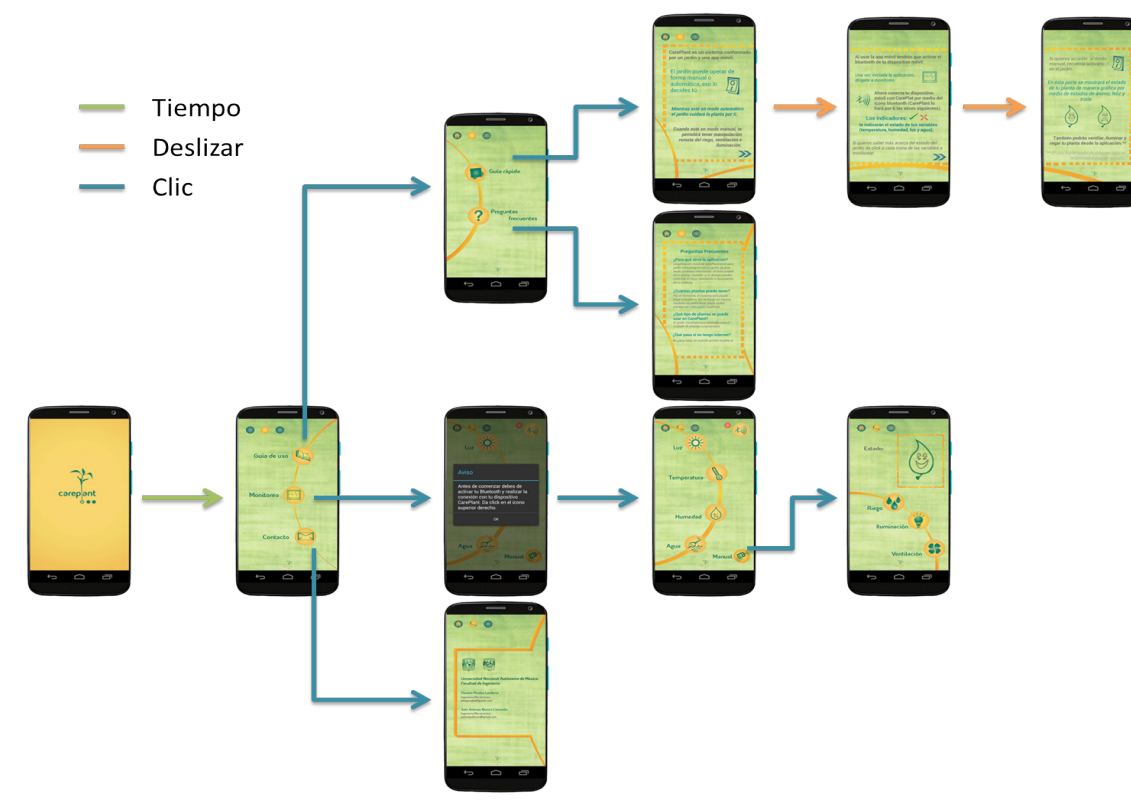

Figura v.52 Flujo de pantallas de CarePlant

Finalmente se generó el icono de la aplicación, el cual es la representa ción gráfica que por medio de sus letras y sus colores el usuario podrá recordar e identificar a CarePlant en su dispositivo móvil. A continuación, se presenta el icono final de la aplicación móvil.

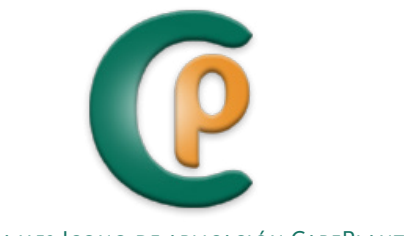

**9 3** · Diseño de detalle

 $\circ$  $\sum$  $\mathbf{m}$  $D$  is

> $\bar{z}$  $\overline{9}$

 $\omega$ 

 $\overline{\square}$ ETA

 $\mathsf \Omega$ 

 $\mathsf{D}$  E

Figura v.53 Icono de aplicación CarePlant

Así es como concluye esta etapa de diseño de detalle, donde se mos traron etapas de desarrollo de la idea y de un diseño a detalle de la misma, con estos elementos validados en esta sección se procederá a la implementación y pruebas de funcionamiento en capítulos siguientes.

#### *Implementación*

En este capítulo se podrán visualizar los modelos tanto de apariencia como de funcionamiento de CarePlant, el primero tiene la finalidad de mostrar al usuario el progreso en relación a la apariencia de CarePlant; mientras que el segundo permite la verificación de la relación entre los sistemas y subsistemas.

#### **Modelo de Apariencia**

El modelo de aparivencia de CarePlant es un modelo en el cual se pueden realizar y visualizar cambios considerando diferentes aspectos como el espacio disponible dentro del sistema estructural para la localización de los sistemas y subsistemas. Además, este modelo sirve para observar el atractivo visual del sistema, en este caso considerando la localización de los indicadores visuales de estado de ánimo y las ranuras para el flujo de aire descritas en el capítulo v .

A continuación, se puede observar la evolución del modelo de aparien cia, en un principio fue un modelo bastante simple, sin detalles con el objetivo de visualizar el espacio disponible y visualizar las posibles localizaciones de los elementos localizados en el exterior del sistema estructural.

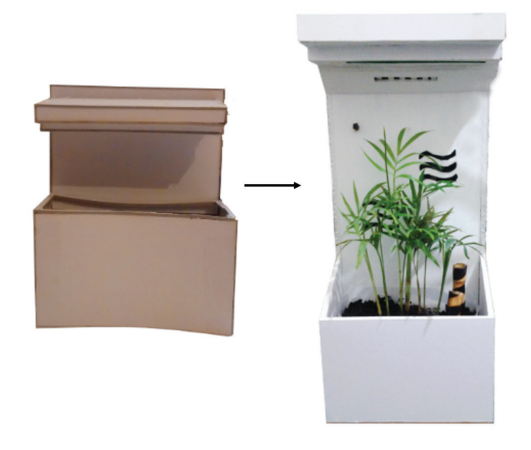

Figura vi.1 Evolución del modelo de apariencia de CarePlant

**9 5** · Implementación y pruebas

IMPLEMENTACIÓN y pruebas

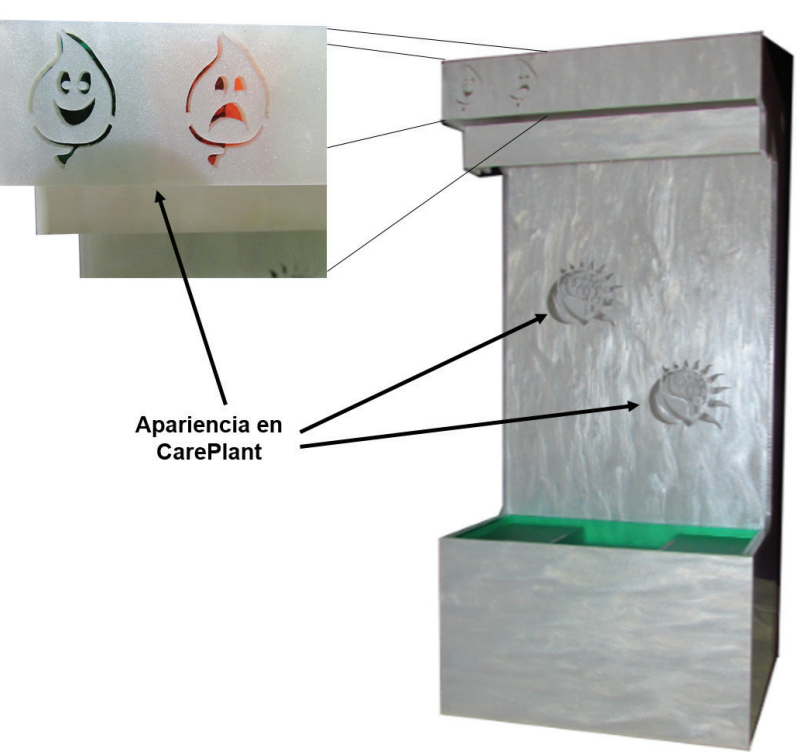

Figura vi.2 Apariencia final en CarePlant

#### **Modelo Funcional**

El modelo funcional permitirá corroborar la interacción que existe entre los sistemas y subsistemas que conforman CarePlant, así como los detalles y funcionamiento completo esperado. Dicho modelo se abordará en dos apartados: el jardín y la aplicación móvil, posteriormente, se realizará una etapa de funcionamiento, involucrando ambas partes.

El modelo del jardín ha sido separado en los sistemas y subsistemas que lo conforman, acorde al desarrollo hasta ahora visto, así se procederá a detallar la implementación de cada uno de ellos.

#### *Sistema estructural*

La implementación del sistema estructural se basa principalmente y como su nombre lo dice, en la elaboración de los cimientos del jardín, como se planteó en el concepto solución mostrado en capítulos anteriores el material a usar es plástico, en este caso acrílico de 3 [mm] debido a las características que posee respecto a otros plásticos como la resistencia a la intemperie, la transparencia, la resistencia a ser rayado y la facilidad en la manufactura.

Para realizar la manufactura de la estructura y con base en el diseño que se presentó en el capítulo anterior se ha elegido el método de corte por láser, debido a que es un proceso preciso y de rápida manufactura si se cuenta con el diseño en un programa de CAD, del mismo modo es útil para cortar piezas pequeñas y realizar cortes detallados. Para el proceso de corte, se realizaron planos considerando las tolerancias permisibles en un corte por láser en acrílico (0.05 [mm]), estos planos se obtuvieron de los modelos realizados con anterioridad en SolidWorks pero se exportaron al programa de diseño Illustrator; ya que por medio de este software se pueden agrupar las caras de las piezas a cortar y así utilizar de mejor manera el material.

Al finalizar el corte de cada una de las piezas se procedió a su armado, generando así la estructura del jardín de CarePlant, la cual se muestra a continuación:

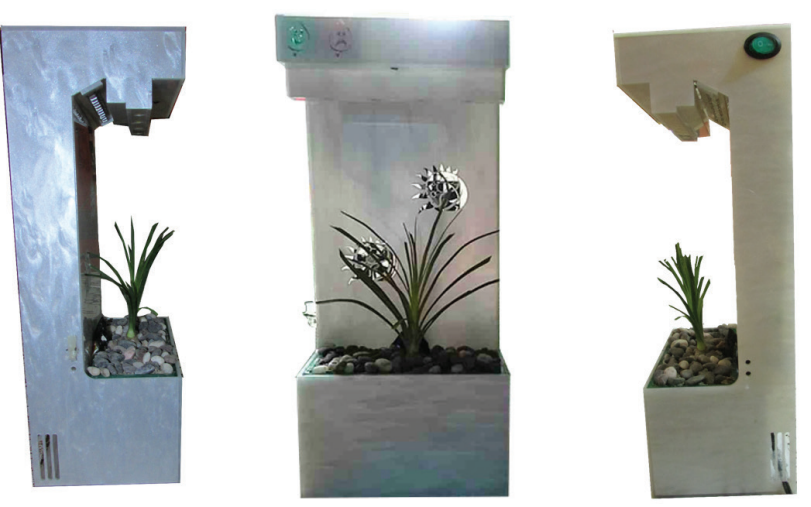

Figura vi.3 Estructura del modelo funcional de CarePlant

Así es como queda detallada la implementación de la estructura del jardín, y a continuación se procederá a detallar la implementación de cada uno de los subsistemas que permanecerán alojados en éste sistema.

#### *Subsistema de almacenamiento de agua*

El subsistema de almacenamiento de agua se diseñó de tal modo que en la parte inferior del jardín se alojó el contenedor de agua y el contenedor de la planta de ornato, al igual que la estructura del jardín, ambos contenedores se realizaron en acrílico por medio de corte láser, dichos modelos fueron los diseñados en el capítulo anterior, a continuación se muestran algunas figuras del proceso.

 $a)$ b)

#### Figura vi.4 a) Dispositivo de almacenamiento de agua, b) Contenedor de la planta de ornato

En la implementación del tanque (contenedor de agua) se consideraron las entradas y salidas de agua del mismo, así como la presencia de la bomba y del flotador de agua.

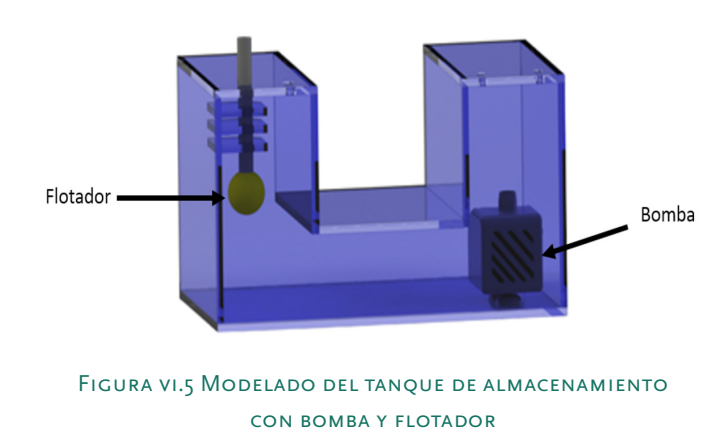

El subsistema de almacenamiento tiene una conexión con el sistema de procesamiento, dicha conexión se hace por medio del sensado del nivel de agua del tanque, el cual manda la información del nivel en que se encuentra el tanque y así se puede saber si se necesita añadir más agua al jardín.

Para acotar los niveles de agua que serían leídos en el tanque, se procedió a realizar los cálculos del volumen del interior del tanque, considerando que el volumen máximo admisible de agua del tanque estaría dado por el volumen total del tanque de agua menos el volumen de la bomba y considerando un porcentaje de seguridad para que el tanque no llegase al tope de su capacidad. El porcentaje de seguridad que se tomó fue llenar el tanque al 80%(para evitar derrames o posibles filtraciones a otros sistemas o subsistemas) de su altura máxima (siendo 6.40 [cm] el 80% de dicha altura), considerando lo antes mencionado. Por otra parte, para la capacidad mínima del tanque fue considerada la altura de la bomba de agua, ya que para su correcto funcionamiento requiere estar totalmente sumergida, por lo que fue necesario considerar como base la altura de la bomba más un porcentaje de seguridad para ase gurar que la bomba siempre se mantenga completamente sumergida.

 $V_{m\'aximodea} = (V_{al\ 80\%\ defaultura}) - V_{homba}$ 

Donde el volumen total del tanque está dado por las medidas del mismo (consultar los planos en anexo 1), el volumen de la bomba de igual modo por las medidas comerciales marcadas (siendo una bomba sumergible para pecera, marca Ecopet, modelo 5030), seleccionada por su tamaño y por la altura máxima de empuje de agua de 50 [cm], por lo que:

Val 80% de altura

 $= (8.90 \, \text{[cm]})(14.70 \, \text{[cm]})(6.40 \, \text{[cm]})$ 

 $-$  (8.90 [cm])(5.70[cm])(3.40[cm]) = 664.83[cm]<sup>3</sup>

 $V_{\text{bomba}} = (3.00 \text{ [cm]})(2.70 \text{[cm]})(3.50 \text{[cm]}) = 28.35 \text{[cm]}^3$ 

#### Por lo tanto:

$$
V_{\text{maximo de agua}} = (664.83 \, [\text{cm}]^3) - 28.35 \, [\text{cm}]^3 = 636.48 \, [\text{cm}]^3 \approx 640.00 \, [\text{cm}]^3
$$
\n
$$
\Rightarrow 640 \, [\text{ml}]
$$

Mientras que para el volumen mínimo de agua necesaria en el tanque de almacenamiento y como ya se mencionó anteriormente, se tomó como base el valor de la altura de la bomba de agua (3 [cm]) y se le añadió como valor de seguridad 1 [cm] con la finalidad de que el agua en su altura mínima no quedara en el límite superior de la bomba, es decir, la altura mínima estará dada por la altura de la bomba y 1[cm] más de altura (por tanto, se puede considerar que el valor mínimo será al 50% de la altura del tanque) para asegurar que la bomba siempre se encuentre totalmente sumergida en el agua, por tanto, los cálculos quedan del siguiente modo:

 $V_{minimo de a a u a} = (V_{al 50\% de altura}) - V_{bomba}$ 

Val 50% de altura

- $= (8.90 \, [cm]) (14.70 \, [cm]) (4.00 \, [cm])$
- $-$  (8.90 [cm])(5.70[cm])(1.00[cm]) = 472.59[cm]<sup>3</sup>

 $V_{\text{pomba}} = (3.00 \text{ [cm]})(2.70 \text{ [cm]})(3.50 \text{ [cm]}) = 28.35 \text{ [cm]}^3$ 

Por lo tanto:

$$
V_{\text{minimo de agua}} = (472.59 \text{[cm]}^3) - 28.35 \text{[cm]}^3 = 444.24 \text{[cm]}^3 \approx 440.00 \text{[cm]}^3
$$

 $\Rightarrow$  440 [ml]

Estos son los dos niveles que se tendrán como mínimo y como máximo para el tanque de almacenamiento, cuando se detecte que el agua ha descendido más del nivel mínimo se avisará que el nivel no es el óptimo y será necesario el llenado del tanque. El nivel de agua del tanque será indicado por medio del flotador, éste mismo al bajar del nivel mínimo de agua avisará por medio de un sensor óptico de herradura mandando la señal digital al sistema de procesamiento para que posteriormente sea visualizado y así llenado de agua por el usuario.

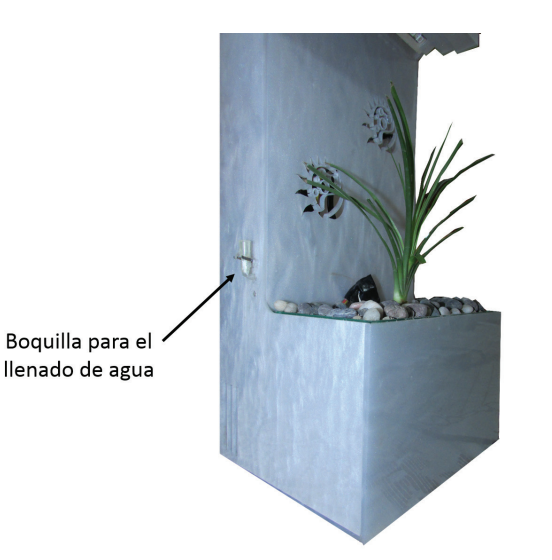

Figura vi.6 Estructura general con boquilla para el llenado de agua

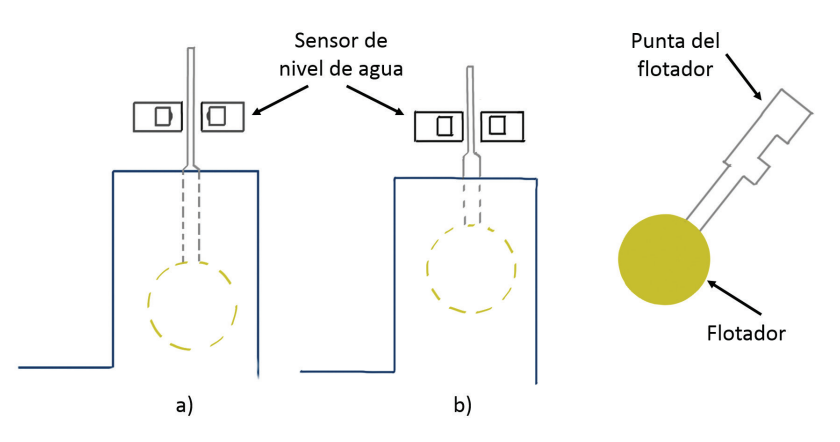

#### Figura vi.7 Secuencia de imágenes de diferentes casos del flotador

Como se puede observar en la figura vi.7 la sección a) representa el subsistema de almacenamiento de agua vacío, por lo tanto el flotador esta abajo y el sensor de nivel de agua (sensor de herradura) capta la señal digital cuando la punta del flotador se encuentra entre él y la manda al sistema de procesamiento para avisar de manera gráfica por medio del estado triste en el dispositivo funcional y en la aplicación por un tache la falta de agua en el subsistema de almacenamiento; mientras que en la sección b) de la misma figura se observa el flotador más arriba en comparación al de la sección a), en esta sección la punta del flotador no se encuentra entre el sensor de nivel de agua y manda la señal digital al sistema de procesamiento indicando en el dispositivo funcional el estado feliz de CarePlant y en la aplicación una paloma en

esta variable. Posteriormente, en el desglose de la implementación del sistema de procesamiento, se abordarán los diagramas electrónicos de todos los sistemas y subsistemas.

Tanto para el sistema estructural como para el subsistema de almace namiento de agua se podrán encontrar los planos correspondientes en el anexo 1.

#### *Subsistema de riego*

El sistema de riego tiene una relación directa con el sistema de alma cenamiento de agua, esta conexión se realiza mediante conductos, los cuales permiten el transporte de agua hacía los goteros y estos últimos serán los encargados del riego de la planta. Cabe mencionar que dentro del contenedor de la planta se encontrará alojado el sensor de humedad, el cual mandará una señal analógica que será identificada por el siste ma de procesamiento y verificará si requiere o no ser activado el riego.

Para el trasporte de agua se eligió las mangueras y llaves de distribución en "Y" utilizadas en los procesos de venoclisis ya que son mangueras delgadas, lisas, flexibles y no toxicas; mientras que las llaves de distri bución son de ayuda para disponer de una sola toma dos direcciones, y finalmente cuatro salidas. Este tipo de material es de ayuda por el espacio interior de CarePlant, además por el material de fabricación brindan la oportunidad de manipularse con facilidad.

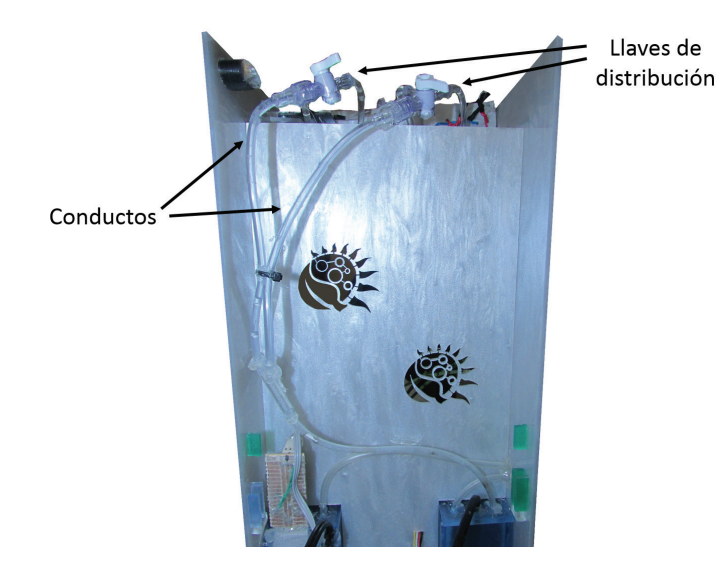

Figura vi.8 Conductos que enlazan el subsistema de almacenamiento de agua y el subsistema de riego

La implementación de este subsistema va enfocada a la conexión que existe entre el tanque de agua y los goteros, así como a la lectura de la humedad de la tierra de la planta. La distribución de agua se realizó mediante 4 goteros localizados en la parte superior del jardín.

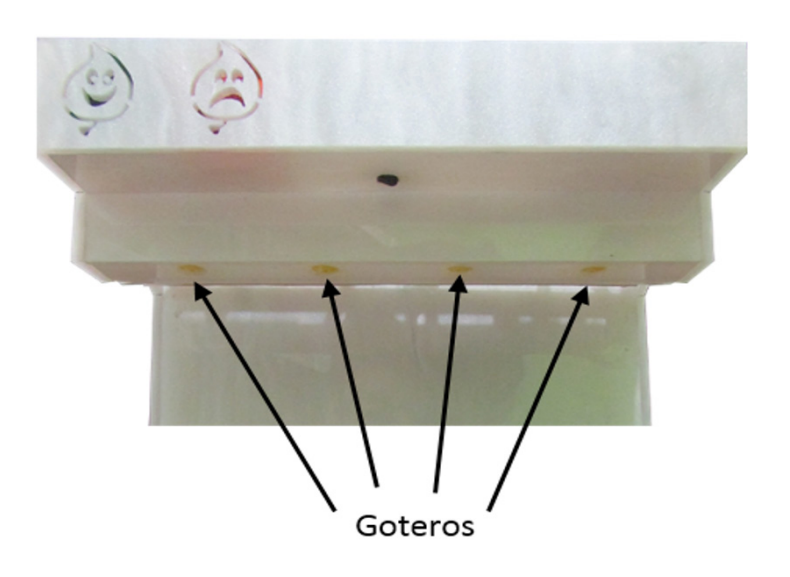

Figura vi.9 Localización de los goteros en el sistema estructural

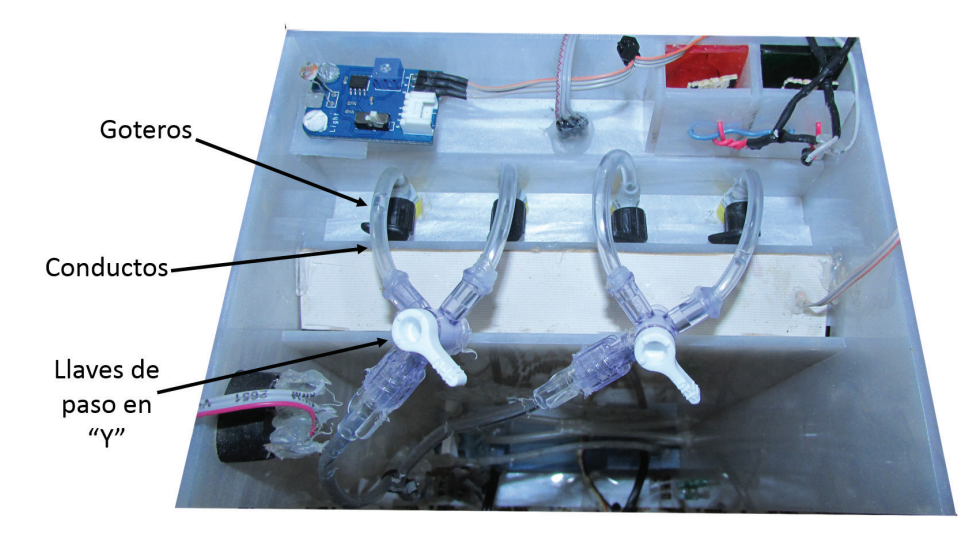

Figura vi.10 Localización de goteros, conductos y llaves en CarePlant

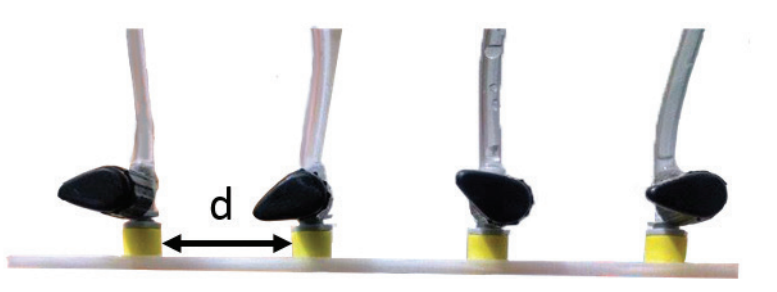

Figura vi.11 Distribución de goteros

Como se observa en la figura vi.11, la distribución de los goteros es uniforme, ya que la distancia (d) entre ellos es de 2.5 [cm] para garan tizar que el agua provea en su totalidad a la planta la cual se encuentra alojada en el contenedor. Dentro del contenedor fue alojado el sensor de humedad de manera no permanente para que pueda ser removido si se requiere extraer el contenedor con la planta. El sensor está diseña do para aplicaciones de jardinería y muestra un rango de valores, este sensor ya está caracterizado por el fabricante el cual define tres rangos de valores dependiendo de su lectura: si el suelo está seco el sensor marcara de 0 a 300, si el suelo esta húmedo el sensor marcara de 301 a 700 y finalmente si el sensor marca más de 700 el suelo es agua.

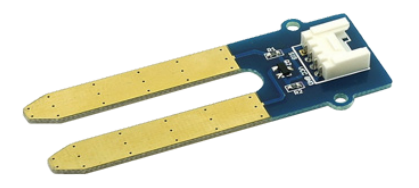

Figura vi.12 Sensor de humedad de suelo

La conexión que se generó entre el sensor de humedad y el sistema de procesamiento será detallada más adelante, destacando que este sensor otorga una salida de datos en rangos ya predefinidos para saber si el valor leído se refiere a un suelo seco o un suelo húmedo, de este modo se podrá conocer cuando el suelo (tierra que aloje el contenedor) requiera agua para activar el subsistema de riego.

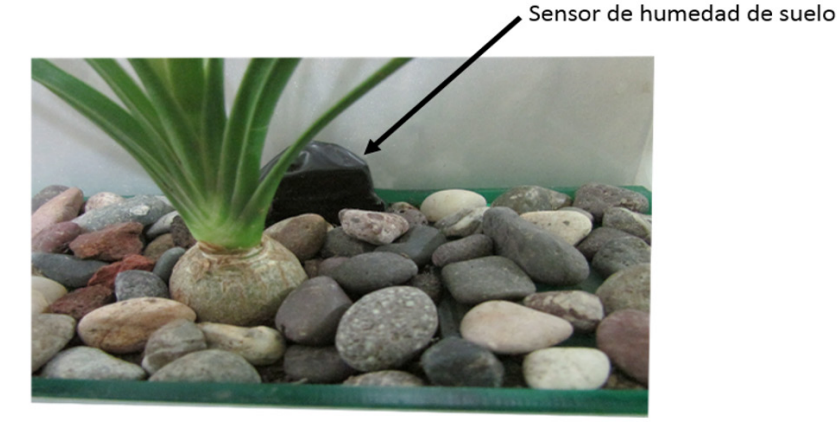

Figura vi.13 Sensor de humedad de suelo

#### *Subsistema de iluminación*

Este subsistema tiene como fin principal el proveer de luz comple mentaria a la planta, y el elemento encargado de avisar al sistema de procesamiento es el sensor luz que se eligió en el concepto solución, la fotorresistencia, este elemento tiene que detectar distintos valores de iluminación considerando las necesidades de la planta.

Los seres humanos tienen un periodo de actividad en el día y uno de descanso, las plantas a su vez tienen dos periodos en el proceso de fotosíntesis uno cuando están expuestas a la luz y otro sin la misma. Durante el periodo luminoso las plantas captan esta energía para trans formarla en energía química (atp) y en la fase oscura se ocupa esta energía para generar glucosa y promover el crecimiento de la planta. [73]

Como ya se mencionó con anterioridad, las plantas a usar en el jardín serán de ornamento y con base en la necesidad que tienen respecto a los periodos de luz y oscuridad en las plantas, se han tomado en cuenta las siguientes consideraciones: [74]

- • Las plantas requieren un mínimo de intensidad de luz para poder vivir. Un nivel de luz de baja intensidad es de 100 lux.
- Un nivel de luz de alta intensidad es cuando sobrepasa los 1000 lux.
- • Los niveles óptimos para un crecimiento robusto en las plantas están entre 18 000 y 25 000 lux.
- • Para tener un valor de comparación, la luz solar directa tiene un valor aproximado de 100 000 lux.

**105** · Implementación y pruebas

IMPLEMENTACIÓN

 $\overline{A}$  S **RUEB**  $\overline{\mathtt{a}}$  $\ddot{\phantom{1}}$ 

Y respecto a la ubicación que tendrá CarePlant, se consideraron como base los siguientes valores tomados de la norma oficial mexicana nom-025-stps-2008, la cual muestra los niveles de iluminación de áreas de trabajo: [75]

- • Despacho, casetas de vigilancia y recepción: 200 lux.
- Oficinas y aulas: 300 lux.

Por otra parte, al definir:

$$
1 \, \text{lux} = 1 \frac{[lm]}{[m]^2}
$$

Por lo que, la iluminación de un área determinada está dada por la can tidad de lumen por metro cuadrado, así con el jardín y con los niveles de iluminación antes mencionados podemos definir la cantidad de lúmenes necesarios, se considerará un valor medio en lux para el crecimiento de las plantas y el área del contenedor de la planta de ornato en metros, como se observa a continuación.

Área del contenedor:

 $A_{contentedor} = (15.200 \text{ [cm]})(7.20 \text{ [cm]}) = (0.152 \text{ [m]})(0.072 \text{ [m]}) = 0.011 \text{ [m]}^2$ 

Niveles de iluminación:

 $l_{para\, crecimiento}$  = 21 500 [lux]

$$
l_{en\,hogar\,u\,oficina}=200\,[lux]
$$

Y como:

$$
1 \, \text{lux} = 1 \frac{\lfloor \text{lm} \rfloor}{\lfloor \text{m} \rfloor^2}
$$

 $\mathbf{r}$  ,  $\mathbf{r}$ 

Por tanto, siendo F el flujo de iluminación necesario:

 $F_{necesario} = A_{contenedor} * (l_{para crecimiento} - l_{en hogar u oficina})$ 

 $F_{necesario} = (0.011[m]^2) * (21500 [lux] - 200 [lux]) = 233.107 [lm] \approx 230 [lm]$ 

Entonces, el valor necesario de flujo de iluminación que será necesario es de 230[lm], y este flujo será generado por medio de los leds, los normalmente usados para el crecimiento de las plantas son leds de potencia de 1[W] a 3[W], estos leds conforman un arreglo de leds azules

y rojos, dicho arreglo es de esos colores ya que el color azul favorece el crecimiento mientras que el color rojo la germinación y la floración, estos colores podrían modificarse de acuerdo a las condiciones y ne cesidades de misma. [76]

Los leds considerados para solventar la iluminación en el jardín serían leds de 1[W], los cuales por sus especificaciones requieren 3.2 [V] y 0.35 [A] para otorgar 90 [lm] los rojos y 50 [lm] los azules. Por tal motivo y con el fin de favorecer la floración y el crecimiento sería necesario un arreglo de 3 leds. Sin embargo, se decidió ocupar provisionalmente y para fines del modelo funcional, un arreglo de leds de montaje superficial, 54% azules y 46% rojos debido a que se pretende mostrar la funcionalidad conceptual del dispositivo.

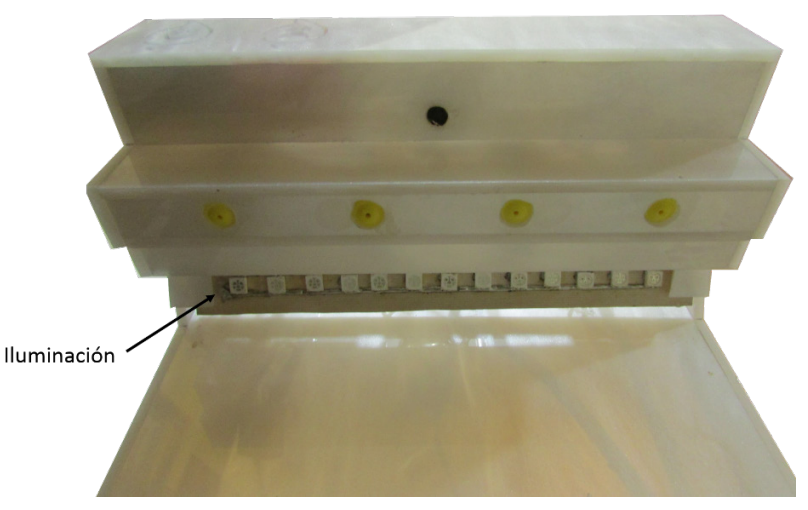

Figura vi.14 Sistema de iluminación

El funcionamiento de este subsistema se basa en los niveles de luz detectados por el sensor, para esta detección se toma como base 2 valores específicos 100 lux y 25 lux. El valor mínimo de iluminación de la planta se tomará como 100 lux debido a que es un valor de luz escasa, por tanto, cuando el sensor detecte un valor menor a 100 lux y mayor de 25 lux se encenderá la iluminación abasteciendo a la planta de una iluminación complementaria, mientras que si el valor de ilumi nación desciende a menos de 25 lux se sobreentiende que es un valor que se acerca a cero y por ende es una habitación de noche (sin luz), por lo que la iluminación se detendrá permitiendo a la planta terminar su fase oscura de la fotosíntesis. Así se asegura que la planta posea su fase oscura y su fase luminosa. Para la calibración de niveles de luz  $\mathsf{S}$ 

en la fotorresistencia y a falta de un luxómetro se hizo uso de diversas aplicaciones móviles, entre ellas se encuentran Lux Meter<sup>13</sup>, Lightshow<sup>14</sup> y Easy Light Meter15. De igual manera para realizar la calibración del sensor de luz, se optó por usar un módulo que ocupa una fotorresistencia gl5528 el cual posee un potenciómetro para definir valores de cambio.

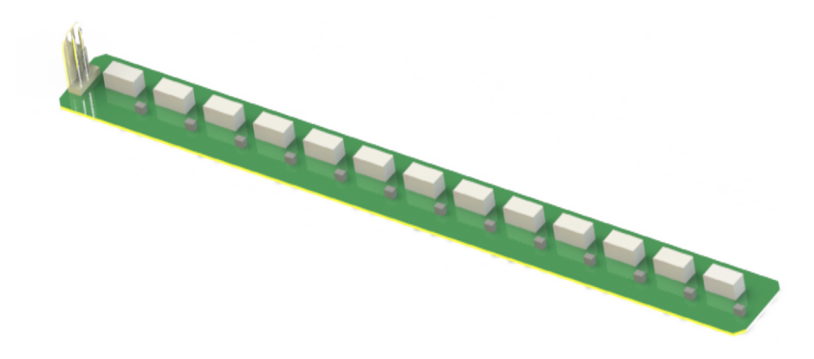

Figura vi.15 Placa para el subsistema de iluminación

Los diagramas de conexión entre el sensor y el arreglo de leds se pre sentarán en el sistema de procesamiento.

#### *Subsistema de temperatura*

Este subsistema es el encargado de mantener regulada la temperatura ambiente que está alrededor de la planta, por un lado se necesita generar calor si es que la temperatura se encuentra por debajo de la óptima y por otra parte se requiere disiparlo si la temperatura ambiental excede los niveles óptimos.

Para monitorear esta variable se implementó el sensor de temperatura ambiente LM35 que fue elegido en el concepto solución, dicho sensor será capaz de leer la temperatura ambiente y avisar al sistema de proce samiento si la temperatura se encuentra o no fuera del rango correcto.

Debido a que se usarán plantas ornamentales y estarán ubicadas en in teriores, se tomó como base la recomendación del rango de temperatura óptimo para tales plantas, este rango es de 13 a 24 [°C], para mantener este rango es necesario complementar con un par de elementos capaces

de mantener dicho parámetro. El sensor se colocó como se muestra en la figura vi.16.

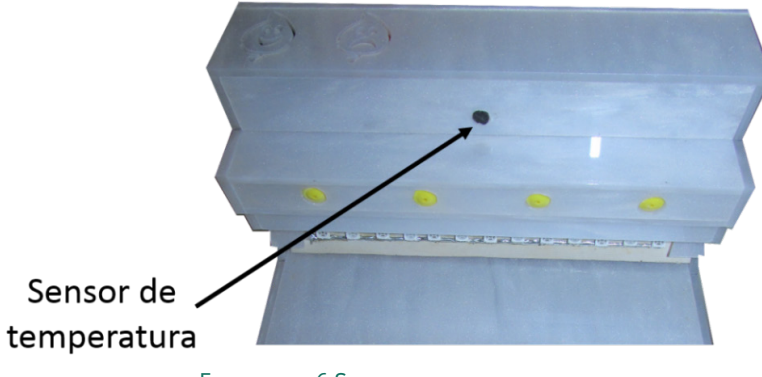

Figura vi.16 Sensor de temperatura

En el caso de que la temperatura ambiente sobrepase el nivel máximo de temperatura óptima se activarán los elementos de disipación, los ventiladores; dichos elementos fueron elegidos por sus características técnicas de consumo de voltaje y corriente, así como las físicas, el ta maño y el peso con relación a las características totales del dispositivo. Siendo el modelo cro505HB-D71, el cual demanda 5[V] y 0.26 [A], el implementado en este caso.

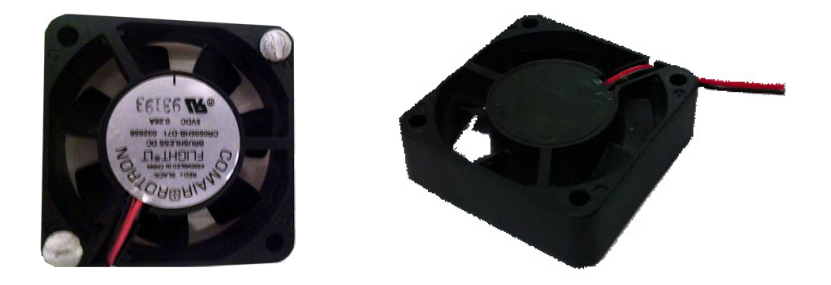

Figura vi.17 Ventilador brushless cr0505hb-d71

Por otro lado, si la temperatura ambiente se encuentra por debajo del límite inferior será necesario elevar la temperatura, esto se realizaría por medio de un resistor eléctrico para calentar el aire del entorno, dicho aire sería hecho fluir con ayuda de los ventiladores antes mencionados que servirán para dispersar el aire hacia la zona donde se encuentra la planta.

Se utilizó un resistor con una potencia de 25[W] a 120 [vca], y se le implementó una base cerámica como aislante térmico para evitar el contacto con la estructura plástica.

<sup>13 ·</sup> Lux Meter es una aplicación que mide la intensidad de luz utilizando el sensor de luz del teléfono móvil.

<sup>14 ·</sup> Lightshow es una aplicación que mide la luz directamente en lux, tiene una lista de los sensores en el dispositivo.

<sup>15 ·</sup> Easy Light Meter es una aplicación que mide la luz directamente en lux, tiene información sobre los niveles recomendados de luz en diferentes espacios.

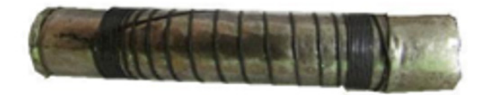

#### Figura vi.18 Resistor eléctrico

Los diagramas de conexión entre los elementos del subsistema se mostrarán en el desarrollo del sistema de procesamiento.

#### *Sistema de procesamiento*

Como ya se había descrito con anterioridad en el sistema de proce samiento se utilizaría la tarjeta de desarrollo Arduino ® uno que con ayuda de un shield diseñado por los autores, (una placa que contiene las entradas de los sensores utilizados, las salidas de los actuadores, las etapas de potencia y la comunicación vía bluetooth) realizará las acciones necesarias para mantener en buen estado a la planta, este *shied* se muestra en la figura vi.19.

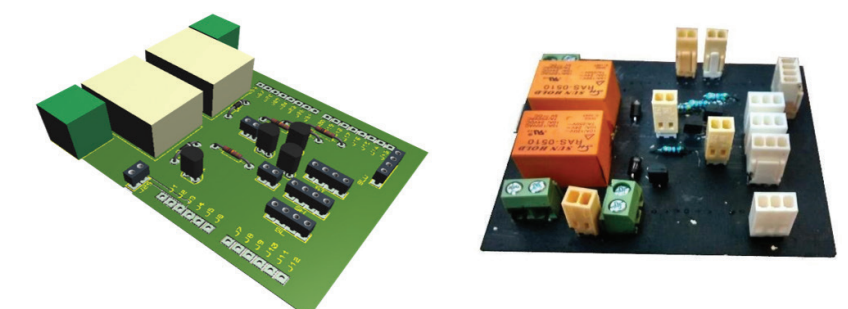

#### Figura vi.19 Shied del sistema de procesamiento de CarePlant

En algunos de los subsistemas y sistemas fue necesario realizar una etapa de potencia para que los actuadores funcionaran correctamente. A continuación, se mencionan los cálculos para cada uno de los siste mas o subsistemas.

Para subsistema de temperatura, dado que se ocuparon dos ventiladores, se realizó el siguiente cálculo para la determinación de la resistencia de base del transistor a utilizar en la etapa de potencia.

Los ventiladores tienen las siguientes especificaciones: 5 [V] a 0.26 [A], por lo tanto, el voltaje de entrada son 5 [V] y la corriente requerida son de 0.52 [A].

Se utilizará un transistor BC547,ya que cumple con las especificaciones técnicas requeridas y se utilizará como un interruptor para el apagado y encendido en los subsistemas de iluminación, ventilación, almace namiento de agua y nivel de agua, el cálculo de la resistencia de base para dicho transistor, está dado por la siguiente fórmula.

 $R_{B Ventila dores} = \frac{(Voltaje de entrada a la base[V]) - 0.7[V]}{\frac{Corriente que consume el actualor}{hFe(Data sheet)}}$ 

Por lo tanto, queda de la siguiente manera:

$$
R_{B \; Ventiladores} = \frac{(5 [V]) - (0.7 [V])}{(0.52 [A])} = 909.615 [A]
$$

$$
\frac{(110)}{(110)}
$$

Por lo tanto la resistencia de base del transistor para los ventiladores será de 909.615 [Ω] .

Para el sistema de iluminación también se considera un transistor bc547 para la etapa de potencia. Considerando que un led de montaje superficial monocromático consume 20 [mA], por lo que en la placa que se diseñó se colocaron 13 leds, por lo que la corriente total es de 0.26 [A] con un voltaje de entrada de 5[V].

Basándose en la fórmula anteriormente descrita se puede determinar el valor de la resistencia de base del transistor para el subsistema de iluminación.

$$
R_{B\;lluminación} = \frac{(5\;[V]) - (0.7[V])}{(0.26\;[A])} = 1819.230[\Omega]
$$
\n
$$
\frac{(110)}{(110)}
$$

Dado que también se ocupó una etapa de potencia para la bomba y el resistor eléctrico en cada uno de los subsistemas se determinaron las resistencias de base del transistor para los relevadores que activarían estos elementos, siendo su corriente de excitación 72 [mA], por lo que.

Para el subsistema de alimentación de agua:

$$
R_{B\;Bomba} = \frac{(5 [V]) - (0.7 [V])}{(72 [mA])} = 6569.44 [Ω]
$$

$$
\frac{(72 [mA])}{(110)}
$$

Y para el subsistema de calefacción:

$$
R_{B\;Resistor} = \frac{(5\;[V]) - (0.7[V])}{(72\;[mA])} = 6569.44[\Omega]
$$
\n
$$
\frac{(72\;[mA])}{(110)}
$$

Por lo tanto, una vez que se realizaron los cálculos para las resistencias de base del transistor se procedió a realizar un diagrama esquemático del circuito total en Proteus, considerando las entradas de todos los sensores a utilizar, así como las salidas, las entradas de alimentación, entre otras.

En la figura vi.20 *(próxima página)* se puede visualizar el diagrama de conexiones realizado en Proteus, este diagrama permitió crear la pcb del *shied* que se mencionó con anterioridad.

#### *Sistema de comunicación*

Para el sistema de comunicación se utilizó un módulo bluetooth co mercial hc-05, y por sus dimensiones 2.69×1.3×0.22 [cm] es un dispo sitivo pequeño que puede localizarse dentro de CarePlant sin ningún problema, además de que es un elemento compatible con Arduino ® uno, el software seleccionado para el sistema de procesamiento. Este elemento se utilizó para conectar a CarePlant con un dispositivo móvil, en el apartado del sistema de procesamiento se describe su conexión.

Este dispositivo posee un led indicador luminoso el cual se encuentra parpadeando mientras no se haya realizado la conexión con algún dispositivo móvil hasta que se genere una conexión exitosa, mientras el estado del led es encendido indica que el dispositivo bluetooth está conectado, y listo para mandar y recibir datos. La conexión que se realizó por medio de este dispositivo con la aplicación móvil permite mantener comunicación inalámbrica, ya que los datos enviados por la aplicación móvil serán obtenidos por este módulo y transmitidos a la tarjeta de desarrollo Arduino ® .

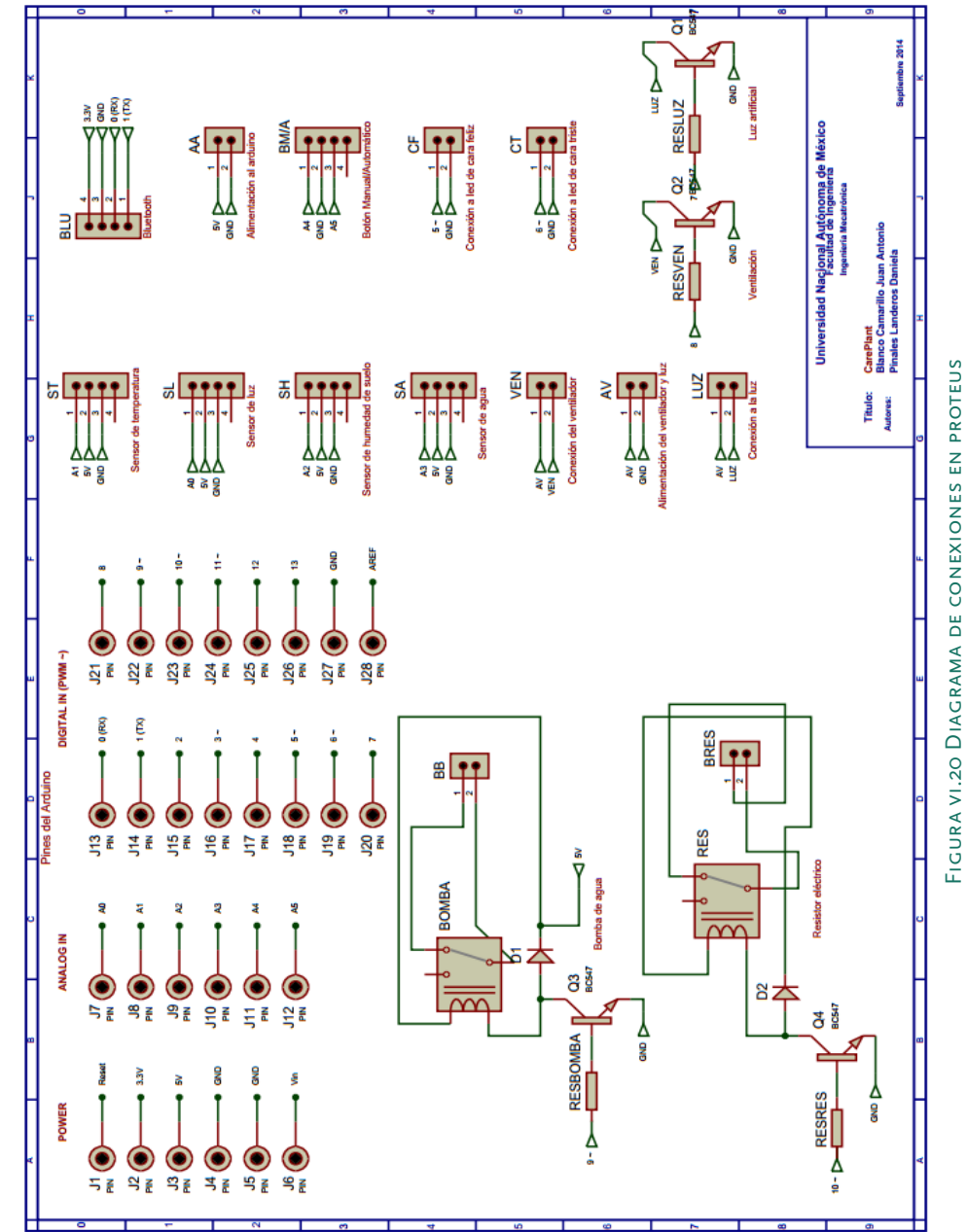

**113** · Implementación y pruebas

IMPLEMENTACIÓNY

 $\frac{1}{2}$ 

PRUEBAS

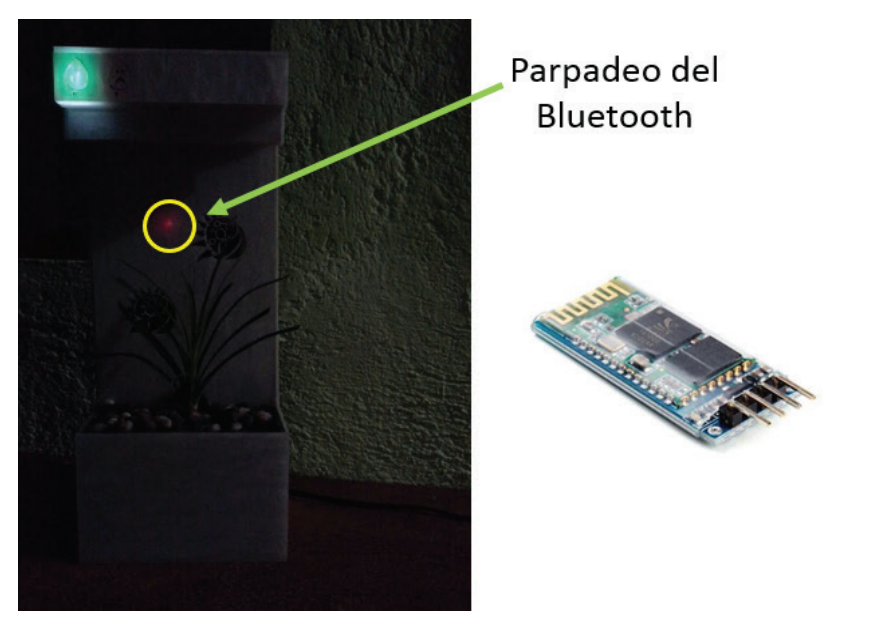

Figura vi.21 Visualización en CarePlant del Módulo Bluetooth hc-05

#### **Aplicación móvil**

La implementación de la aplicación móvil se generó para el sistema operativo Android ®, tal y como se planteó en el concepto solución mostrado en el capítulo iv. Para el desarrollo de la aplicación móvil se debe de elegir una de las tantas plataformas que existen en el mercado, siendo unas gratuitas y otras de paga, para el desarrollo de la aplicación se consideraron tres opciones: AppInventor, Eclipse y Basic4Android.

Al ser evaluadas y estudiadas las opciones antes mencionadas, se generó la siguiente información:

- *• AppInventor:* Es una plataforma online, la cual permite un desarrollo de aplicaciones de manera sencilla e intuitiva, para principiantes en el ámbito de la programación de Android ®, otro punto a favor es que es un programa libre de pago. Sin embargo, al ser conocido con anterioridad por los autores, se detectó que la programación se hace por bloques y se encuentra muy limitado en el aspecto del diseño, ya que no permite generar un acomodo libre de sus elementos.
- *• Eclipse:* El entorno de eclipse para desarrollo de aplicaciones móviles de manera nativa, es por medio del lenguaje Java es hasta cierto punto más complejo debido a las dificultades en su aprendizaje por la sintaxis a comparación de AppInventor o Basic4Android, y

si bien es más potente como herramienta de desarrollo, por lo que requiere dedicar un mayor tiempo de programación y de aprendizaje (ya que los autores no se encuentran familiarizados con el lenguaje y esto requeriría una inversión de tiempo extra que sobrepasa los tiempos del proyecto).

*• Basic4Android:* Es una plataforma basada en lenguaje Visual Basic 6, la cual permite un desarrollo intuitivo (orientado a objetos), pudiendo hacer uso de diversas librerías y da la posibilidad de ma nipular a un mayor nivel los elementos gráficos además de poder visualizar los elementos gráficos que se van generando.

Después de observar las limitantes de AppInventor y tomando en cuenta el conocimiento previo sobre Visual Basic 6, se optó por la elección de Basic4Android para el desarrollo de la aplicación móvil. Al ser una plataforma desconocida, se tuvo que invertir de 2 a 3 meses de tiempo e investigación para su uso, cabe mencionar que para el desarrollo de la aplicación se hizo uso de distintas librerías, del uso de actividades (código), *layouts* (estampa o pantallas diseñadas) y de la interacción entre éstos a lo largo del trabajo en general.

El desarrollo se hizo tomando como base el diseño de detalle de la aplicación móvil y conociendo la plataforma con la que se realizaría la aplicación. El desarrollo de la aplicación conlleva un proceso muy extenso, por lo que se ha decidido nombrar los elementos clave de la implementación de la app, dichos elementos serán nombrados a continuación:

- • La programación en Basic4Android es basada en un lenguaje Visual Basic 6 y su estructura es por eventos.
- • Se generó una actividad y layout (pantalla diseñada) por cada pantalla mostrada.
- • Dentro de las actividades programadas, se le indica o restringe la posición que tendrá la aplicación (paisaje o retrato), de igual modo se elige si se quiere ver en pantalla completa (como en el caso de CarePlant).
- • Se generó una sola variante para la programación, lo cual indica que la aplicación está orientada a un sólo tamaño de dispositivos móviles (en este caso de 4").
- • Se realizó la transferencia de datos de la aplicación hacia el jardín.
- • Se usó como evento la conexión bluetooth, y cuando ésta se realiza correctamente, se puede tener acceso a la lectura de las variables del jardín.
- • Dentro de la programación de la aplicación se hizo uso de conteo de tiempo por medio de timers, con los cuales fue posible generar el cambio de pantalla del splash, así como la comunicación sincrónica que existe entre la aplicación móvil y el jardín, pues cada cierto tiempo pide que le sea enviado el paquete de datos de las variables medidas en el jardín, de otro modo se saturaría dicho canal de comunicación que se crea entre el jardín y la app.

Con lo ya descrito, se procederá a mostrar una parte del código a manera de ejemplo, dividido en bloques para explicar su funcionamiento (el resto del código se encontrará en el anexo 2), a continuación se muestra parte del código del monitoreo manual.

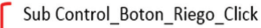

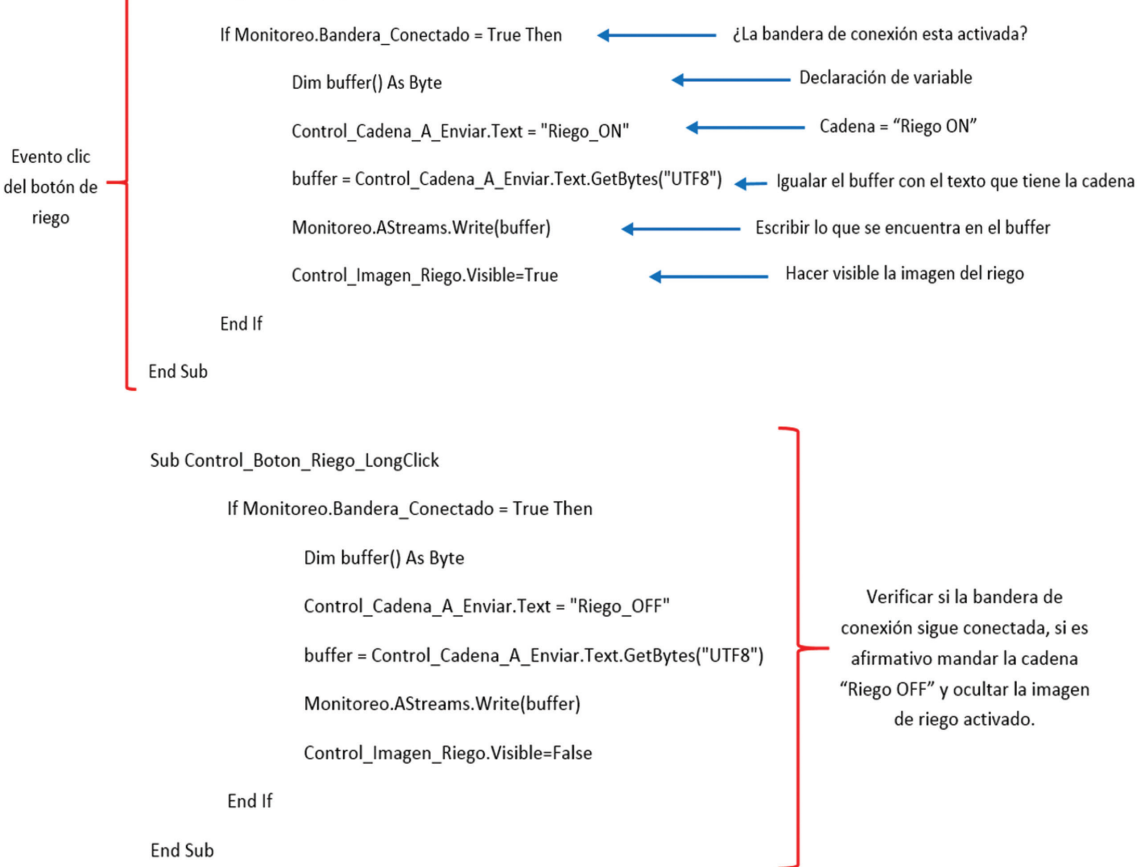

Finalmente, después de la programación de las diversas actividades, detalles de diseño en cada elemento y en los *layouts* correspondientes se terminó la aplicación móvil, y del mismo modo el jardín, así se concluye la parte de implementación para dar paso a las pruebas del funcionamiento de cada parte individual y el conjunto CarePlant.

#### *Pruebas de funcionamiento*

Una vez implementado tanto el jardín como la aplicación móvil, se procedió a realizar pruebas de funcionamiento de ambos elementos, primero por separado y posteriormente se realizaron pruebas en conjunto, esto con la finalidad de verificar el funcionamiento de CarePlant.

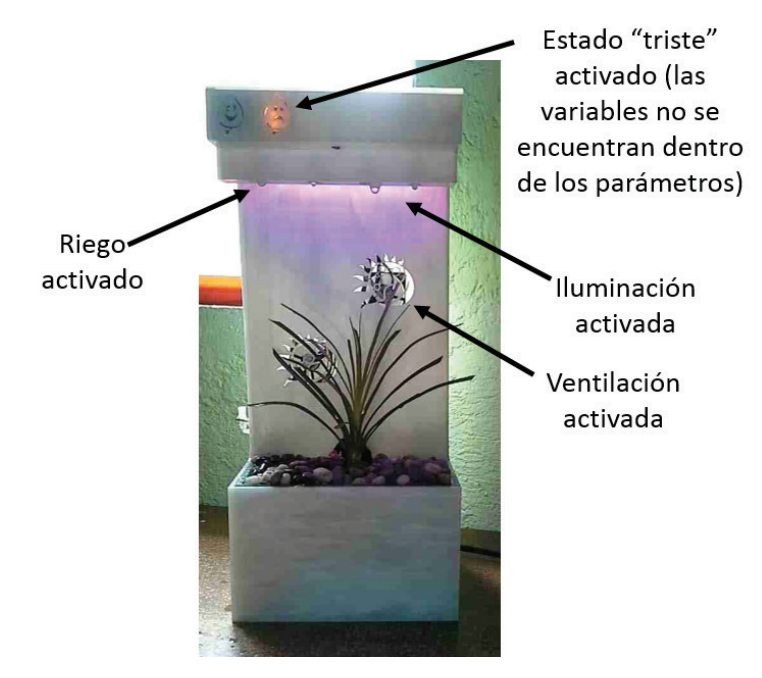

Figura vi.23 Visualización del dispositivo CarePlant en funcionamiento

En primera instancia se realizaron pruebas al jardín, dicha prueba requirió el llenado del tanque, en el cual no hubo problema de fugas y el sensado del nivel funcionó adecuadamente, ya que se llenó el tanque de manera lenta y se observó cómo fue que flotador ascendía, además fue posible visualizar el cambio en la señal del sensor de herradura (descrito con anterioridad). Sin embargo, se requirió de un reajuste en la salida de los goteros debido al vacío que se generaba en los conductos de agua. A continuación se puede visualizar como fueron las pruebas de FIGURA VI.22 EJEMPLO DEL CÓDIGO DE PROGRAMACIÓN (BASIC4ANDROID) FIGURA VI.22 EJEMPLO DEL CÓDIGO DE PROGRAMACIÓN (BASIC4ANDROID)

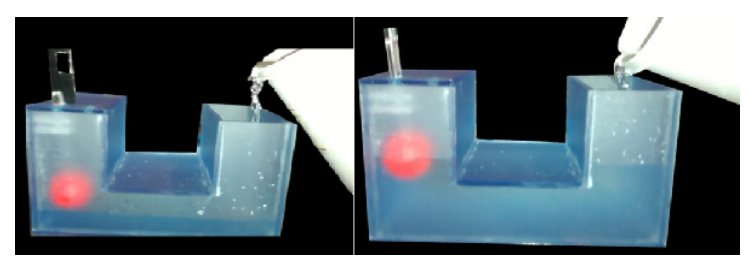

Figura vi.24 Llenado del subsistema de almacenamiento de agua

El subsistema de temperatura se comportó correctamente al tener cada uno su etapa de potencia, así como el sistema de iluminación que se activaba cuando se requería una vez que fue calibrado. En general, las pruebas del jardín fueron las esperadas salvo los ajustes ya mencio nados, de este modo se procedió a las pruebas de la aplicación móvil.

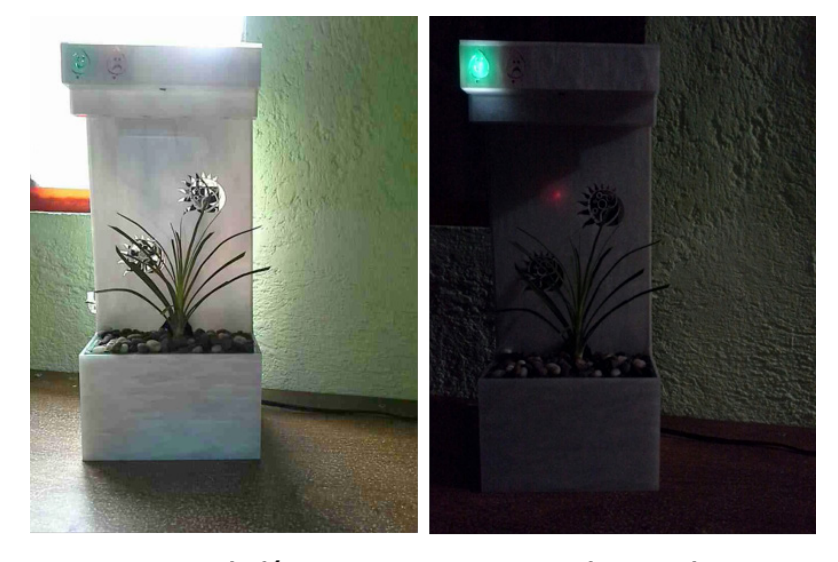

#### Por el día Por la noche Figura vi.25 Visualización del dispositivo funcional por el día y por la noche con las variables dentro de los rangos adecuados para la planta de ornato

La aplicación móvil se probó en dispositivos móviles de cuatro pulga das, se tuvo una respuesta satisfactoria en cuanto a la disposición de elementos, ya que se le mostro la aplicación a diferentes personas con el propósito que expresaran su punto de vista, después se analizaron las respuestas las cuales fueron satisfactorias entre los usuarios. En cuanto a la usabilidad y claridad de los elementos de la aplicación se corroboró que el funcionamiento era el adecuado y visualmente no causaba ningún problema con la composición de colores.

Con los dos elementos de CarePlant funcionando de manera indepen dientemente se procedió a realizar pruebas del funcionamiento en conjunto. Lo primero que se hizo fueron las pruebas de conexión entre el jardín y el dispositivo móvil, lo cual se tuvo que realizar la vinculación del jardín (módulo bluetooth) con el dispositivo móvil, posteriormente se pudo generar la conexión de ambos dispositivos sin ningún problema.

Ya con la conexión realizada exitosamente, se probó la lectura de las variables que se monitorean en el jardín, obteniendo resultados correctos y mostrados en cada una de las variables de interés, por medio de una paloma o un tache se podía observar si las variables estaban dentro o no de los rangos establecido con anterioridad, además de poderlos visualizar por medio de las notificaciones de la aplicación móvil.

La última prueba de funcionamiento que se realizó fue probar el modo manual, y se corroboró que la activación de los elementos (ventilación, riego e iluminación) se realizaban de modo adecuado y sin problemas para activar y desactivar dichos elementos.

Después de obtener los resultados esperados al realizar las primeras pruebas se procedió a poner a prueba a CarePlant a un uso prolongado, logrando obtener distintos lapsos de tiempo en continuo uso con un correcto funcionamiento.

Posteriormente y como prueba final de funcionamiento, se generó un *time-lapse* donde se muestra el funcionamiento continuo de CarePlant por un lapso de tres días seguidos, generando un video el cual se compone de una serie de fotografías que fueron tomadas cada cierto número de segundos y unidas al final de los tres días, el título con el cual se puede encontrar en YouTube es: Funcionamiento CarePlant. A continuación en la figura vi.26 se pueden observar algunas de estas fotografías.

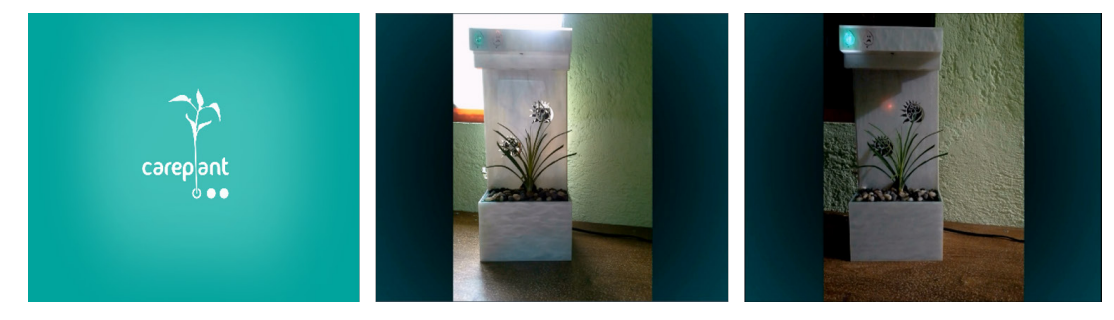

Figura vi.26 *Time-lapse* de Careplant

Finalmente con las pruebas de funcionamiento terminadas de CarePlant, se procederá a mencionar los resultados obtenidos a lo largo de este proyecto, conclusiones y el trabajo a futuro que podría desarrollarse.

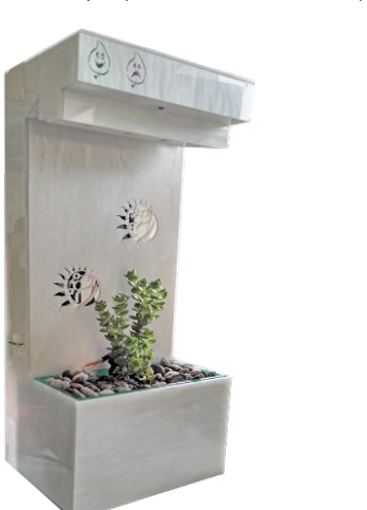

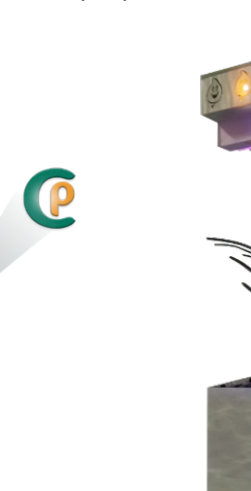

Figura vi.27 CarePlant

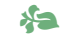

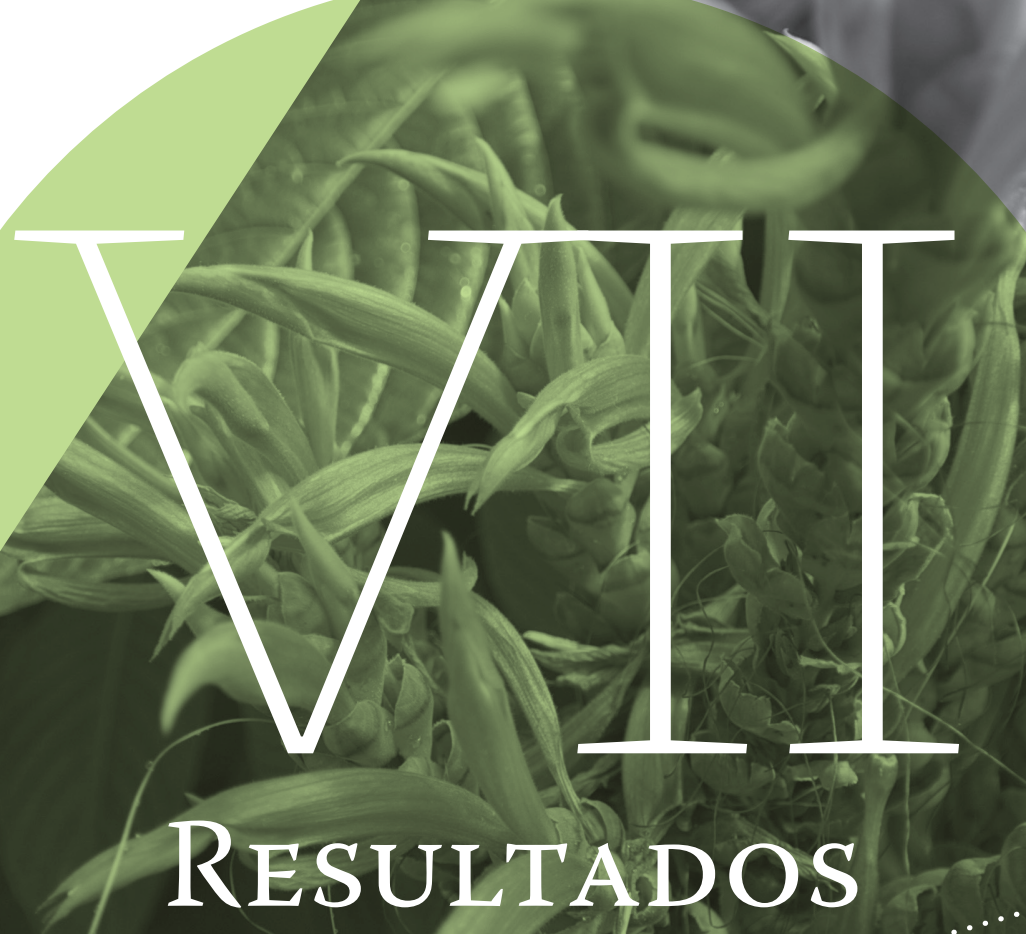

 $\mathbb{R}^{n \times n \times n}$ 

A continuación se mencionan los resultados obtenidos después del desarrollo de este proyecto.

Gracias a la investigación realizada, se identificaron y sintetizaron las variables que intervienen en el buen estado de una planta de ornato, siendo éstas las mostradas en la tabla vii.1:

#### Tabla vii.1 Variables para el buen estado de una planta

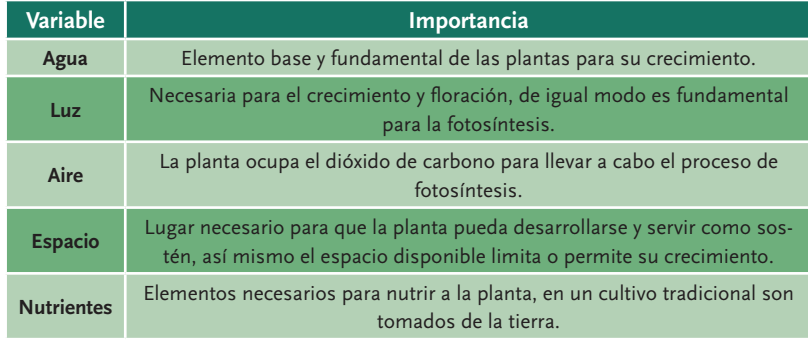

Una vez sintetizadas estas variables se logró identificar los elementos capaces de leer los niveles de las mismas para mantener el buen estado de la planta. Esta elección de los dispositivos de detección se refleja en la correcta toma de decisiones lograda en el dispositivo, lo cual valida la investigación realizada.

Dentro de las características del dispositivo, se destaca la autonomía lograda, ya que brinda la posibilidad de dejar sola a la planta evitando la necesidad de un cuidado constante por el usuario. De este modo se promueve que el usuario pueda tener un área verde sin la necesidad de invertir tiempo de cuidado constante (diario).

Si bien el dispositivo brinda autonomía en uno de sus modos de operación, CarePlant le permite al usuario tomar el control sobre el cuidado de la planta al poner en marcha el modo manual por medio de la aplicación móvil, permitiendo así una interacción activa con el dispositivo sin modificar su modo automático, lo que conlleva al usuario si así lo desea a tomar decisiones sobre el bienestar de la planta, generando un lazo entre la naturaleza y el hombre.

# CONCLUSIONES **CONCLUSIONES**

La realización de este trabajo fue posible gracias al uso de una meto dología de diseño hibrida, ya que se adaptó a los objetivos del proyecto pues se combinaron la metodología de diseño de Dieter (enfocada a desarrollo de productos) y la metodología *mobilefirst* (enfocada al desarrollo de aplicaciones móviles), de este modo se pudo generar un claro seguimiento de las necesidades, requerimientos y posteriormente la conceptualización, lo que permitió un desarrollo de una solución acertada para el problema planteado, eficientando así el tiempo de implementación y pruebas.

La implementación y posteriormente pruebas de funcionamiento del modelo funcional y de la aplicación móvil corroboran el cumplimiento del objetivo planteado al inicio de este trabajo, validando así la inves tigación y la toma de decisiones hechas en los distintos pasos de la metodología propuesta.

Del mismo modo y para realizar un trabajo más robusto, fue necesa rio consultar a especialistas externos a la ingeniería, principalmente relacionados con conocimientos de biología y diseño gráfico, quienes aportaron conocimiento técnico y empírico a este trabajo. Por esta razón, se destaca la importancia de la labor multidisciplinaria en los proyectos de ingeniería, ya que se enriquece tanto el contenido como la forma en la que se desarrolla.

La incursión en el terreno de las aplicaciones móviles generó un reto importante, desde la elección del sistema operativo y plataforma so bre la que se desarrollaría, para dicha decisión se realizó un análisis y evaluación del tiempo de desarrollo y de la calidad final de la aplicación móvil. Para dar seguimiento a estas tareas se hizo uso de herramientas informativas y de software adicionales a las conocidas en el ámbito de la ingeniería.

Con base en los objetivos planteados al inicio y en los resultados logrados, se consideran exitosos los alcances generados en este trabajo y se abre la posibilidad de generar una segunda etapa de desarrollo del mismo.

## Trabajo a futuro TRABAJO

**125**

Como trabajo a futuro se propone una nueva iteración del diseño tra tado, tomando en cuenta que los alcances de este trabajo llegaron a la realización de un modelo funcional, se consideraría un escalonamiento del mismo con la intención de generar un prototipo y posteriormente un producto.

Por parte del jardín se podría miniaturizar el sistema electrónico, haciendo uso de elementos de montaje superficial, así como colocar los elementos de iluminación calculados en el capítulo VI. También se podría realizar un estudio sobre el aprovechamiento del flujo de aire emitido por los ventiladores. Además se podría buscar asesoramiento y trabajo en conjunto con personas de diseño industrial (con la finalidad que aporten elementos que potencialicen su atractivo visual) y de mer cadotecnia (con el propósito que se realicen estudios de *benchmarking*, de lanzamiento y seguimiento del producto).

En cambio, el desarrollo de aplicaciones móviles es un proceso que se nutre después de la retroalimentación de los usuarios, por tanto se tendría que hacer un estudio con los usuarios acerca de las ventajas y desventajas de la primera app (la generada en este trabajo) y también se necesitaría buscar un nuevo estudio de aplicaciones competidoras (ya que en 4 meses pueden desarrollarse nuevas aplicaciones) para estar actualizado y generar un nueva propuesta con personas de diseño gráfico enfocadas en el desarrollo aplicaciones móviles. Así mismo, la nueva propuesta se podría complementar con una sección dedicada a una base de datos con las principales plantas de ornato, los cuidados y la calibración necesaria (si es el caso).

### APENDICE

#### *Diseño de la aplicación móvil*

En este apéndice se detalla el proceso de diseño de la aplicación mó vil, con base en la propuesta de trabajo *mobilefirst* generada por Javier Cuello y José Vittone en el libro *Diseñando apps para móviles*. Dicho método consiste en cinco pasos: conceptualización, definición, diseño, desarrollo y publicación. Para fines del modelo funcional que concierne este proyecto, solo se desarrollarán los primeros cuatro pasos; los dos primeros pasos del método serán descritos a continuación, el paso tres se encuentra en el capítulo v y el paso cuatro se encuentra en el capítulo vi .

#### *Conceptualización*

Esta primera etapa comprende el planteamiento del concepto de la aplicación móvil, se considerará tomando como base las necesidades de CarePlant.

#### *Ideación*

La idea nace de las necesidades ya planteadas en el capítulo III, por lo que se requeriría una aplicación móvil para el monitoreo del jardín, dicha aplicación serviría para la interacción con el jardín.

#### **Investigación**

Como siguiente paso y para complementar la conceptualización de la aplicación se realizó una investigación de aplicaciones móviles con la finalidad de encontrar competidores y analizar las ventajas y desventajas de cada uno de ellos en el mercado y así poder retroalimentar de mejor manera la idea propuesta.

A continuación se presentan las tres aplicaciones competidoras de Care - Plant, se destacarán las ventajas y desventajas de cada una de las apps.

**Koubachi**: Aplicación móvil que monitoriza el estado de un lugar con plantas, por ejemplo, la humedad, niveles de luz solar y temperatura. El monitoreo lo hace por medio de la conexión con un dispositivo que se inserta en la tierra. Todos los datos del sensor son enviados a la aplicación móvil vía WiFi con el fin de conocer cómo se encuentran las plantas en todo momento.

• Ventajas: Mantiene informado al usuario sobre las necesidades de las planta como, humedad, pH, temperatura y nivel de luz,

es decir permite monitorear estas variables. Además tiene una sección informativa sobre las plantas, ubicación y cuidado de las mismas.

• Desventajas: No riega ni provee de luz a las plantas, sólo informa de sus necesidades, por lo que el usuario tendrá que regarlas por sí mismo. [77]

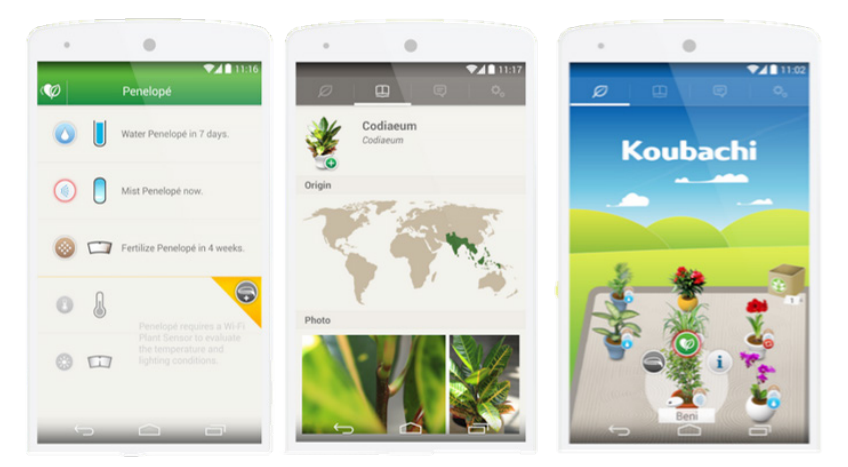

Figura a.1 Pantallas de la aplicación Koubachi [78]

ParrotFlowerPower: Monitoriza el óptimo estado de salud de las plantas por medio de un elemento que se comunica con el dispositivo móvil. Puede monitorear variables de interés de la planta: humedad, tierra, fertilizante, temperatura y luz, la aplicación permite observar los niveles de cada variable.

- • Ventajas: Por medio del dispositivo, el usuario se mantendrá informado sobre las variables que se monitorizan en las plantas como, humedad, tierra, fertilizante, temperatura y luz. La apli cación posee una base de datos de miles de plantas. También permite recibir notificaciones en el dispositivo móvil cuando la planta necesita algo.
- · Desventajas: La aplicación no posee ningún elemento de interacción con las plantas que posean el dispositivo, únicamente sirve como medio de monitoreo y muestra los valores por medio de gráficas. [79]

**129** · Apéndice

 $29$ 

APÉNDICE

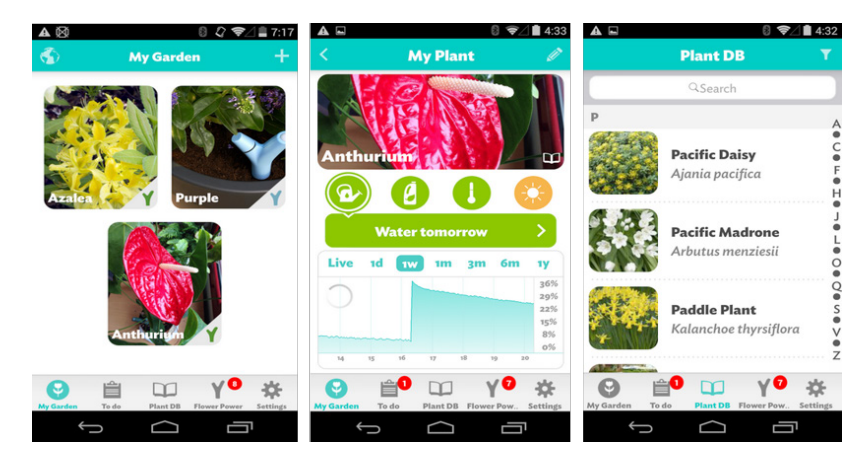

FIGURA A.2 PANTALLAS DE LA APLICACIÓN PARROTFLOWERPOWER [80]

**iHuerting**: Aplicación móvil que ayuda a cuidar huertos que estén contenidos en la base de datos de la aplicación. Esta aplicación recuerda cuando regar, fertilizar y aplicar tratamientos de prevención contra las plantas.

- • Ventajas: Por medio de alarmas y notificaciones en el dispositivo móvil avisará qué es lo que necesita el huerto, también posee una sección de información acerca de plagas y elementos para compartir.
- Desventajas: La aplicación sirve únicamente como medio informativo y para establecer alarmas, no permite saber el estado del jardín por medio de la app. [81]

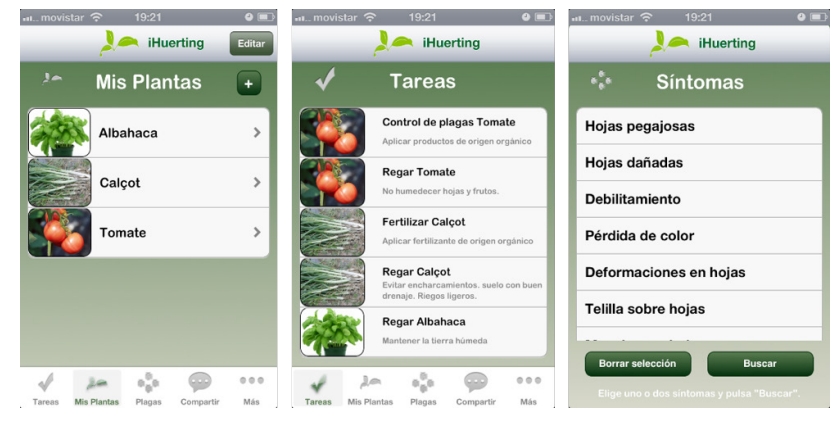

Figura a.3 Pantallas de la aplicación iHuerting [82]

#### *Formalización de la idea*

Una vez generada la investigación anterior se retroalimentó la idea inicial, generando un concepto nuevo de la aplicación que se desarrollará. El concepto queda descrito como una aplicación móvil (desarrollada para Android®) que permite el monitoreo de las variables medidas en el jardín (nivel de agua, humedad, temperatura y luz), así como el manejo de elementos para el cuidado de la planta (iluminación, riego y ventilación, se omite la calefacción por seguridad). Los niveles leídos en el jardín reflejarán el estado del mismo por medio de imágenes que hacen alusión a estados de ánimo.

Por otra parte, complementando la aplicación móvil se desarrolla una sección de preguntas frecuentes acerca de CarePlant, una guía de uso rápida para aprender usar la app y un anexo de la información de contacto de los autores.

#### *Definición*

En esta sección se definen las pantallas y la navegación de la aplicación móvil para que en el siguiente paso (mostrado en el capítulo v) se puedan generar los bocetos de las pantallas (mock-ups) sin ningún inconveniente y con la certeza de que el contenido es el adecuado.

Como primer paso se recabó la información o elementos que componen cada pantalla, y se detalló en el siguiente diagrama que muestra la información o elementos que compondrán cada pantalla:

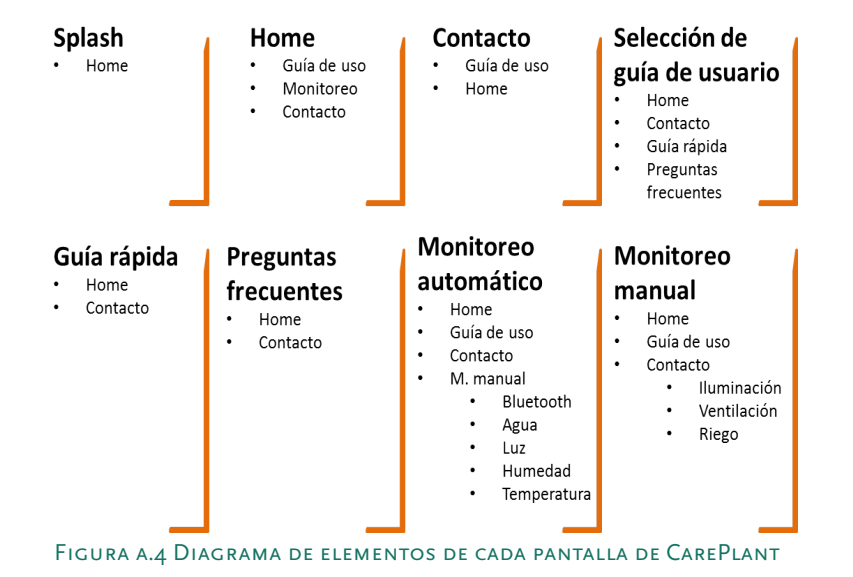

Con la información del diagrama anterior, se generó el diagrama siguiente con base en las pantallas definidas para la app.

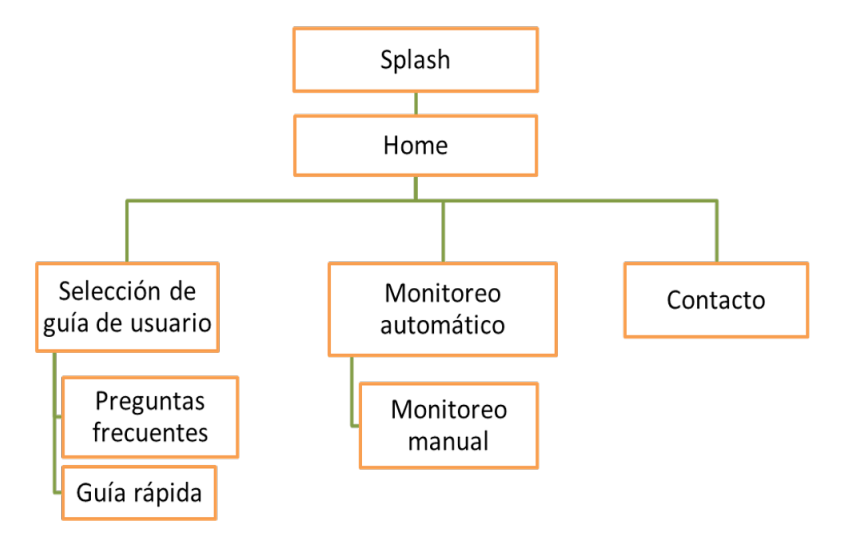

#### Figura a.5 Diagrama de flujo de las pantallas de CarePlant

Por medio de este diagrama se concluye la descripción inicial del diseño de la aplicación móvil en este apéndice y se continúa el proceso de diseño de la app en el capítulo v.

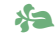

# b · Anexos

#### *1: Planos CarePlant*

Los planos que se presentana continuación son los correspondientes al jardín de CarePlant, se muestran así los planos referentes a la estructura, el tanque de almacenamiento y el contenedor de la planta de ornato.

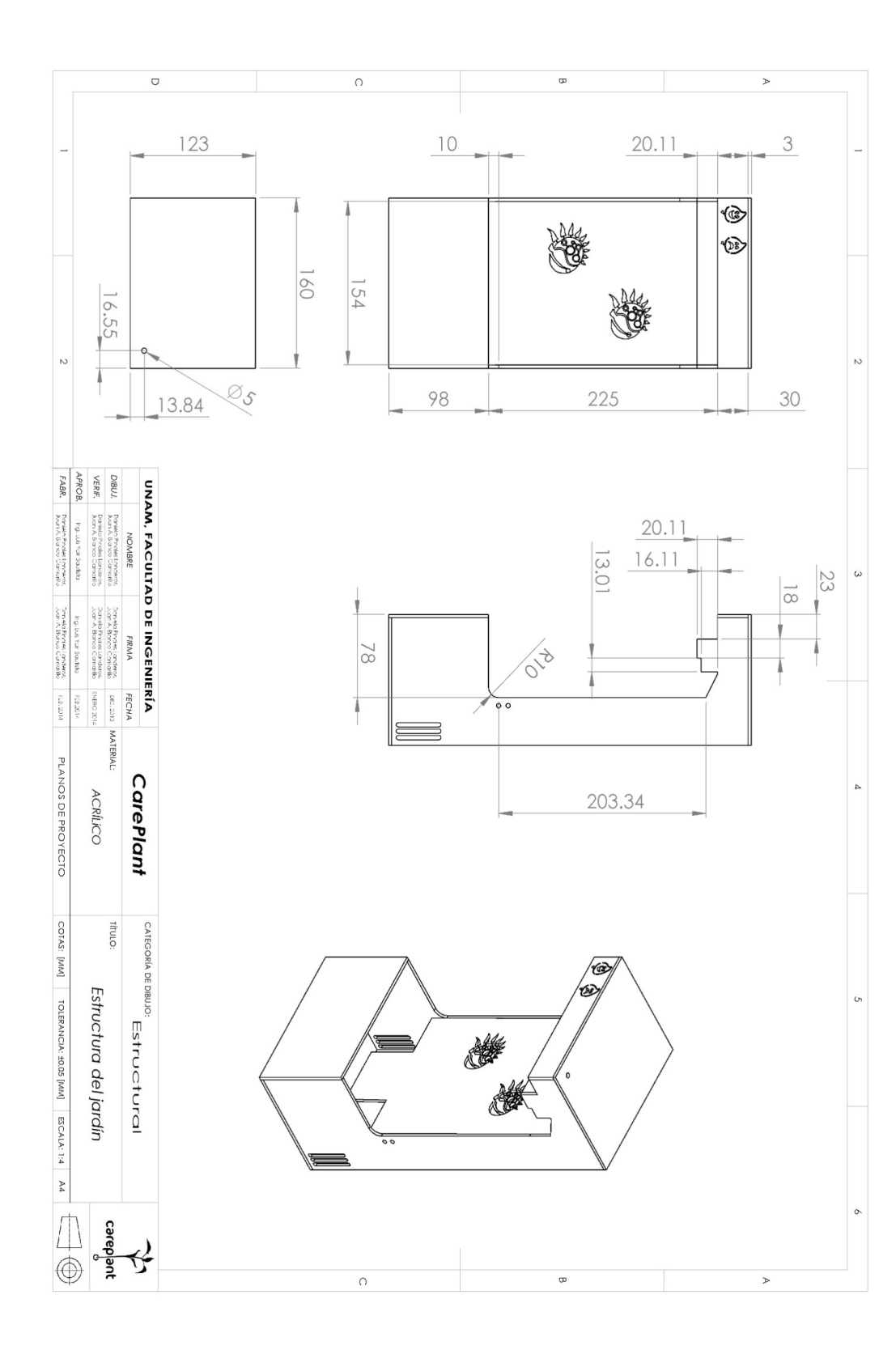

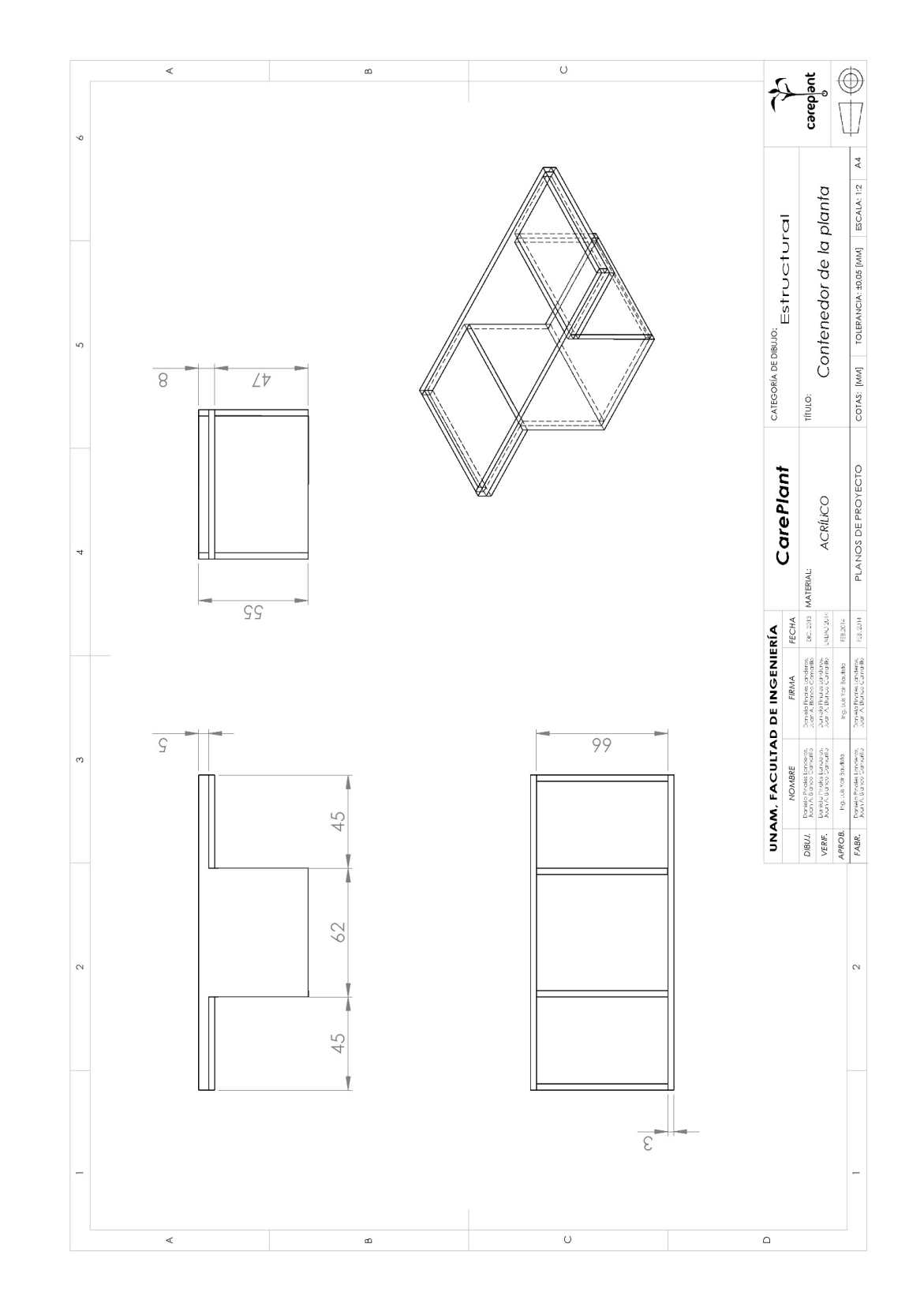

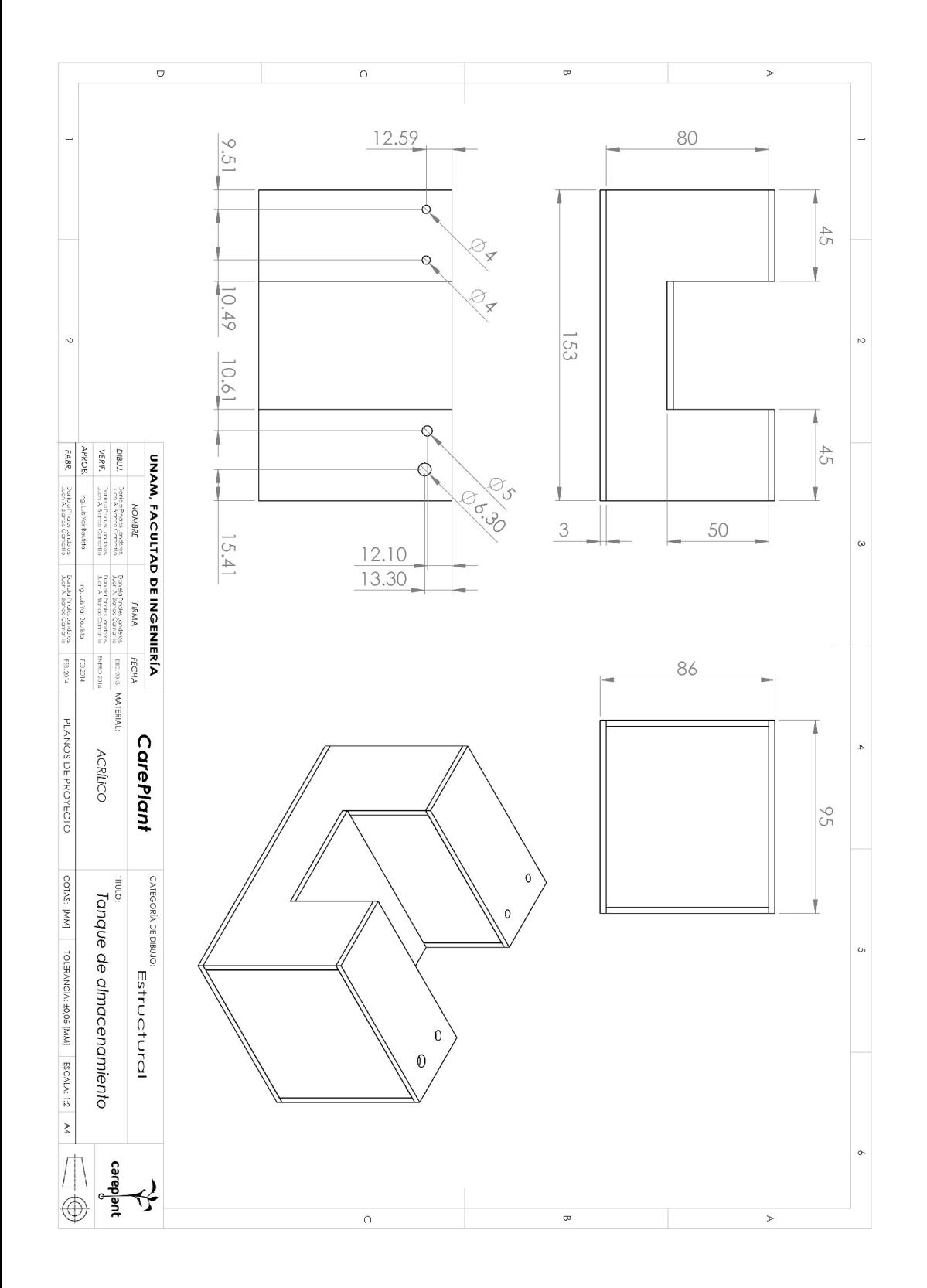

#### *2: Código fuente*

Debido a la extensión de los programas, se ha decidido omitirlos del trabajo escrito, sin embargo se proporciona a continuación los enlaces donde se encuentra estos códigos ocupados en la realización de este trabajo.

El código fuente de programación en Arduino® y de Basic4Android se encuentran en el siguiente enlace:

https://drive.google.com/ folderview?id=0B0vpVcPvUGaTemVmdjYtSGZvQms&usp=sharing

#### *3: Realización de los bocetos del sistema*

A continuación se presentan las demás propuestas que se realizaron durante la etapa de elaboración de bocetos del jardín.

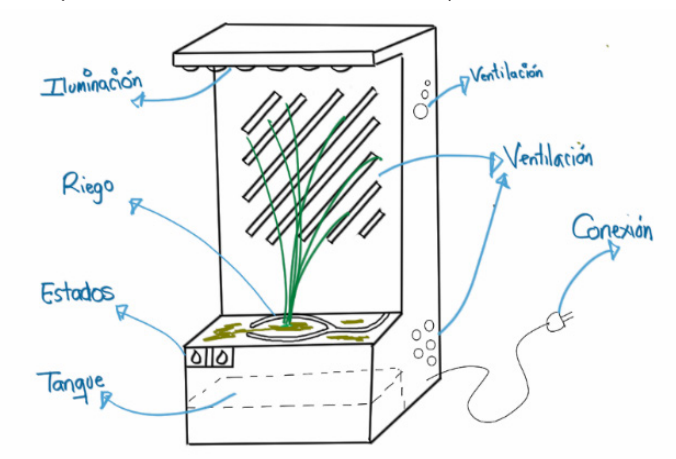

Figura b.1 Boceto d) de CarePlant

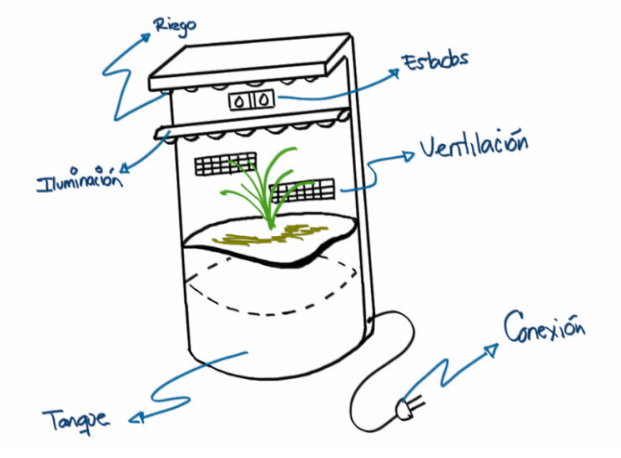

FIGURA B.2 BOCETO E) DE CAREPLANT

#### *4: Bocetos del icono para CarePlant*

A continuación se presentan los logos que se realizaron en la etapa de diseño de CarePlant:

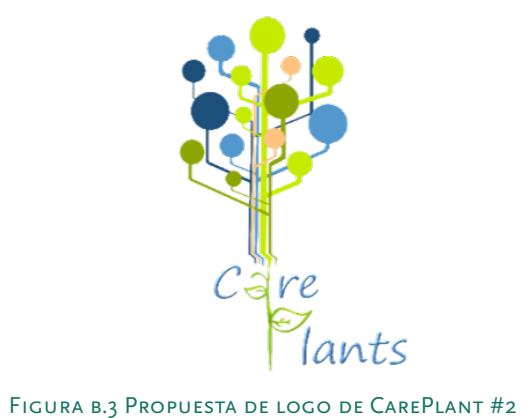

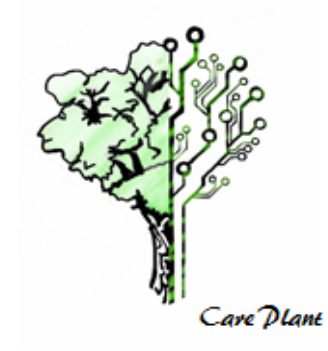

Figura b.4 Propuesta de Logo de CarePlant #3

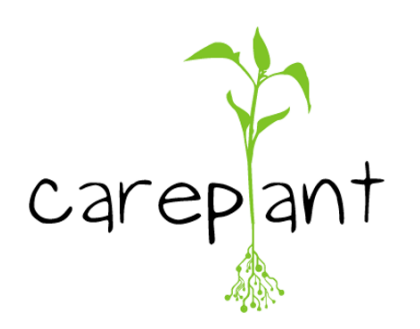

Figura b.5 Propuesta de Logo de CarePlant #4

## Referencias

- [1] Guerrero Zepeda J.G., (2013), *Informe de actividades 2013*, unam. Recuperado el 15 de Marzo del 2014, http://www.ingenieria.unam. mx/informe2013/informe\_2013.pdf
- [2] Ibars, A., *Apuntes de Organografía vegetal comparado para ciencias biológicas*, Universidad de Valencia. Recuperado el 20 de Marzo del 2014.
- [3] Ibars A., *Apuntes de Organografía vegetal comparado para ciencias biológicas*, Universidad de Valencia. Recuperado el 20 de Marzo del 2014.
- [4] CENTRO DE INVESTIGACIONES TROPICALES, Universidad Veracruzana. Recuperado el 22 de Marzo del 2014, http://reservaeleden.org/ plantasloc/alumnos/manual/03c\_clasificacion.html.
- [5] CENTRO DE INVESTIGACIONES TROPICALES, Universidad Veracruzana. Recuperado el 22 de Marzo del 2014, http://reservaeleden.org/ plantasloc/alumnos/manual/03c\_clasificacion.html.
- [6] Diccionario de la Real Academia Española, (sf). Real Academia Española. Recuperado el 20 de Enero de 2014, de http://www.rae.es/
- [7] Ruiz Gómez E.M. (2012). "El jardín como elemento integrador del hombre en la metrópoli. Arte Individuo y sociedad". Recuperado 15 de Marzo del 2014. http://www.arteindividuoysociedad.es/articles/ N24.1/Esperanza\_Ruiz.pdf
- [8] Infojardín, (2002). *Definiciones de jardinería, diccionario de botánica y glosario de medio ambiente.* infojardín. Recuperado el 20 de enero del 2014, de http://www.infojardin.net/glosario/ion/jardin.htm
- [9] Doan A. (2008). Grobal Greening: "Techno-Organic" self-watering planters, in habitat design will save the world. Recuperado 24 de enero del 2014. http://inhabitat.com/grobal-green-techno-orga nic-self-watering-planters/
- [10] DOAN A. (2008). Grobal Greening: "Techno-Organic" self-watering planters, in habitat design will save the world". Recuperado 24 de enero del 2014. http://inhabitat.com/grobal-green-techno-or ganic-self-watering-planters/grobal-self-watering-pot-hydropo nics-karim-rashid-green-design-home-accessory-interiors-garde ning-diy-horticulture-2/
- [11] Anónimo, (2011). Maceteros inteligentes, Decora Estilo. Recuperado el 24 de enero del 2014. http://www.decoraestilo.com/maceteros-in teligentes/08-08-2011
- [12] Anónimo, (2011). Maceteros inteligentes, Decora Estilo. Recuperado el 24 de enero del 2014. http://www.decoraestilo.com/maceteros-in teligentes/08-08-2011
- [13] (s. F.). I. V. PLANTPOT WHITE. VITAMIN. Recuperado el 24 de enero del 2014, http://store.vitaminliving.com/products/i-v-plant-pot-white
- [14] EHITE C., (2006), Self-Watering IV PlantPot, Gizmodo, Recuperado el 24 de enero del 2014, http://gizmodo.com/185538/self-wateringiv-plant-pot
- [15] ITZIAR (2014) "Macetero con temporizador". Maceteros Blog. Recuperado el 3 de Febrero del 2014. http://www.macetasoriginales.com/ tag/maceta-inteligente/
- [16] Eunice, (2008). *"Digital Pot, otra alternativa para las plantas de los más olvidadizos"*, Tu mundo en casa decoesfera. Recuperado el 24 de enero del 2014, http://www.decoesfera.com/tag/regar
- [17] (s. f.) *"Broto domestic Greenhouse, una maceta electrónica que cuida las plantas"*. Tu experto. Recuperado 3 Febrero del 2014. http://www. tuexperto.com/2009/04/03/broto-domestic-greenhouse-una-mace ta-electronica-que-cuida-las-plantas/
- [18] (s. f.) *"Broto domestic Greenhouse, una maceta electrónica que cuida las plantas."* Tu experto. Recuperado 3 Febrero del 2014. http://www. tuexperto.com/2009/04/03/broto-domestic-greenhouse-una-ma ceta-electronica-que-cuida-las-plantas/
- [19] SMART HERB GARDEN, Click and Grow. Recuperado el 3 de Febrero del 2014, http://www.clickandgrow.com/smart-herb-garden
- [20] SMART HERB GARDEN, Click and Grow. Recuperado el 3 de Febrero del 2014, http://www.clickandgrow.com/smart-herb-garden
- [21] WILKINSON S., (s. F.), Biome, Samuel Wilkinson Industrial Design Studio. Recuperado el 5 de Febrero del 2014. http://samuelwilkin son.com/biome/
- [22] WILKINSON S., (s. F.), Biome, Samuel Wilkinson Industrial Design Studio. Recuperado el 5 de Febrero del 2014. http://samuelwilkin son.com/biome/
- [23] Aguilar, A., (2014), *"Un huerto urbano controlado por una app",* The happening. Recuperado el 15 de Junio del 2014, http://thehappening. com/niwa-urban-garden/#
- [24] Aguilar, A., (2014), *"Un huerto urbano controlado por una app",*  The happening. Recuperado el 15 de Junio del 2014, http://theha ppening.com/niwa-urban-garden/#
- [25] Cuello J., Vittone J., (2013), *"Diseñando apps para móviles".*
- [26] (2011). *Libro blanco de las app, Guía de apps móviles 2011,* Mobile Marketing Association. Recuperado el 13 de marzo del 2014.
- [27] (2011). Libro blanco de las app, *Guía de apps móviles 2011, Mobile Marketing Association.* Recuperado el 13 de marzo del 2014.
- [28] Kaia, (2014), *Comparativa de sistemas operativos móviles, g3ekarmy.* Recuperado el 27 de marzo del 2014. http://g3ekarmy.com/ wp-content/uploads/2014/02/SOM.png
- [29] Vining S., (2014), *Infographic: Android pulls in twice as many users as Apple's iOS, icrossing.* Recuperado el 20 marzo del 2014, http:// connect.icrossing.co.uk/infographic-android-pulls-in-twice-as-manyusers-as-apples-ios\_11372
- [30] Vining S., (2014), *Infographic: Android pulls in twice as many users as Apple's iOS, icrossing.* Recuperado el 29 marzo del 2014, http:// connect.icrossing.co.uk/infographic-android-pulls-in-twice-as-manyusers-as-apples-ios\_11372
- [31] Vining S., (2014), Infographic: Android pulls in twice as many users as Apple's iOS, icrossing. Recuperado el 29 marzo del 2014, http:// connect.icrossing.co.uk/infographic-android-pulls-in-twice-as-manyusers-as-apples-ios\_11372
- [32] Vining S., (2014), *Infographic: Android pulls in twice as many users as Apple's iOS, icrossing.* Recuperado el 29 marzo del 2014, http:// connect.icrossing.co.uk/infographic-android-pulls-in-twice-as-manyusers-as-apples-ios\_11372
- [33] Vining S., (2014), *Infographic: Android pulls in twice as many users as Apple's iOS, icrossing.* Recuperado el 29 marzo del 2014, http:// connect.icrossing.co.uk/infographic-android-pulls-in-twice-as-manyusers-as-apples-ios\_11372

Referencias · **REFERENCIAS · 142** 

 $\frac{1}{\sqrt{2}}$ 

- [34] Michelone López M., (2013), *"La historia de Android"*, Unoce ro. Recuperado el 29 de marzo del 2014, http://www.unocero. com/2013/09/23/la-historia-de-android/
- [35] MICHELONE LÓPEZ M., (2013), "La historia de Android", Unocero. Recuperado el 29 de marzo del 2014, http://www.unocero. com/2013/09/23/la-historia-de-android/
- [36] Santa María L., (2014), *Todo lo que debes saber sobre Android,*  Staffcreativa. Recuperado el 29 de marzo del 2014, http://blog. staffcreativa.pe/android-google/
- [37] (2013), *Todo lo que tienes que saber sobre las versiones de Android,*  Android experto. Recuperado el 24 de Marzo del 2014, http:// www.androidexperto.com/aprender-android/versiones-android/
- [38] [24] Cuello J., Vittone J., (2013), *Diseñando apps para móviles.*
- [39] Palli, G., (2012), *10 Reasons to develop for Android first,* Marketing Pilgrim. Recuperado el 24 de Marzo del 2014, http://www.marketin gpilgrim.com/2012/05/10-reasons-to-develop-for-android-first.html
- [40] Palli, G., (2012), *10 Reasons to develop for Android first,* Marketing Pilgrim. Recuperado el 24 de Marzo del 2014, http://www.marketin gpilgrim.com/2012/05/10-reasons-to-develop-for-android-first.html
- [41] Palli, G., (2012), *10 Reasons to develop for Android first,* Marketing Pilgrim. Recuperado el 24 de Marzo del 2014, http://www.marketin gpilgrim.com/2012/05/10-reasons-to-develop-for-android-first.html
- [42] Cuello J., Vittone J., (2013), *Diseñando apps para móviles*. Recuperado el 24 de marzo del 2014.
- [43] (s. f.), *Sensor de nivel horizontal plástico,* Electrónica estudio. Recu perado el 25 de marzo del 2014, http://www.electronicaestudio. com/tienda/electronica/sensores/sensor-de-nivel-horizontal-plas tico-detalles
- [44] (s. f.), *Sensor de nivel vertical metal,* Electrónica estudio. Recupera do el 25 de marzo del 2014, http://www.electronicaestudio.com/ sensores.htm
- [45] (s. f.), *Flotador para tanque de agua,* Tigre. Recuperado el 25 de marzo del 2014, http://www.tigre.com.br/es/produtos\_unico. php?rcr\_id=4&cpr\_id=7&cpr\_id\_pai=4&lnh\_id=3&prd\_id=115
- [46] (2009), *Sensor de nivel de agua analógico,* HetPro: Herramientas tecnológicas profesionales. Recuperado el 25 de marzo del 2014, http://hetpro-store.com/sensores-es/ambientales/sensor-de-ni vel-de-agua-analogico.html?sef\_rewrite=1
- [47] (2006), *Modulo sensor humedad del suelo conectar y listo,* Electran: Electrónica y robótica. Recuperado el 25 de marzo del 2014, http:// www.electan.com/modulo-sensor-humedad-del-suelo-conectar-lis to-p-3186.html
- [48] (1991), *Sensor de humedad,* Traxco: componentes para sistemas de riego Pivot. Recuperado el 25 de marzo del 2014, http://www. traxco.es/sensor-de-humedad/
- [49] (2011), *Tensiómetros; funcionamiento,* instalación y caso práctico, Agrologica. Recuperado el 25 de marzo del 2014, http://blog.agro logica.es/tensiometros-funcionamiento-instalacion-y-caso-practico/
- [50] (s. f.), *SM 100,* Seedmech: BPA. Recuperado el 25 de marzo del 2014, http://www.seedmech.com/catalog.php?code=61&page= - Modelos&product=198&product\_name=SM\_100&language=3
- [51] (s. f.), *Sistemas de riego*, HydroEnviroment. Recuperado el 25 de marzo del 2014, http://www.hydroenv.com.mx/catalogo/index. php?main\_page=page&id=113&chapter=11
- [52] (s. f.), *Microaspersión*, Ventura: venta de tubería y riego automati zado. Recuperado el 27 de marzo del 2014, http://www.venturia. com.mx/agricola-microaspersion.php
- [53] (2010), *Riego uniforme,* Gardena. Recuperado el 25 de marzo del 2014. http://www.gardena.com/ar/water-management/micro-drip-irriga tion-system/tubo-enterrado-con-goteros-incluidos-13,7-mm-gar dena/
- [54] (s. f.), *Fotorresistencia* (LDR), 5Hertz. Recuperado el 25 de marzo del 2014. http://5hertz.com/index.php?main\_page=product\_in fo&products\_id=330
- [55] Anónimo,(s. f.), *PT929-6C Fototransistor rectangular 1.5 mm,* Tec noStore. C.A. Recuperado el 27 de marzo del 2014, http://www. tiendaelectronica.com.ve/transistores/1591-pt928-6c-foto-transis tor-receptor-infrarrojo.html
- [56] (s. f.) *Fotodiodo,* TME. Recuperado el 27 de marzo del 2014. http:// www.tme.eu/es/katalog/fotodiodos\_112304/
- [57] Anónimo, (s. f.), *Células fotoeléctricas, Energía solar.* Recuperado el 27 de marzo del 2014, http://infoenergiasolar.com/celulas-fo toelectricas
- [58] ADмın, (2012), ¿Cuánto consume una bombilla al encenderse?, GrafenoLight: Lámparas de diseño. Recuperado el 27 de marzo del 2014, http://www.luzlamparasled.es/?p=307
- [59] (2011), *Tipos de lámpara (Parte 1)*, Atmosferis.com: Información sobre la industria y el transporte marítimo. Recuperado el 27 de marzo del 2014, http://www.atmosferis.com/tipos-de-lampara-parte-1/
- [60] (2010), *Proceso productivo de los tubos fluorescentes*, Aeronáutica y procesos prosuctivos (Proyecto Integrado) Blog, Recuperado el 27 de marzo del 2014, http://08msmpr2.blogspot.mx/2010/05/ proceso-productivo-de-los-tubos.html
- [61] (s. f.), *Vivion iluminación*, Vivion. Recuperado el 27 de marzo del 2014, http://www.vivionelectric.com/esp/novedades/vivion-iluminacion
- [62] (s. f.), *Abojo de luz G23 G24 Lámparas Led Iluminación Industrial Picture*, gopixpic. Recuperado el 27 de marzo del 2014, http:// www.gopixpic.com/456/-abajo-de-luz-g23-g24-l%C3%A1mpa ras-led-iluminaci%C3%B3n-industrial/http:%7C%7Cwww\*solos tocks\*com\*mx%7Cimg%7Chorizonte-abajo-de-luz-g23-g24-lam paras-led-iluminacion-industrial-850899z3\*jpg/
- [63] (s. f.), *Sensores*, Eneka: líder en electrónica. Recuperado el 27 de marzo del 2014, http://eneka.com.uy/robotica/sensores/7019-ter mistor-10k-detail.html
- [64](s. f.), *Termopar (-50°C a +200°C)*, 5Hertz Electrónica. Recuperado el 27 de marzo del 2014, http://5hertz.com/index.php?main\_pa ge=product\_info&products\_id=886
- [65] (s. f.), *Sensor de temperatura lm35*, trastejant. Recuperado el 27 de marzo del 2014, http://www.trastejant.es/tutoriales/electronica/ sensordetemperatura\_lm35.html
- [66] (2013), La Ventilación, S&P México: Soluciones Innovadoras. Recuperado el 27 de marzo del 2014, http://www.soler-palau.mx/ ventilacion1.php
- [67] (2013), *La Ventilación,* S&P México: Soluciones Innovadoras. Re cuperado el 27 de marzo del 2014, http://www.soler-palau.mx/ ventilacion1.php
- [68] (s. f.), *Apartado de aire acondicionado,* Euro Locarmo.es, Clasifica ción Internacional para maracas, dibujos y modelos industriales. Recuperado el 27 de marzo del 2014, http://eurolocarno.es/invento/ aparatos-de-aire-acondicionado.67/
- [69](2010), *Horno Stone y Alambres*, Isiform. Recuperado el 27 de marzo del 2014, http://isiformrezistans.com/es/urunler-56-horno-stonesy-alambres----.html
- [70] (s. F.), *Foco Incandescente Flama 40W Iridiscente*, The Home Depot. Recuperado el 27 de marzo del 2014, http://www.homedepot.com. mx/comprar/es/torres/foco-incandescente-flama-40w-iridiscente
- [71] Moreno Mora V.M., (s. f.), *Psicología del color y la forma*, Trabajo Social Ucen. Recuperado el 24 de marzo del 2014, https://trabajosocialucen.files.wordpress.com/2012/05/psicologia-1.pdf
- [72] Nettdisseny, (s.f.), *Nociones básicas del diseño Teoría del color,* España. Recuperado el 24 de marzo del 2014, http://reposital.cuaed.unam. mx:8080/jspui/bitstream/123456789/1901/1/teoria-del-color.pdf
- [73] (2013), *Sikki: Theland of peace and tranquility.* Recuperado el 15 de junio del 2014, http://www.ibef.org/download/Sikkim-110313.pdf
- [74] *How it Works, Vertical Garden Desingn.* Recuperado el 15 de junio del 2014, http://www.verticalgardendesign.com/how-it-works
- [75] Kulkarni M. (2013), *Indoor plants that don't need sunlight*, Buzzle. Recuperado el 16 de junio del 2014, http://www.buzzle.com/articles/indoor-plants-that-dont-need-sunlight.html
- [76] *Climate Requirement, Department of Agriculture*, Govt. Of Sikkim. Recuperado el 16 de junio del 2014, http://www.sikkimagrisnet. org/General/en/Anthuriums\_Climatic\_Requirement.aspx
- [77] Recuperado el 16 de julio del 2014, http://www.koubachi.com/
- [78] Recuperado el 16 de julio del 2014, http://www.koubachi.com/
- [79] Recuperado el 16 de julio del 2014, http://www.parrot.com/es/ productos/flower-power/
- [80] Recuperado el 16 de julio del 2014, http://www.parrot.com/es/ productos/flower-power/
- [81] Recuperado el 16 de julio del 2014, http://ihuerting.com/
- [82] Recuperado el 16 de julio del 2014, http://ihuerting.com/

Referencias ·

REFERENCIAS

 **146**

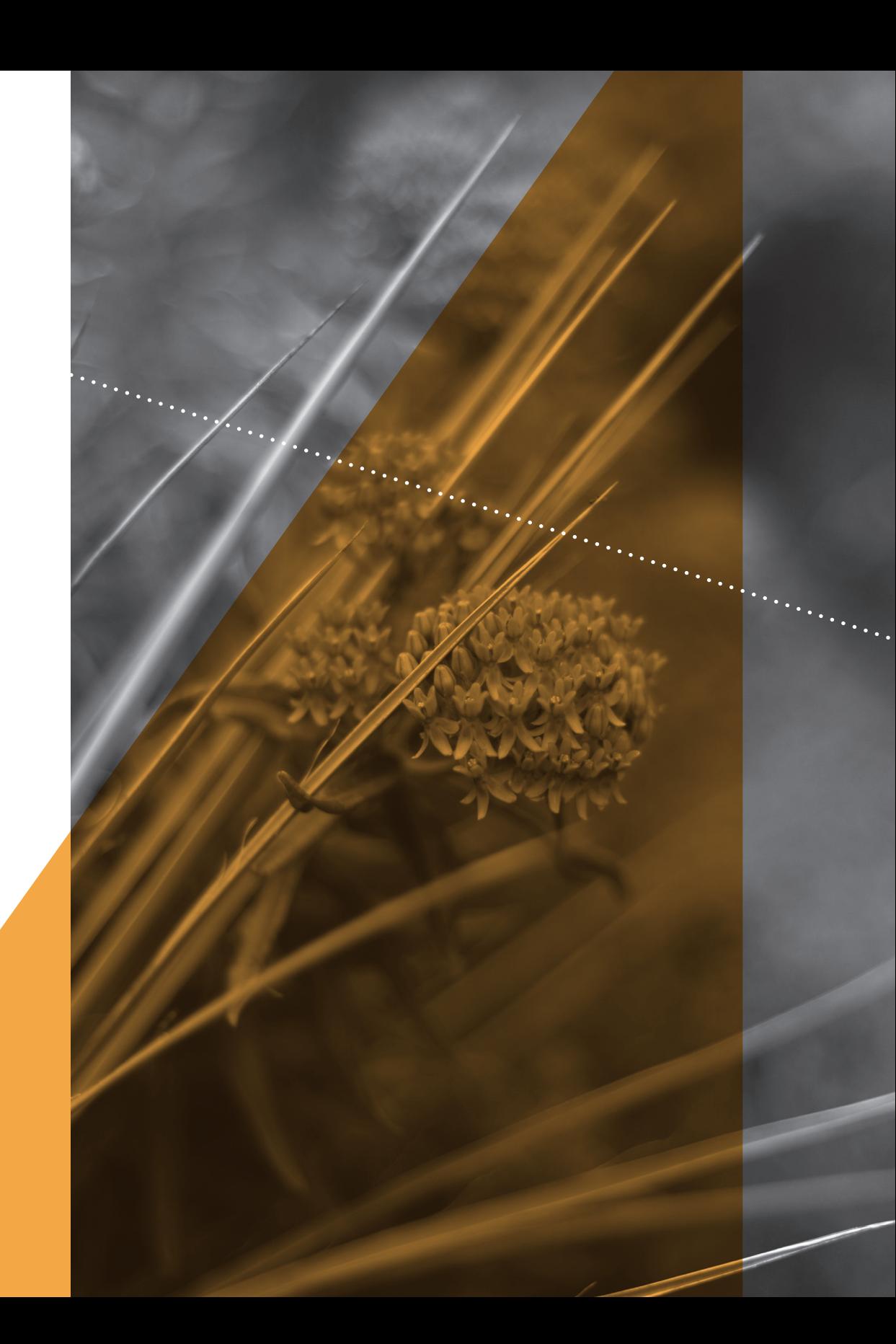

Esta tesis grupal titulada *Modelo funcional de un sistema para el cuidado de una planta de ornato: CarePlant*, fue escrita por Daniela Pinales Landeros y Juan Antonio Blanco Camarillo para obtener el grado de Ingenieros Mecatrónicos por parte de la Facultad de Ingeniería (fi), perteneciente a la Universidad Nacional Autónoma de México (unam). El diseño editorial fue elaborado por *Thésika* · Diseño de Tesis. En su composición se utilizaron las tipografías Scala Sans Pro y Warnock Pro. El tiraje consta de 4 tomos, los cuales fueron impresos y encuadernados artesanalmente en México, DF, en noviembre del año 2014.

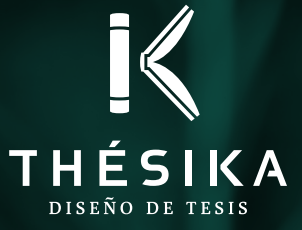